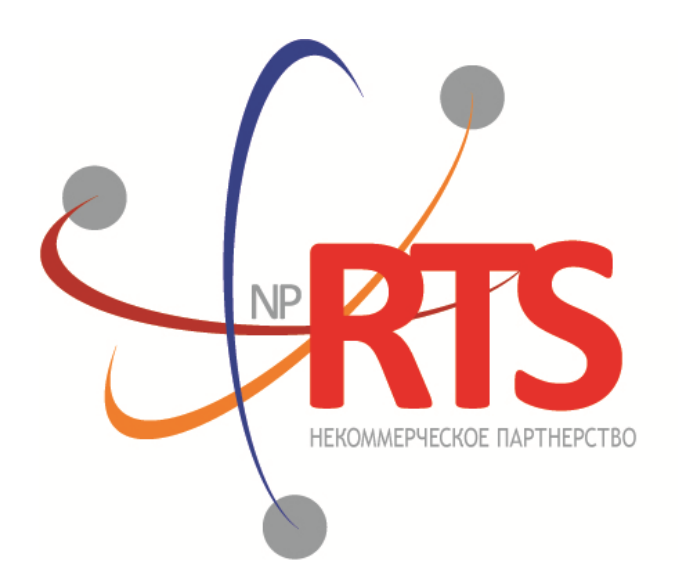

ПЕРСПЕКТИВНАЯ ТОРГОВО-КЛИРИНГОВАЯ CUCTEMA

# **Транзакционный шлюз бинарного протокола**

**Версия интерфейса 22**

**Версия документа 1.7.8**

**06 декабря 2021**

### **История изменений**

### **Версия 1.7.8 6 декабря 2021 года**

- 1. Обновлен список пулов ликвидности в разделе [3.6](#page-14-0) Идентификаторы пулов ликвидности.
- 2. Уточнены описания полей в сообщениях [AddOrder](#page-22-0) и [AddReport](#page-28-0) и компоненте [instrument.](#page-12-0)
- 3. Обновлена информация в разделе [4.2.2.2](#page-31-0) Отчет об исполнении заявки.

#### **Версия 1.7.7 4 августа 2021 года**

- 1. Добавлена ошибка с кодом 1405 в Приложение [A.](#page-43-0)
- 2. Обновлен список пулов ликвидности в разделе [3.6](#page-14-0) Идентификаторы пулов ликвидности.

#### **Версия 1.7.6 16 февраля 2021 года**

- 1. Раздел [1.2.4](#page-6-0) переименован в "Аукцион закрытия Санкт-Петербургской биржи".
- 2. Изменено описание значения ОС для поля time in force в сообщениях [AddOrder](#page-22-0) и [AddReport.](#page-28-0)

#### **Версия 1.7.5 31 августа 2020 года**

Изменено описание раздела [4.1.6](#page-19-0).

#### **Версия 1.7.4 1 июля 2020 года**

- 1. Добавлен рисунок в раздел [2.4](#page-8-0), описывающий ситуацию, когда заявка снимается не по инициативе клиента.
- 2. Исправлены рисунки в разделах [2.2,](#page-7-0) [2.5,](#page-9-0) [2.6](#page-9-1), [2.7,](#page-10-0) [2.9](#page-11-0).
- 3. Исправлены ошибки: в разделе [4.2.2.3](#page-33-0) наименование поля reason заменено на cancel reason.

#### **Версия 1.7.3 24 января 2020 года**

- 1. Добавлен раздел [4.1.4,](#page-18-0) описывающий ограничение частоты отправки клиентских сообщений сессионного уровня.
- 2. Добавлен раздел [4.2.1.6](#page-27-0), описывающий ограничение частоты отправки клиентских запросов прикладного уровня.

#### **Версия 1.7.2 25 июля 2019 года**

Раздел [4.1.3](#page-18-1) переименован в "Поддержание сессии в активном состоянии". Уточнено описание механизма поддержания сессии в активном состоянии.

#### **Версия 1.7.1 14 декабря 2018 года**

- 1. Изменена структура документа.
- 2. Переименованы подразделы разделов "Взаимодействие с торговым шлюзом", "Клиентские запросы", "Отчеты торговой системы".
- 3. Изменена терминология.

### **Версия 1.7.0 03 ноября 2017 года**

- 1. Добавлен раздел "Инструменты, доступные в торговой системе".
- 2. Удалены разделы "Логины", "Различие между отчетами, относящимися к заявке и к поручению", "Шлюзы торговой системы".
- 3. Изменена терминология.
- 4. Добавлены коды ошибок.

#### **Версия 1.6.9 3 апреля 2017 года**

Изменены описания значений Day и XH для поля time\_in\_force в сообщениях [AddOrder](#page-22-0) и [AddReport](#page-28-0).

### **Версия 1.6.0 22 сентября 2016 года**

- 1. Добавлено значение 100 для поля time\_in\_force в сообщениях [AddOrder](#page-22-0) и [AddReport](#page-28-0).
- 2. Добавлены значения 1030, 1031, 1032, 1033 для поля prime\_exchange в сообщениях [AddOrder](#page-22-0) и [AddReport.](#page-28-0)

### **Версия 1.5.2 5 мая 2016 года**

Добавлены значения 0 и 1115 для поля prime\_exchange в сообщениях [AddOrder](#page-22-0) и [AddReport.](#page-28-0)

#### **Версия 1.5.0 24 декабря 2015 года**

- 1. В отчетах системы заявка, направленная на исполнение по цене внешней площадки, имеет тип **order\_type=OUT\_OF\_BOOK**.
- 2. В сообщении [AddReport](#page-28-0) добавлено поле orig market и изменено значение поля msgid.
- 3. В сообщении [CancelOrder](#page-25-0) добавлены поля flags и orig\_clorder\_id и изменено значение поля msgid.
- 4. В сообщении [CancelReport](#page-33-1) добавлено поле orig\_clorder\_id и изменено значение поля msgid.
- 5. Изменено назначение поля clorder id в сообщениях [CancelOrder](#page-25-0) и [CancelReport](#page-33-1).

### **Версия 1.4.4 13 октября 2015 года**

Добавлена возможность игнорирования динамических лимитов по заявке (flags=elgnoreDynamicLimits) в сообщении [AddOrder](#page-22-0) и в сообщениях-отчетах системы.

#### **Версия 1.4.2 28 августа 2015 года**

Уточнены значения поля auto\_cancel в сообщениях [AddOrderи](#page-22-0) [AddReport](#page-28-0).

#### **Версия 1.4.1 12 мая 2015 года**

В приложение [A](#page-43-0) добавлены новые коды ошибок: DENY CLIENT ACCOUNT, BAD SOR EXCHANGE, BAD TYPE, BAD\_VALUE, AMBIGUOUS\_TYPE, INSUFFIC\_BLOCKED\_ASSETS и ошибки с кодами в диапазоне от 8300 до 8325.

#### **Версия 1.4.0 11 февраля 2015 года**

- 1. Добавлено новое поле extra\_ref и изменена размерность поля extra1 в сообщениях AddOrder и AddReport.
- 2. Добавлены ошибки 1115, 1315, 1316, 8103, 8104, 8105, 8106 и 8201 в таблицу кодов ошибок.

# Содержание

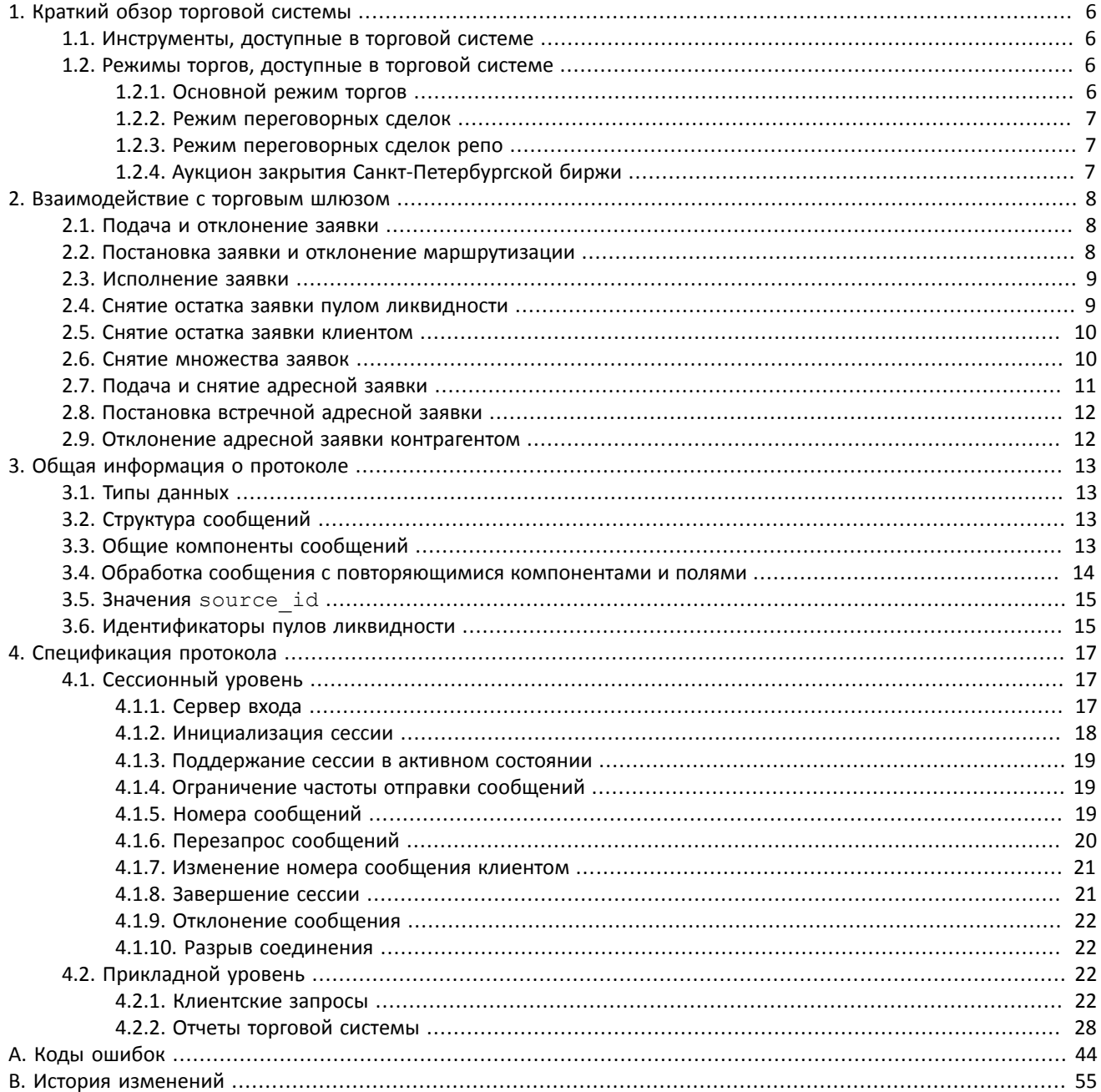

## **Список таблиц**

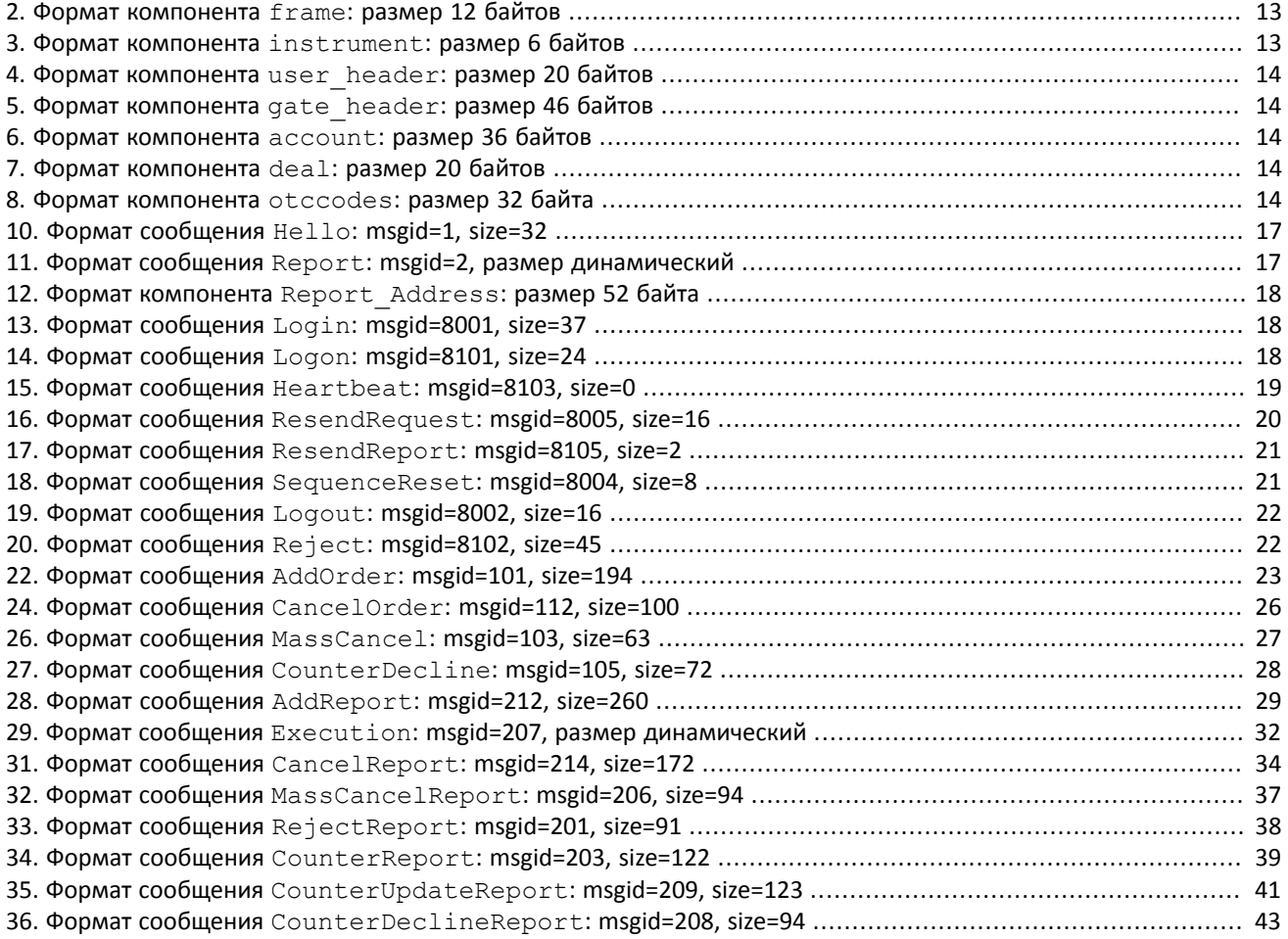

# <span id="page-5-0"></span>**1. Краткий обзор торговой системы**

Торговая система предназначена для совершения операций на финансовых рынках. К ее основным функциям относятся:

- 1. Прием заявок, направляемых на внебиржевой и биржевой рынок.
- 2. Маршрутизация и постановка заявок в доступные пулы ликвидности.
- 3. Регистрация сделок и обработка информации о сделках во всех подключенных пулах ликвидности.
- 4. Трансляция анонимной, агрегированной по всем пулам ликвидности, и неанонимной информации о торгах, а также дополнительной и справочной информации.
- 5. Контроль рисков участников клиринга по операциям с инструментами, зарегистрированными в системе.
- 6. Прочая функциональность, связанная с предоставлением доступа к торгам.

# <span id="page-5-1"></span>**1.1. Инструменты, доступные в торговой системе**

В торговой системе доступны два вида торговых инструментов: **биржевые** и **внебиржевые**. Внебиржевые инструменты имеют следующие признаки:

- Поле section в сообщениях потока Instruments имеет значение **OTC**.
- Поле over the counter в сообщениях TradeModes имеет значение 1.
- Выставлен флаг 0x400000 (eOverTheCounter) в поле flags.

Таблица 1. Отличия в интерпретации полей сообщений

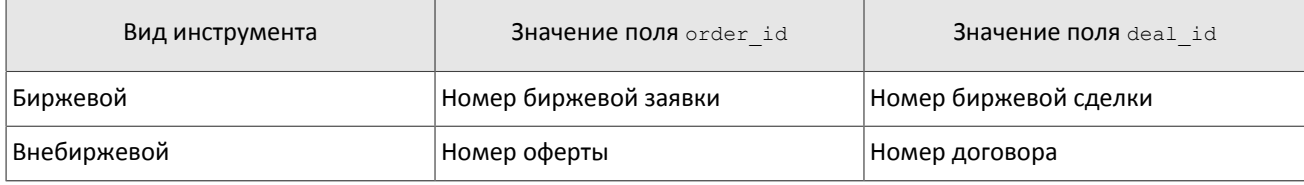

Для заключения сделок доступны все инструменты, зарегистрированные в торговой системе.

# <span id="page-5-2"></span>**1.2. Режимы торгов, доступные в торговой системе**

### <span id="page-5-3"></span>**1.2.1. Основной режим торгов**

Основной режим торгов подразумевает заключение анонимных сделок на различных пулах ликвидности. В Основном режиме торгов клиентам доступны пять типов заявок, которые могут быть поданы в торговую систему путем отправки специального сообщения. Тип заявки определяется сочетанием значений полей в сообщении.

### **1.2.1.1. Типы заявок**

- 1. Рыночная заявка с указанием объема и без указания цены, будет исполнена по лучшей цене; остаток удаляется.
- 2. Лимитная, активная до конца торгового дня заявка с указанием объема и цены; остаток добавляется в очередь заявок.
- 3. Лимитная, активная до конца расширенной торговой сессии (XH) заявка с указанием объема и цены; остаток добавляется в очередь заявок.
- 4. Fill or Kill (FOK) заявка с указанием объема и цены, которая должна быть исполнена незамедлительно в полном объеме либо отклонена.
- 5. Immediate or Cancel (IOC) заявка с указанием объема и цены, которая должна быть исполнена незамедлительно в полном или частичном объеме; остаток удаляется.

Набор типов заявок, доступных в торговой системе, может не совпадать с набором типов заявок, доступных в пуле ликвидности.

*Заявки типа "айсберг" не поддерживаются в этой версии торговой системы.*

### **1.2.1.2. Исполнение заявок**

Для группы инструментов, зарегистрированных в торговой системе, среди нескольких пулов ликвидности определяется **Основной пул**, предоставляющий наиболее высокую ликвидность. Статус Основного пула может влиять на выбор стратегии маршрутизации: по умолчанию часть заявок, которая не может быть сведена с активными заявками в очереди, будет направлена в этот пул.

Клиентская заявка, поданная в торговую систему, может быть исполнена в пулах ликвидности, на которых торгуется инструмент, указанный в заявке. В случае если такой пул один, то весь объем заявок маршрутизируется в этот пул. При наличии нескольких пулов ликвидности заявка будет исполнена по принципам «наилучшего исполнения».

В процессе разделения входящая заявка последовательно проходит ценовые уровни очереди заявок в пулах ликвидности до достижения необходимого объема встречных предложений. Если пройдены все доступные ценовые уровни, а входящая заявка не исполнена целиком, остаток маршрутизируется в Основной пул. После того, как определены объемы, маршрутизируемые в пулы ликвидности, они передаются в соответствующие пулы.

Входящая заявка вида Fill Or Kill маршрутизируется только в один пул ликвидности, более выгодный для инициатора заявки, исходя из средневзвешенной цены. При равных значениях средневзвешенной цены на всех пулах ликвидности приоритет отдается пулу, предоставляющему меньшее время отклика.

Входящие заявки других видов (лимитная, рыночная, Immediate Or Cancel) могут быть маршрутизированы на несколько пулов ликвидности. Последовательно для каждого ценового уровня, начиная с наиболее выгодного инициатору, определяется объем входящей заявки, который может быть удовлетворен на этом ценовом уровне в доступных пулах ликвидности. Затем выбранные объемы выставляются для сведения на выбранных ценовых уровнях в пулах ликвидности.

## <span id="page-6-1"></span>**1.2.2. Режим переговорных сделок**

В Режиме переговорных сделок клиентам доступны адресные заявки для сведения в аукционе с полным совпадением параметров заявок. Адресная заявка — заявка с указанием цены, объема, инициатора заявки и контрагента. Контрагенту направляется уведомление о подаче заявки на его торгово-клиринговый счет (подробнее о взаимодействии с торговым шлюзом см. раздел [2](#page-7-1)).

### <span id="page-6-2"></span>**1.2.3. Режим переговорных сделок репо**

Цена в заявке на сделку репо указывается в процентах годовых. В поле дополнительной цены клиент может ввести цену инструмента первой ноги; в случае ее отсутствия будет использована расчетная цена либо цена, установленная решением пулом ликвидности для данного инструмента, если такое решение принято.

Торговый инструмент репо имеет три ноги (балансовых инструмента):

- 1. Изменение обязательства на поставку бумаги по первой части сделки репо.
- 2. Изменение обязательства на поставку валюты по первой части сделки репо.
- 3. Изменение обязательства на поставку бумаги по второй части сделки репо.

Валютное обязательство по второй части сделки репо изменяется с использованием инструмента задания цены торгового инструмента репо.

## <span id="page-6-0"></span>**1.2.4. Аукцион закрытия Санкт-Петербургской биржи**

В аукционе закрытия Санкт-Петербургской биржи доступна только рыночная заявка с указанием времени действия - аукцион закрытия. Сделки в аукционе закрытия Санкт-Петербургской биржи исполняются по официальной цене закрытия инструментов того пула ликвидности, на котором данная ценная бумага прошла листинг. Заявки, приводящие к кросс-сделке, будут автоматически сняты пулом ликвидности.

Порядок проведения торгов в аукционе закрытия:

- 1. В течение торгового дня клиенты отправляют рыночные заявки в систему.
- 2. В соответствии с утвержденным расписанием торгов пула ликвидности подача заявок в систему прекращается, а поданные заявки становятся недоступными для отзыва.
- 3. Проводится аукцион закрытия все встречные заявки по инструменту, упорядоченные по возрастанию времени выставления, сводятся между собой в Основном пуле ликвидности по цене закрытия инструмента.
- 4. Все неисполненные остатки заявок и не сведенные заявки снимаются.

# <span id="page-7-1"></span>**2. Взаимодействие с торговым шлюзом**

# <span id="page-7-2"></span>**2.1. Подача и отклонение заявки**

Для того чтобы подать безадресную заявку, клиент отправляет в торговую систему сообщение AddOrder. Каждая заявка должна содержать клиентский идентификатор clorder\_id, уникальный для каждого логина в течение операционного дня.

После принятия заявки в обработку торговая система направляет клиенту отчет AddReport, содержащий идентификатор заявки order\_id, присвоенный торговой системой. Если заявка отклонена торговой системой (вследствие неверных значений или отсутствия торгов), то идентификатор присвоен не будет, а клиент получит отчет RejectReport.

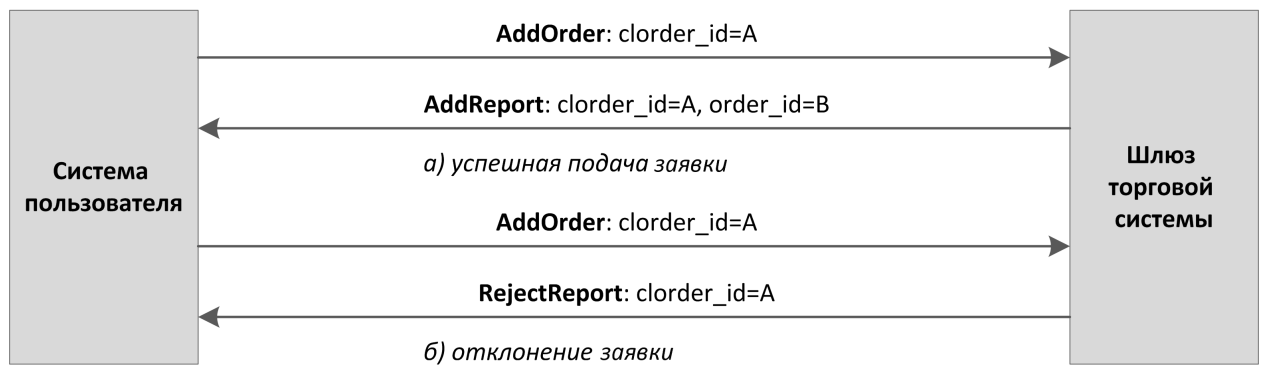

Рисунок 1. Подача безадресной заявки

## <span id="page-7-0"></span>**2.2. Постановка заявки и отклонение маршрутизации**

При определении наилучшего исполнения весь объем заявки разделяется в соответствии с актуальным состоянием очередей заявок и маршрутизируется в пулы ликвидности. Когда пул ликвидности сообщает об успешной маршрутизации, шлюз передает клиенту соответствующий отчет AddReport, содержащий идентификатор пула ликвидности market id.

Если пул ликвидности сообщает о неудачной маршрутизации, клиент получит отчет RejectReport об отклонении маршрутизации или отчет CancelReport о снятии части заявки, равной отклоненному объему.

При определении наилучшего исполнения заявка Fill Or Kill может быть маршрутизирована только на один пул ликвидности. Если пул может удовлетворить эту заявку, клиент получит все отчеты в обычном режиме. Если заявка не может быть исполнена в пуле ликвидности, то она будет отклонена, и клиент после отчета о добавлении заявки AddReport ПОЛУЧИТ ОТЧЕТ Об ОТКЛОНЕНИИ МАРШРУТИЗАЦИИ RejectReport ИЛИ ОТЧЕТ О СНЯТИИ ЗАЯВКИ CancelReport.

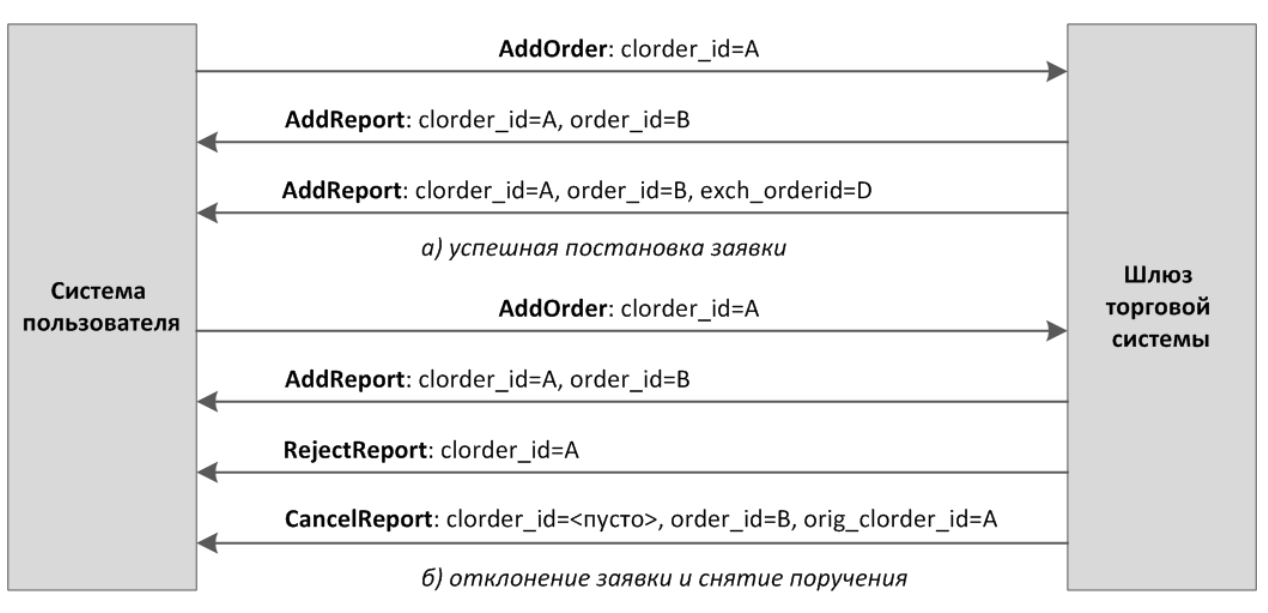

Рисунок 2. Подача заявки, постановка заявки или отклонение заявки

# <span id="page-8-1"></span>**2.3. Исполнение заявки**

При совершении сделок клиенту будут направлены отчеты Execution об исполнении заявки в пуле ликвидности и изменении объема заявки в торговой системе. Сделки, совершенные в рамках одной транзакции (одновременной последовательности сделок с входящей заявкой), включены в один или несколько последовательных отчетов. В отчетах в поле amount rest указан несведенный остаток после сделок, а сами сделки представляют собой записи в компоненте deals.

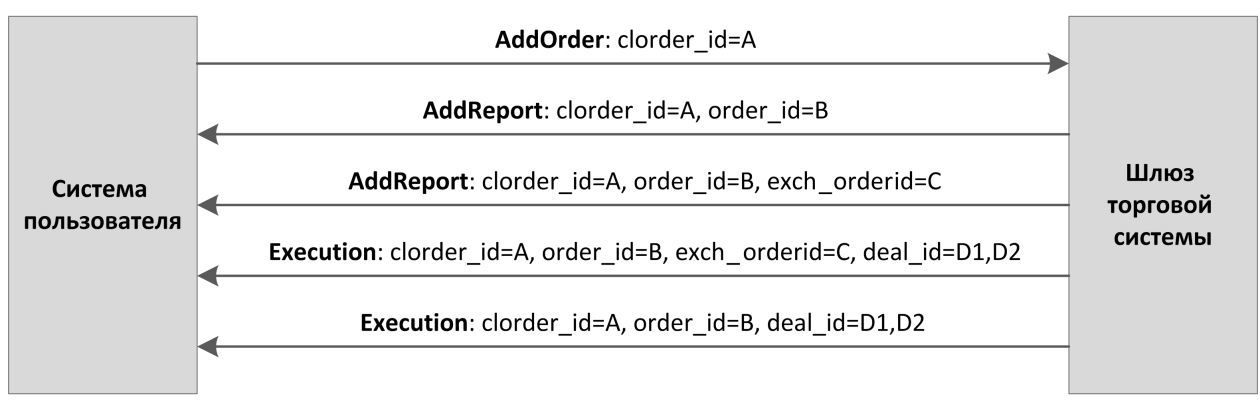

Рисунок 3. Подача заявки и получение отчетов об исполнении

# <span id="page-8-0"></span>**2.4. Снятие остатка заявки пулом ликвидности**

В некоторых случаях пул ликвидности снимает несведенную часть объема заявки, например несведенную часть рыночной или IOC-заявки, или часть заявки, исполнение которой привело бы к кросс-сделке. После отчетов о принятии заявки, отчетов о маршрутизации в пуле ликвидности и отчетов о сделках клиент получит отчет CancelReport о снятии в пуле ликвидности остатка маршрутизированного объема и частичном или полном снятии оставшегося объема заявки.

При наилучшем исполнении торговая система может менять маршрутизацию с одного пула ликвидности на другой. В этом случае после получения отчета о выставлении заявки AddOrder или отчета об исполнении части заявки клиенту следует ожидать отчеты о снятии заявки и выставлении новой.

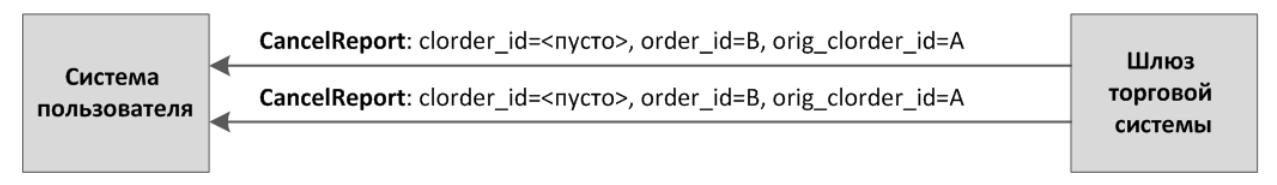

Рисунок 4. Снятие заявки пулом ликвидности

# <span id="page-9-0"></span>**2.5. Снятие остатка заявки клиентом**

*После постановки заявки в пуле ликвидности снять отдельный маршрутизированный объем невозможно. Снятию подлежит только заявка целиком.*

Клиент имеет возможность отозвать несведенный остаток заявки. Для этого клиенту необходимо направить в шлюз торговой системы запрос на снятие CancelOrder, указав идентификатор и некоторые параметры заявки.

В случае успешного снятия клиенту будут направлены отчеты CancelReport: сначала отчеты о снятии объемов, маршрутизированных в пулы ликвидности, а затем отчет о снятии заявки в торговой системе.

Если торговая система отправила запрос на снятие маршрутизированного объема в пул ликвидности и ожидает ответа, то клиенту будет направлен отчет RejectReport со статусом Pending cancel в поле message.

Если остаток заявки не может быть снят или у логина-отправителя недостаточно прав доступа, то запрос на снятие будет отклонен отчетом RejectReport.

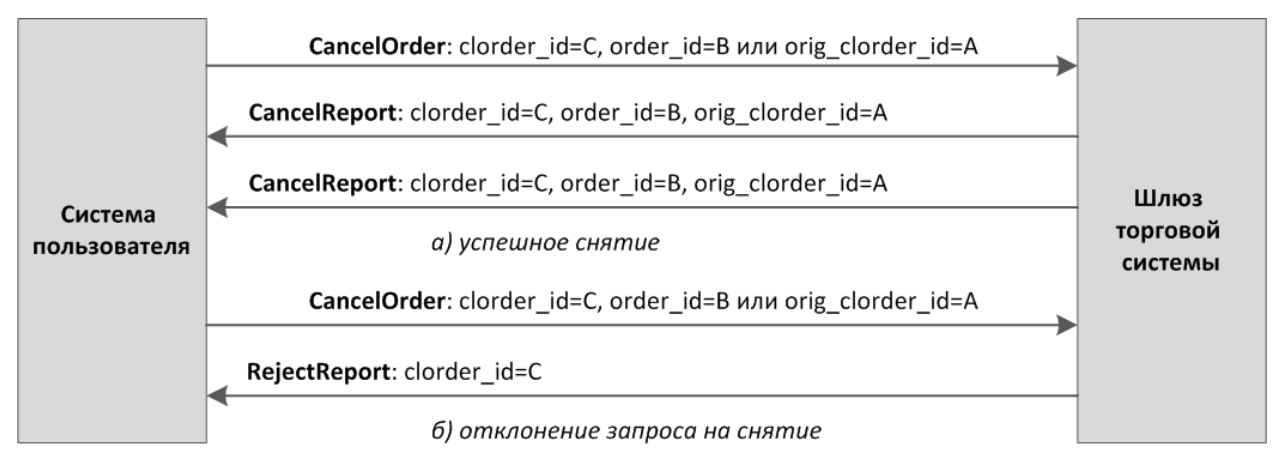

Рисунок 5. Снятие заявки клиентом

# <span id="page-9-1"></span>**2.6. Снятие множества заявок**

Клиент может запросить снятие множества заявок по какому-либо признаку, например заявки по указанному инструменту, поданные с данного логина. Для этого клиенту необходимо направить в шлюз торговой системы запрос на снятие множества заявок MassCancel, указав в нем режим снятия и, при необходимости, параметры заявок.

Получив такой запрос, торговая система отбирает заявки, соответствующие указанным критериям, и направляет запросы на снятие маршрутизированных объемов в пулы ликвидности. В случае успешного выполнения запроса клиенту будут направлены отчеты CancelReport о снятии маршрутизированных объемов в пулах ликвидности и отчет MassCancelReport об исполнении приказа с количеством снятых заявок. Порядок снятия заявок при запросе MassCancel не регламентирован. Если ни одной заявки, соответствующей заданным параметрам, не обнаружено, то шлюз торговой системы вернет клиенту только MassCancelReport.

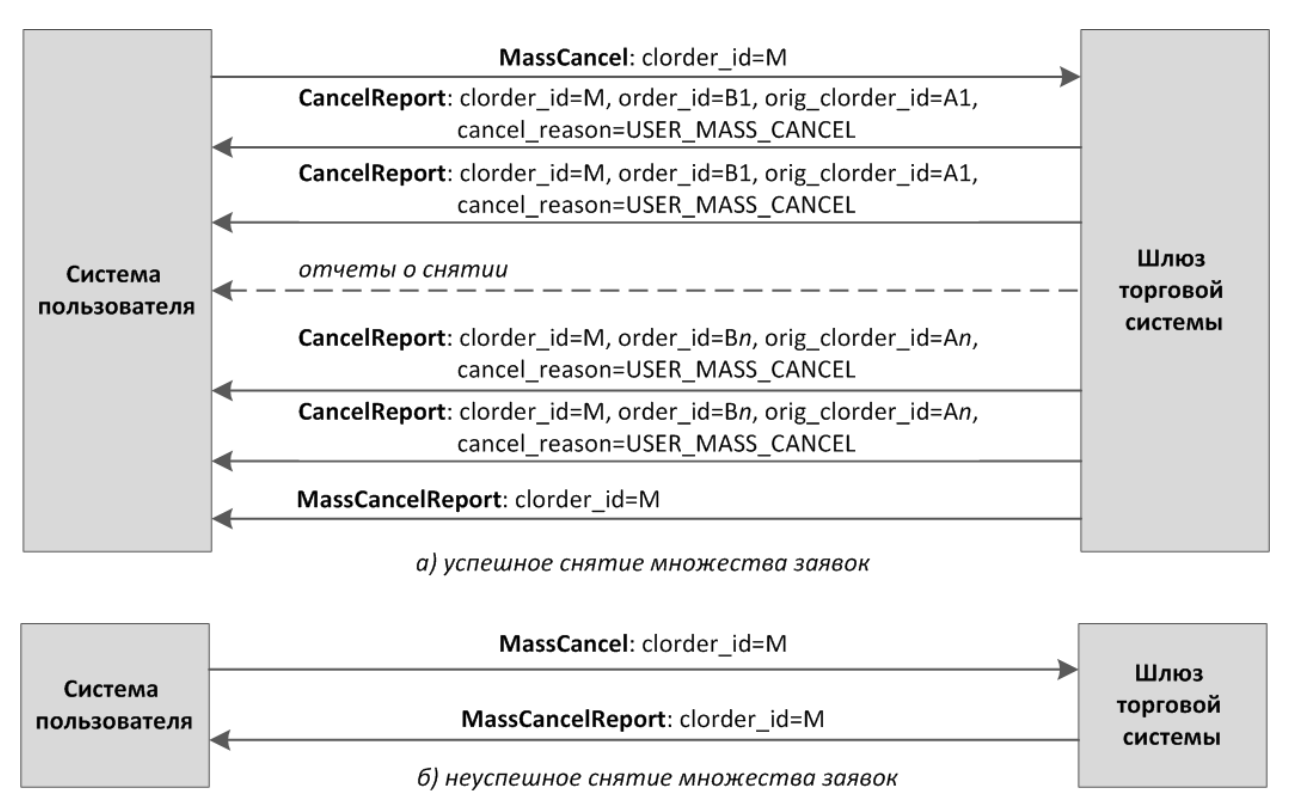

Рисунок 6. Снятие множества заявок

# <span id="page-10-0"></span>**2.7. Подача и снятие адресной заявки**

Для того чтобы подать адресную заявку, клиент отправляет в торговую систему сообщение AddOrder со значением type=NEGOTIATED. Клиентская заявка должна содержать идентификатор отправителя адресной заявки initiator party, идентификатор получателя адресной заявки ctrparty; также клиент может указать код для совершения адресной сделки match\_ref.

В случае принятия адресной заявки торговой системой и успешноймаршрутизации в пул ликвидности клиент получит отчеты AddReport; если же заявка отклоняется, то торговая система возвратит отчет RejectReport (подроб-нее см. раздел [2.1](#page-7-2)).

После принятия адресной заявки пулом ликвидности контрагенту будет направлено извещение CounterReport о появлении новой заявки.

До тех пор пока контрагент не подаст встречную заявку, клиент-отправитель имеет возможность отозвать свою заявку. Для того чтобы снять свою адресную заявку, клиенту следует отправить в шлюз сообщение CancelOrder, указав идентификатор заявки. Если адресная заявка будет успешно снята, то отправитель получит отчеты CancelReport (подробнее см. раздел [2.5](#page-9-0)), а контрагент - CounterUpdateReport.

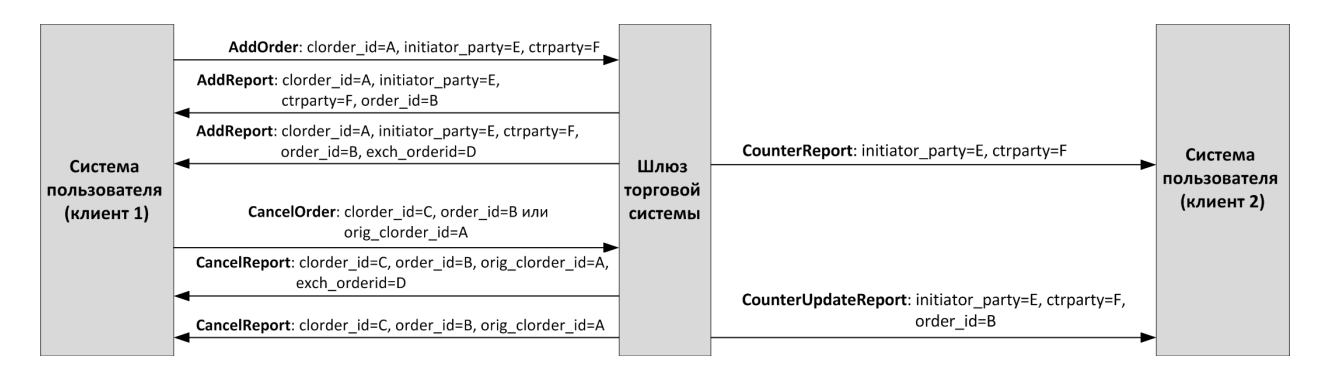

Рисунок 7. Подача и снятие адресной заявки

# <span id="page-11-1"></span>**2.8. Постановка встречной адресной заявки**

Для принятия предложения, указанного в адресной заявке, контрагенту необходимо отправить встречную адресную заявку. Инструмент, объем, и цена встречной заявки должны совпадать с параметрами заявки инициатора, направление встречной заявки должно быть противоположным.

В случае несоответствия в цене, объеме, инструменте, направлении заявки и/или контрагенте встречная заявка будет выставлена как новая адресная заявка и будет ожидать сведения со встречной заявкой.

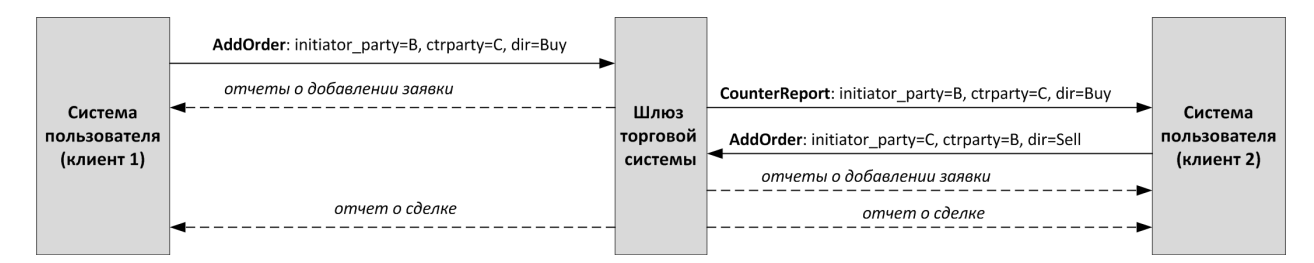

Рисунок 8. Успешная постановка встречной адресной заявки

# <span id="page-11-0"></span>**2.9. Отклонение адресной заявки контрагентом**

Контрагент имеет возможность отклонить адресную заявку. Для этого ему необходимо направить в шлюз торговой системы запрос на отклонение CounterDecline, указав идентификатор и некоторые параметры заявки.

В случае успешного отклонения контрагенту будут направлены отчеты CounterDeclineReport (сначала отчет об отклонении адресной заявки в пуле ликвидностиПАО«Санкт-Петербургская биржа» (market\_id=1000), а затем отчет об отклонении адресной заявки в торговой системе (market id=1001)) и CounterUpdateReport, а инициатору заявки отчеты  $-$  CancelReport (подробнее см. раздел [2.5\)](#page-9-0).

Если адресная заявка не может быть отклонена,то в ответ контрагент получит отчет RejectReport об отклонении своего запроса.

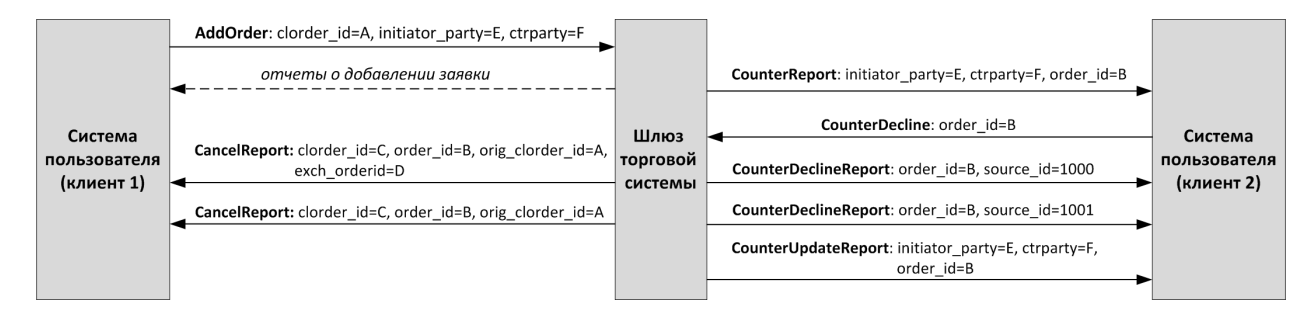

Рисунок 9. Отклонение адресной заявки

# <span id="page-12-1"></span>3. Общая информация о протоколе

# <span id="page-12-2"></span>3.1. Типы данных

В сообщениях торговой системы используется порядок байтов little-endian (такой же, как в процессоре x86), его же следует использовать клиенту.

asciiN - строка длиной N байт, состоящая из ASCII-символов (цифр и прописных и строчных латинских букв); неиспользуемая часть строки заполняется нулевыми байтами.

charN+1 — строка в кодировке UTF-8 размерностью N+1 байт. Последним знаком должен быть символ конца строки — нулевой байт; таким образом, фактическая длина строки не может превышать N. Неиспользуемая часть строки заполняется нулевыми байтами.

 $\text{dec}2 - 8$ -байтное целочисленное представление десятичной дроби, умноженной на 10<sup>2</sup>.

 $\text{dec}8 - 8$ -байтное целочисленное представление десятичной дроби, умноженной на  $10^8$ .

decn - последовательность из 9 байт, из которых первые 8 байт являются целочисленным представлением десятичной дроби, умноженной на 10<sup>n</sup>, при этом *п* указано в последнем байте последовательности.

intN - целое число размерностью N байт.

time 4 - 4-байтное целое число, выражающее количество секунд от начала эпохи Unix (1 января 1970 года).

time8n - 8-байтное целое число, выражающее количество наносекунд от начала эпохи Unix.

time 8m - 8-байтное целое число, выражающее количество миллисекунд от начала эпохи Unix. В случае если поле с этим типом данных обозначает дату, то следует игнорировать часть значения, относящуюся к часам, минутам, секундам и миллисекундам: то есть использовать целое значение (с округлением в меньшую сторону) от деления на 86 400 000.

# <span id="page-12-3"></span>3.2. Структура сообщений

Сообщение бинарного протокола состоит из строго определенного набора полей и представляет собой последовательность из значений этих полей. Каждое сообщение начинается с заголовка - компонента frame, состоящего из трех полей, в которых указаны размер, тип и порядковый номер сообщения. Размер сообщения вычисляется как длина всего сообщения (исключая заголовок frame) в байтах. Длина сообщения константна для каждого типа, за исключением сообщений, содержащих повторяющиеся компоненты или поля.

Сформированные сообщения передаются внутри сетевого пакета как последовательность байт.

# <span id="page-12-4"></span>3.3. Общие компоненты сообщений

<span id="page-12-5"></span>Таблица 2. Формат компонента frame: размер 12 байтов

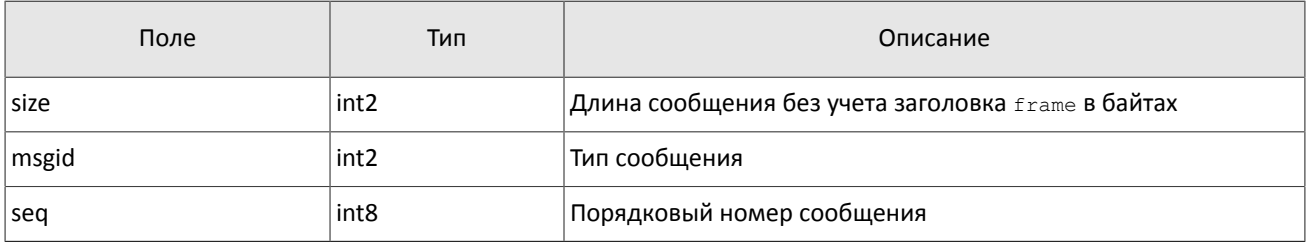

<span id="page-12-0"></span>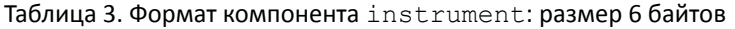

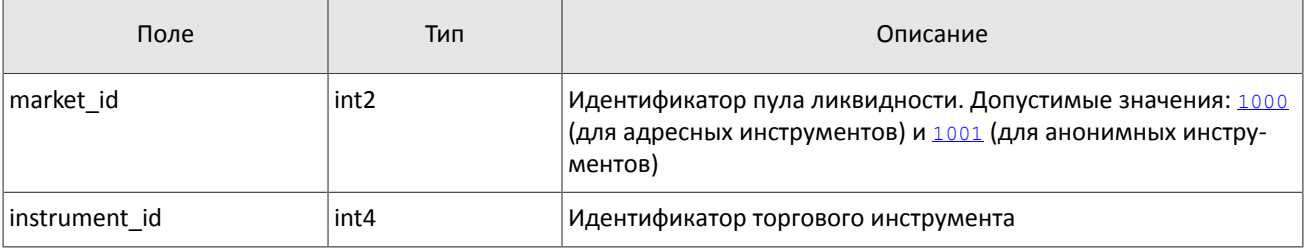

#### <span id="page-13-1"></span>Таблица 4. Формат компонента user\_header: размер 20 байтов

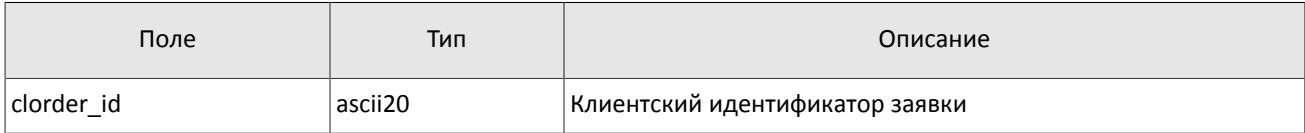

#### <span id="page-13-2"></span>Таблица 5. Формат компонента gate\_header: размер 46 байтов

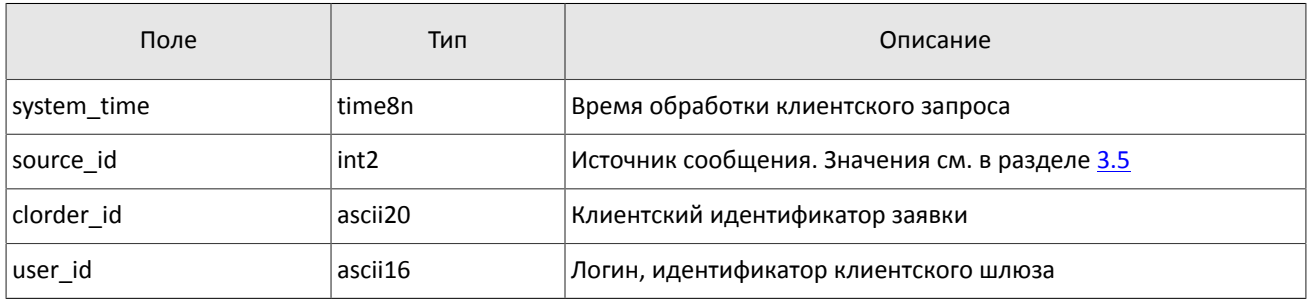

Поле user\_id может быть пустым, например, если торговая система сняла заявку автоматически.

<span id="page-13-3"></span>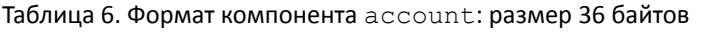

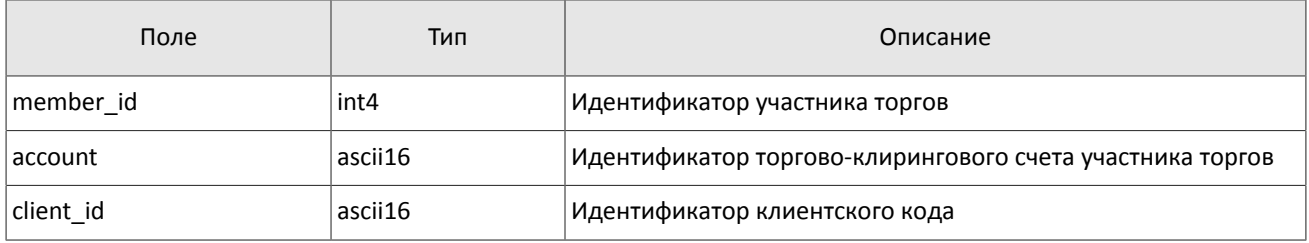

#### <span id="page-13-4"></span>Таблица 7. Формат компонента deal: размер 20 байтов

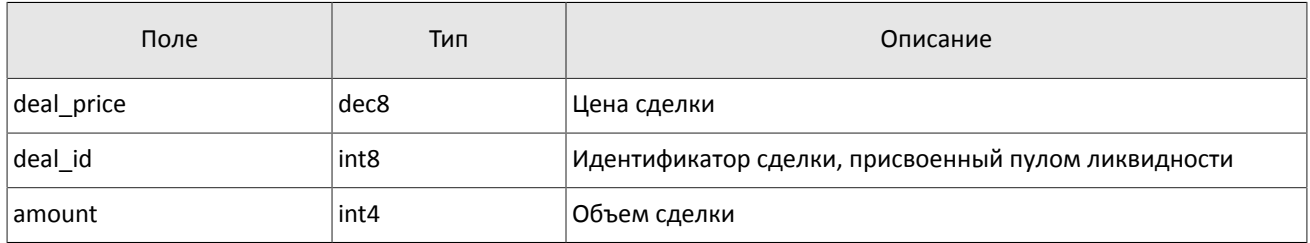

#### <span id="page-13-5"></span>Таблица 8. Формат компонента otccodes: размер 32 байта

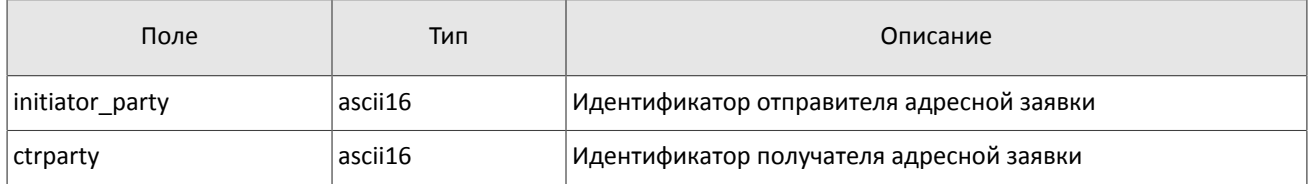

# <span id="page-13-0"></span>**3.4. Обработка сообщения с повторяющимися компонентами и полями**

Некоторые типы сообщений содержат компоненты и/или поля, которые могут обладать произвольным количеством записей в одном сообщении. Одно сообщение может включать несколько повторяющихся компонентов и полей. Все однотипные повторяющиеся компоненты имеют фиксированную длину.

Повторяющимся компоненту или полю всегда предшествуют два поля — offset и count. Поле count содержит количество записей. Поле offset указывает на смещение (в байтах) первой записи компонента относительно начала данного поля; его значение не может быть меньше 4.

#### Общая информация о протоколе

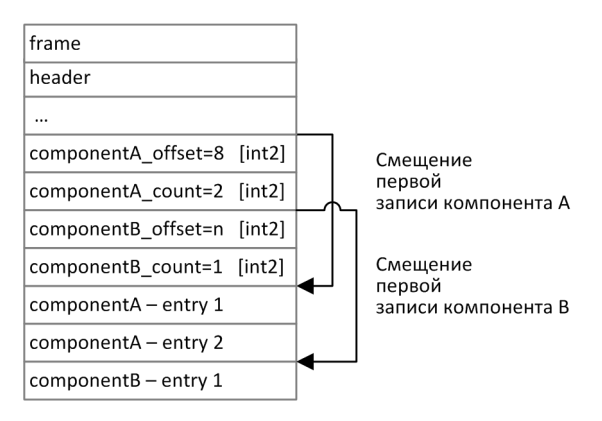

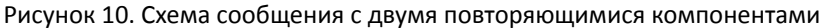

Повторяющиеся компоненты, в свою очередь, также могут включать в себя другие повторяющиеся компоненты или поля. В этом случае каждая запись компонента ссылается на свои вложенные записи.

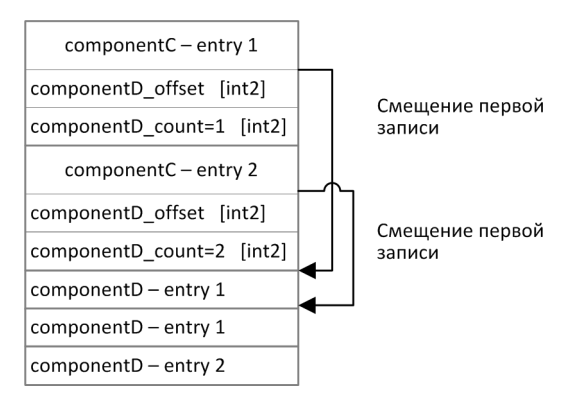

Рисунок 11. Схема двухуровневого вложения компонентов

# <span id="page-14-1"></span>3.5. Значения source id

В заголовке gate header присутствует поле source id, указывающее на модуль, который передал сообщение на шлюз для отправки клиенту.

| Диапазон    | Описание                                            |
|-------------|-----------------------------------------------------|
| 100-199     | Шлюз торговой системы                               |
| $200 - 249$ | Модули проверки риск-параметров Клирингового центра |
| $250 - 259$ | Модули сведения заявок                              |
| $300 - 499$ | Модули формирования и расчета рыночных данных       |
| 500-549     | Модули маршрутизации                                |
| 1000-1099   | Идентификаторы пулов ликвидности                    |

Таблица 9. Возвращаемые клиенту значения source id

# <span id="page-14-0"></span>3.6. Идентификаторы пулов ликвидности

Идентификаторы пулов ликвидности могут являться значением полей market, market id, source id, exec\_market Mprime\_exchange.

0 (DEFAULT) — пул ликвидности на усмотрение торговой системы

- 1001 (TRADSYS) все доступные пулы ликвидности
- 1000 (SPB) пул ликвидности СПБ Биржи

# <span id="page-16-0"></span>4. Спецификация протокола

# <span id="page-16-1"></span>4.1. Сессионный уровень

## <span id="page-16-2"></span>4.1.1. Сервер входа

Сервер входа предоставляет адрес (IP-адрес и порт) для подключения к шлюзу торговой системы. Перед каждым подключением к шлюзу клиенту необходимо обратиться к серверу входа: отправить запрос на предоставление адреса, получить ответ, закрыть соединение с сервером входа и затем подключиться к шлюзу по полученному адресу.

Адрес для доступа к серверу входа указан в документе Адреса для подключения к торговой системе.

Установив соединение с сервером входа, клиент передает сообщение Hello. Сообщение включает в себя сессионный заголовок frame (см. раздел 3.2). В этом запросе необходимо указать логин и пароль, при этом соединение с сервером входа должно быть установлено с IP-адреса, авторизованного для данного логина при регистрации.

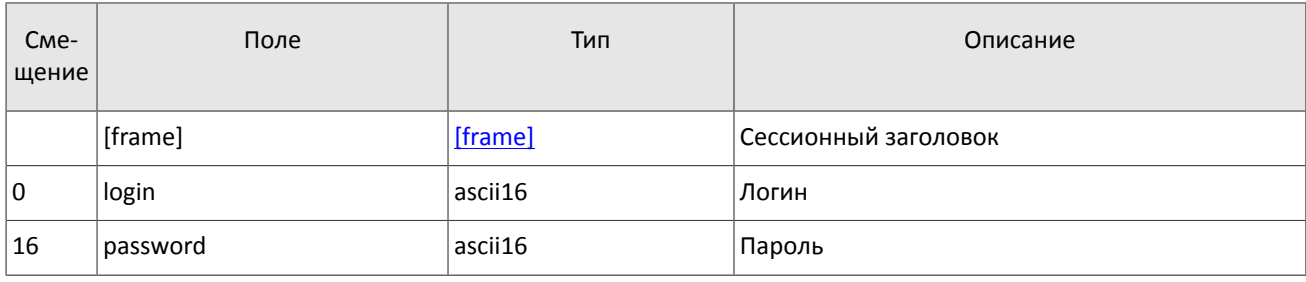

<span id="page-16-3"></span>Таблица 10. Формат сообщения Hello: msgid=1. size=32

В ответ на запрос сервер входа передает ответное сообщение Report, которое при status=0 содержит повторяющийся компонент Report Address; количество записей компонента в полученном сообщении указано в поле addresses count (подробнее об обработке повторяющегося компонента см. раздел 3.4). Компонент включает в себя поля type (признаки шлюза) и address (адрес хоста и порта шлюза). Признаки шлюза могут комбинироваться.

В течение некоторого времени после ответа торговой системы шлюз с указанным адресом ожидает клиентского подключения посредством данного логина. В случае неудачи рекомендуется совершить еще две попытки подключения с интервалом в полсекунды. Если был указан неверный идентификатор логина и/или пароль либо логин заблокирован, ответное сообщение будет содержать значение status=1.

<span id="page-16-4"></span>Таблица 11. Формат сообщения Report: msgid=2, размер динамический

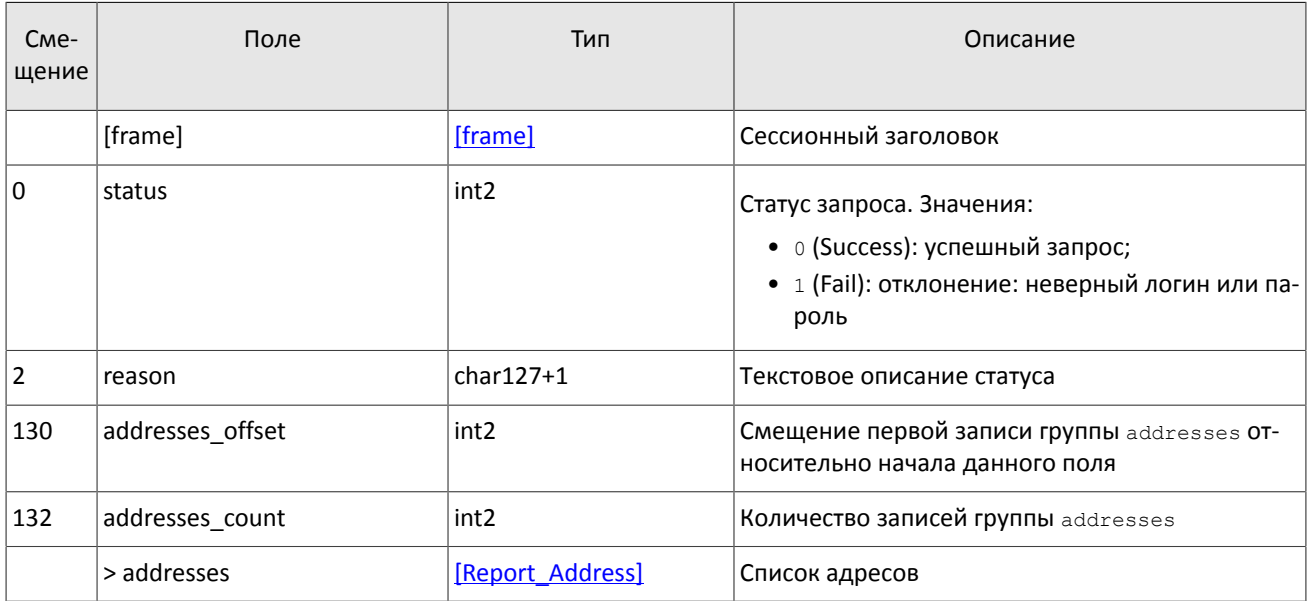

<span id="page-17-1"></span>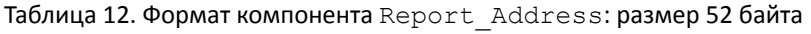

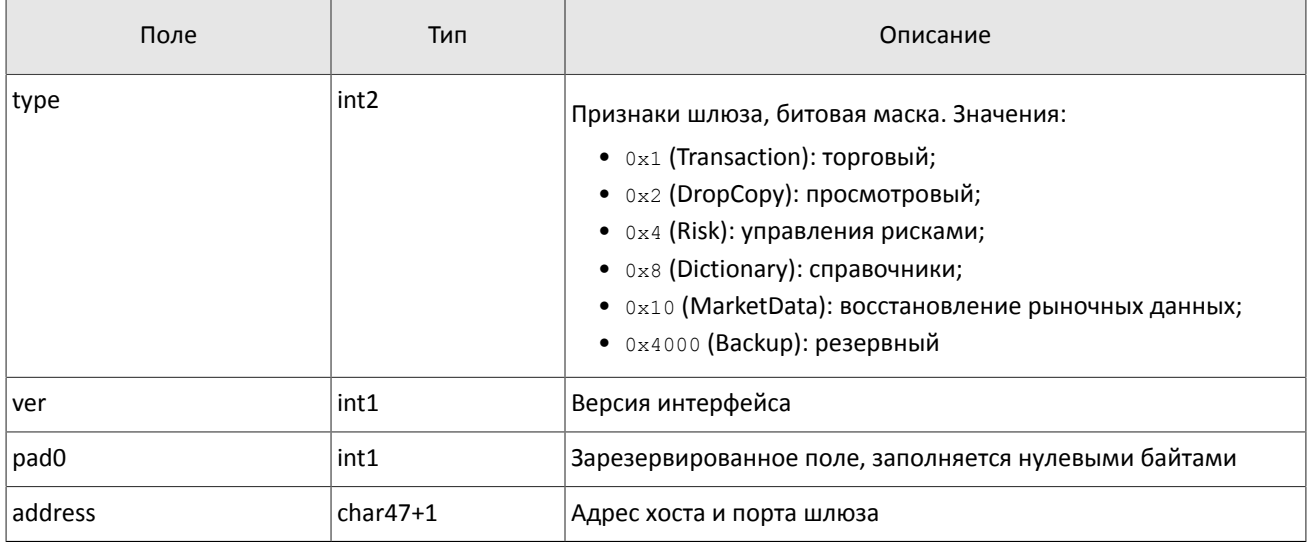

### <span id="page-17-0"></span>**4.1.2. Инициализация сессии**

Сессия устанавливается в рамках соединения между системой клиента и шлюзом торговой системы.

Для того чтобы инициировать сессию, клиент после подключения к шлюзу торговой системы отправляет сообщение Login, содержащее идентификатор логина login и пароль password. В ответ торговая система высылает сообщение Logon. При получении неверно сформированного сообщения Login или неправильного логина и пароля шлюз разрывает соединение.

Один логин может иметь только одну активную сессию бинарного протокола. При попытке инициализации второй сессии торговая система в ответ вышлет отклонение Reject.

<span id="page-17-2"></span>Таблица 13. Формат сообщения Login: msgid=8001, size=37

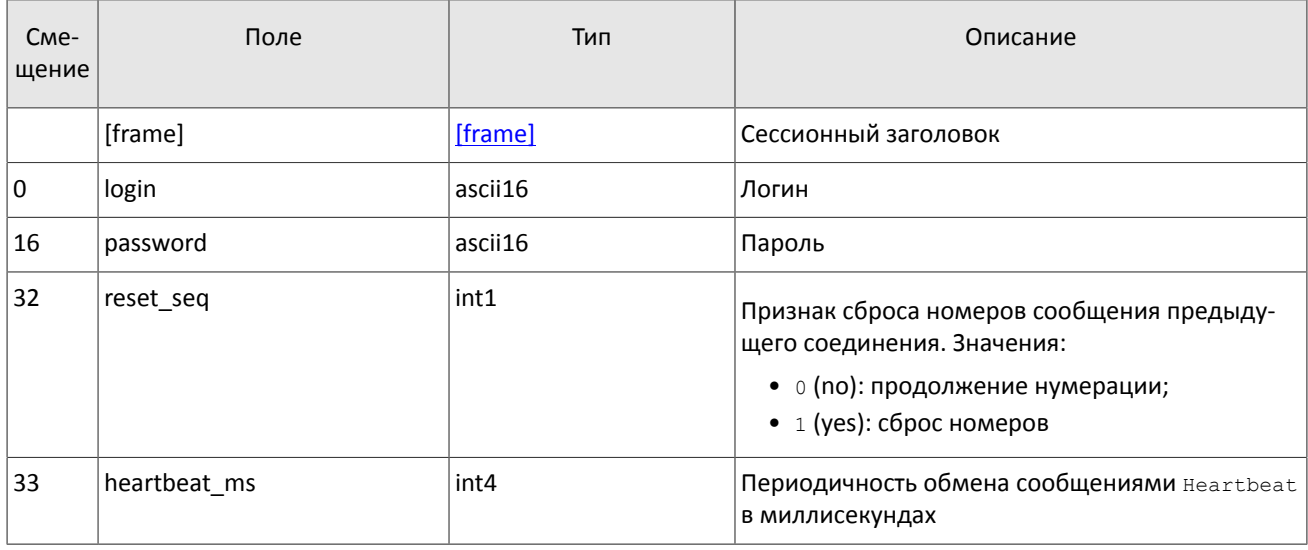

<span id="page-17-3"></span>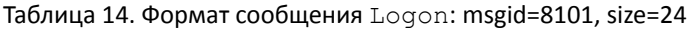

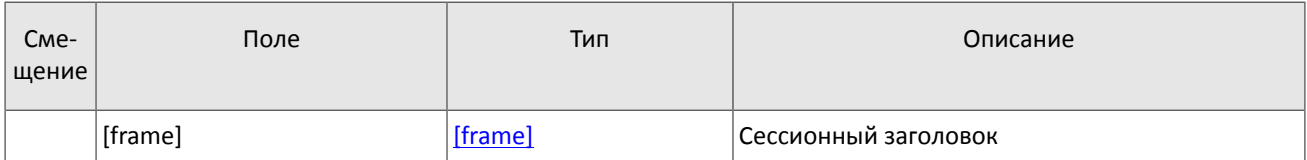

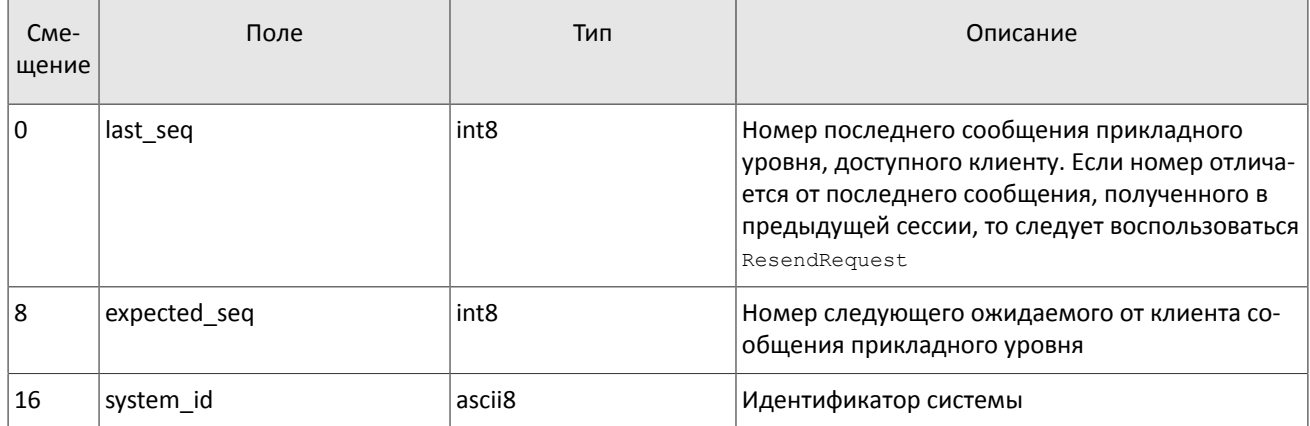

### <span id="page-18-1"></span>4.1.3. Поддержание сессии в активном состоянии

Для поддержания сессии в активном состоянии клиент и шлюз должны обмениваться сообщениями Heartbeat. Это сообщение должно быть отправлено стороной в случае, если она не передавала никаких сообщений (сессионного либо прикладного уровня) в течение интервала ожидания.

Интервал ожидания задается клиентом при инициализации сессии в поле heartbeat ms сообщения Login.

В случае отсутствия сообщений, в том числе сообщений Heartbeat, от клиента в течение установленного интервала ожидания система разрывает соединение. Клиенту рекомендуется такой же сценарий контроля состояния соединения.

<span id="page-18-3"></span>Таблица 15. Формат сообщения Heartbeat: msgid=8103, size=0

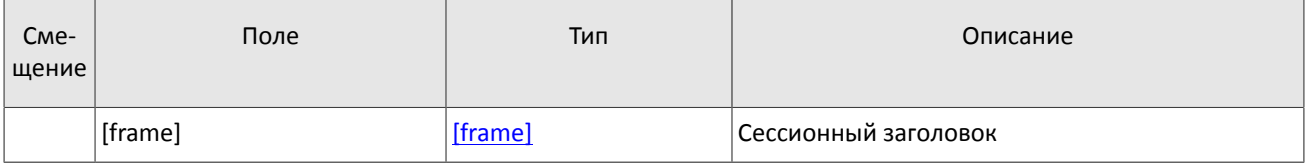

### <span id="page-18-0"></span>4.1.4. Ограничение частоты отправки сообщений

В системе действует ограничение частоты сообщений сессионного уровня, отправляемых клиентом. При превышении ограничения система принудительно завершает сессию.

## <span id="page-18-2"></span>4.1.5. Номера сообщений

Все сообщения прикладного уровня обладают номером, уникальным в течение торгового дня. Сообщения каждой стороны сессии (шлюза и клиента) последовательно нумеруются натуральными числами, начиная с единицы. Это позволяет, в частности, запрашивать и пересылать сообщения, потерянные при внезапном разрыве соединения.

Сообщениям сессионного уровня номер не присваивают: в поле  $\sec$  указывается ноль.

Для поддержания последовательной нумерации сообщений, при инициализации сессии в сообщении Logon шлюз указывает номер последнего отправленного торгового сообщения в поле last seq и ожидаемый номер следующего торгового сообщения в поле expected seq.

Шлюз накапливает сообщения клиенту также в отсутствие подключения. Поэтому при установлении сессии клиента могут ожидать сообщения, которые были направлены ему между подключениями. Если last seg, указанный шлюзом, превышает номер последнего сообщения в предыдущей сессии, то клиента ожидают сообщения, еще не полученные им. Их следует перезапросить при помощи ResendRequest.

При получении сообщения с номером, отличным от ожидаемого, шлюз разрывает соединение. После разрыва соединения клиенту следует вновь подключиться, предварительно обратившись к серверу входа, и восстановить номера сообщений согласно значениям, полученным в сообщении Logon от шлюза. Шлюз никогда не инициирует изменение ожидаемого значения номера в случае получения сообщения с номером, больше ожидаемого.

Торговая система поддерживает непрерывную нумерацию сообщений между торговыми сессиями, в том числе торговыми днями. Для принудительного сброса нумерации клиенту необходимо при инициализации сессии установить флаг reset seg=1 в сообщении Login.

## <span id="page-19-0"></span>4.1.6. Перезапрос сообщений

В случае отсутствия подключения системы клиента к шлюзу в течение некоторого времени на стороне шлюза могут накапливаться сообщения, предназначенные для клиента, но не полученные им. Для того чтобы убедиться в наличии таких сообщений, необходимо сравнить номер seq последнего полученного сообщения с last seq в сообщении Logon. Если эти номера отличаются, клиенту следует воспользоваться запросом ResendRequest для получения пропущенных сообщений.

Клиенту доступны для перезапроса сообщения, отправленные в течение текущего и предыдущего торговых дней. Если клиент принудительно обнулял нумерацию сообщений (reset seq=1 в сообщении Login), то запрос пропущенных сообщений, отправленных до сброса номеров, невозможен.

В запросе ResendRequest необходимо указать номер первого сообщения в поле from seq и номер последнего сообщения в поле till seg из диапазона запрашиваемых сообщений. Возможные варианты запросов перечислены ниже:

- 1. from seq=n, till seq=m запрос сообщений с номерами от n до m, но не больше, чем установленное максимальное количество.
- 2. from  $seq=0$ , till  $seq=n$  запрос сообщений, начиная с наименьшего доступного номера до n, но не больше, чем установленное максимальное количество.
- 3. from seq=n, till seq=0 запрос сообщений, начиная с *п* до последнего доступного номера, но не больше, чем установленное максимальное количество.
- 4. from seq=0, till seq=0 запрос всех доступных сообщений, но не больше, чем установленное максимальное количество.
- 5. from seq =-1, till seq=0 запрос всех доступных сообщений за текущий торговый день, но не больше, чем установленное максимальное количество.
- 6. from seq = 2, till seq = 0 запрос всех сообщений за предыдущий и текущий торговые дни, но не больше, чем установленное максимальное количество. Если сообщения за один из торговых дней недоступны, торговая система возвратит ошибку.

Количество запрашиваемых сообщений в одном запросе не может превышать установленного максимального значения (см. ограничения в документе Адреса для подключения п. 1.3). Для запроса большего количества сообщений клиенту следует отправить несколько последовательных запросов ResendRequest.

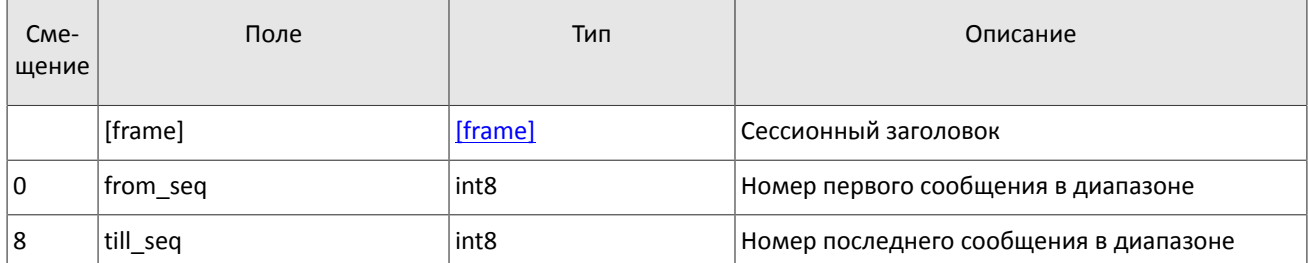

<span id="page-19-1"></span>Таблица 16. Формат сообщения ResendRequest: msgid=8005, size=16

В ответ на верно сформированный запрос торговая система передаст запрошенные сообщения, предварив пересылку уведомлением ResendReport со статусом АСК. По завершении передачи сообщений шлюз отправит уведомление ResendReport со статусом MORE или FINISH. Статус MORE обозначает, что номер последнего сообщения из диапазона запрашиваемых сообщений меньше номера последнего оправленного шлюзом торгового сообщения. Т.е. существуют сообщения, не вошедшие в результаты вывода запроса. Они могли быть сформированы во время выполнения запроса либо количество сообщений в одном запросе превысило установленное значение. В этом случае следует выполнить еще один запрос Resend Request.

В случае если восстановление пропущенных сообщений выполняется посредством нескольких последовательных запросов Resend Request, каждый следующий запрос должен выполняться после получения всех сообщений по предыдущему запросу. В противном случае он будет отклонен сообщением ResendReport со статусом DUPLICATE REQUEST.

При первом подключении в текущем торговом дне рекомендуется использовать запрос с параметрами from seq =- 1, till seq = 0. В случае если после пересылки шлюз вернет уведомление ResendReport со статусом MORE, следует отправить еще один запрос, указав в поле from seq номер на единицу больше, чем у последнего пересланного сообщения. и till seq=0.

Для восстановления пропущенных сообщений после переподключения необходимо отправить запрос с параметрами from seq=n, till seq=s, где n - номер последнего полученного сообщения перед разрывом соединения плюс один, а s - номер последнего сообщения, доступного клиенту (поле last seq), полученный в сообщении Logon. В случае если после пересылки шлюз вернет уведомление ResendReport со статусом MORE и при этом клиент ещё не получил сообщения с указанными номерами, следует отправить еще один запрос, указав в поле from seq номер на единицу больше, чем у последнего пересланного сообщения, и till seq=s.

Запрос ResendRequest обрабатывается шлюзом параллельно с отправкой текущих сообщений. Т.е. клиент может получать одновременно пропущенные сообщения и сообщения, отправленные после подключения. Клиентская система должна самостоятельно восстановить корректный порядок полученных сообщений, основываясь на их номерах seq.

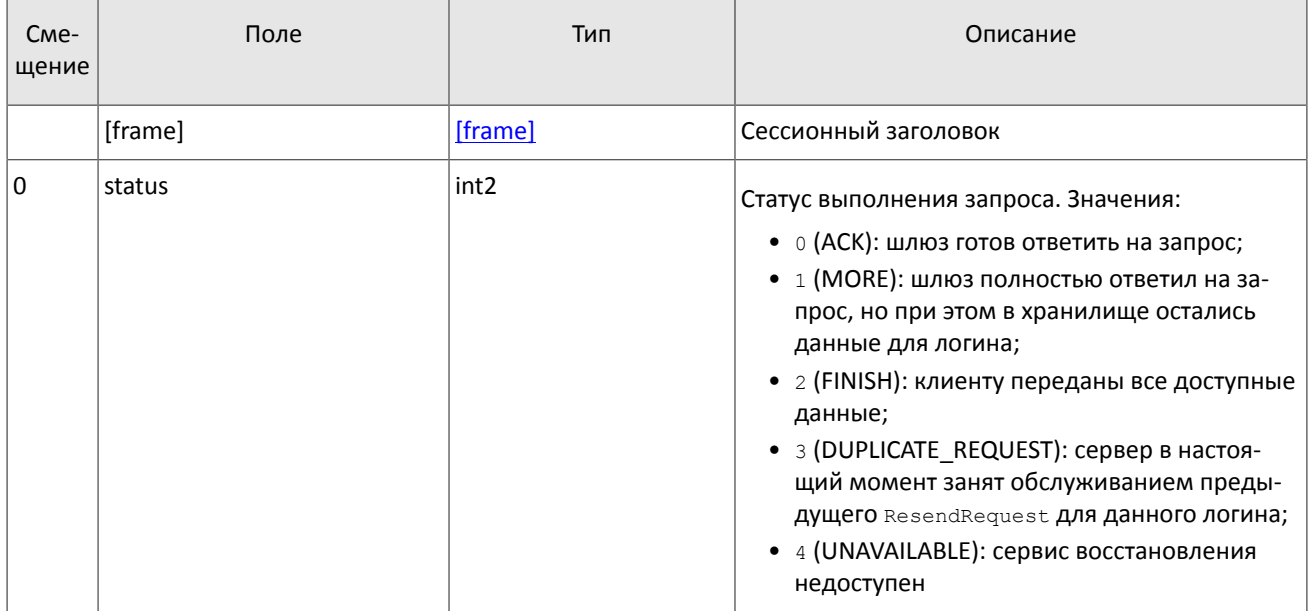

<span id="page-20-2"></span>Таблица 17. Формат сообщения ResendReport: msgid=8105, size=2

### <span id="page-20-0"></span>4.1.7. Изменение номера сообщения клиентом

Клиент имеет возможность изменить значение номера ожидаемого сообщения у шлюза. Для этого следует направить сообщение SequenceReset, указав в поле next seq номер следующего сообщения, который следует ожидать шлюзу. При этом новый номер не может быть меньше текущего значения у шлюза.

<span id="page-20-3"></span>Таблица 18. Формат сообщения SequenceReset: msgid=8004, size=8

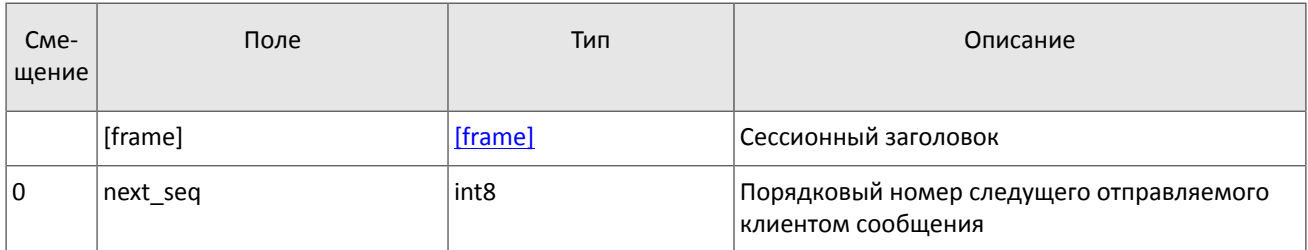

### <span id="page-20-1"></span>4.1.8. Завершение сессии

Для штатного завершения сессии сторона отправляет сообщение Logout и ожидает разрыва соединения в подтверждение завершения сессии.

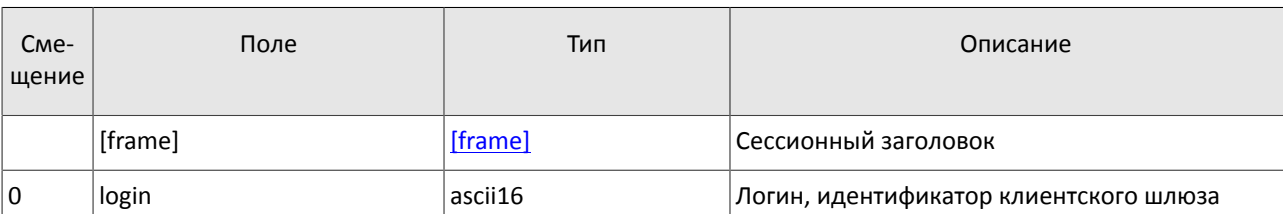

<span id="page-21-4"></span>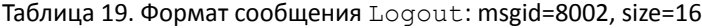

## <span id="page-21-0"></span>4.1.9. Отклонение сообщения

Если клиентское сообщение неверно сформировано или содержит недопустимые значения какого-либо поля, система отклоняет такое сообщение и направляет клиенту уведомление Reject: в поле ref msgid указан тип сообщения, в ref seq - номер сообщения прикладного уровня или ноль для сессионного сообщения, в полях reason И message содержатся код причины отклонения и описание причины соответственно.

<span id="page-21-5"></span>Таблица 20. Формат сообщения Reject: msgid=8102, size=45

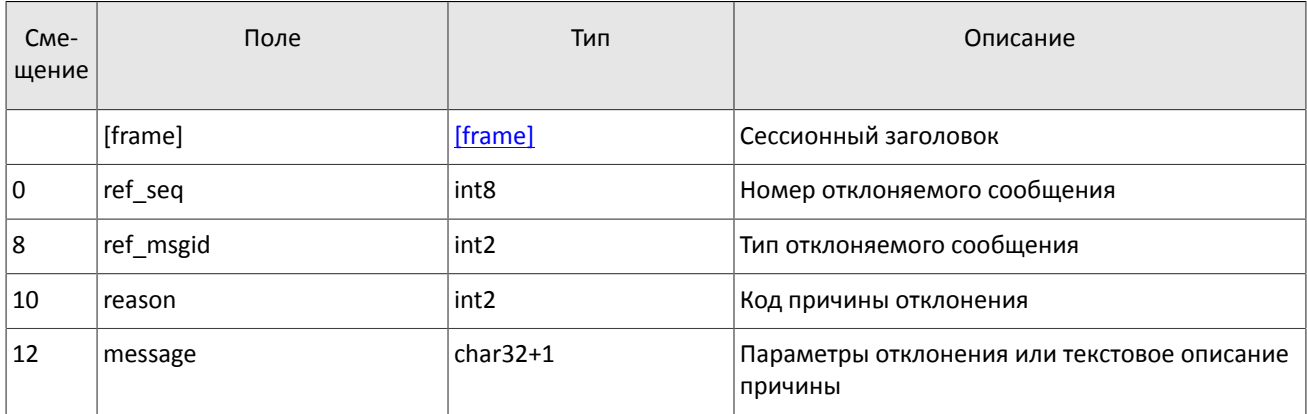

### <span id="page-21-1"></span>4.1.10. Разрыв соединения

Система разрывает соединение при получении сообщения

- с неизвестным типом сообщения msgid,
- с длиной size, не соответствующей указанному типу,
- с номером сообщения seq, отличным от ожидаемого.

# <span id="page-21-2"></span>4.2. Прикладной уровень

### <span id="page-21-3"></span>4.2.1. Клиентские запросы

### 4.2.1.1. Подача заявки

Для того чтобы подать новую заявку в шлюз торговой системы, клиент отправляет сообщение AddOrder, в котором должны быть указаны значения обязательных полей.

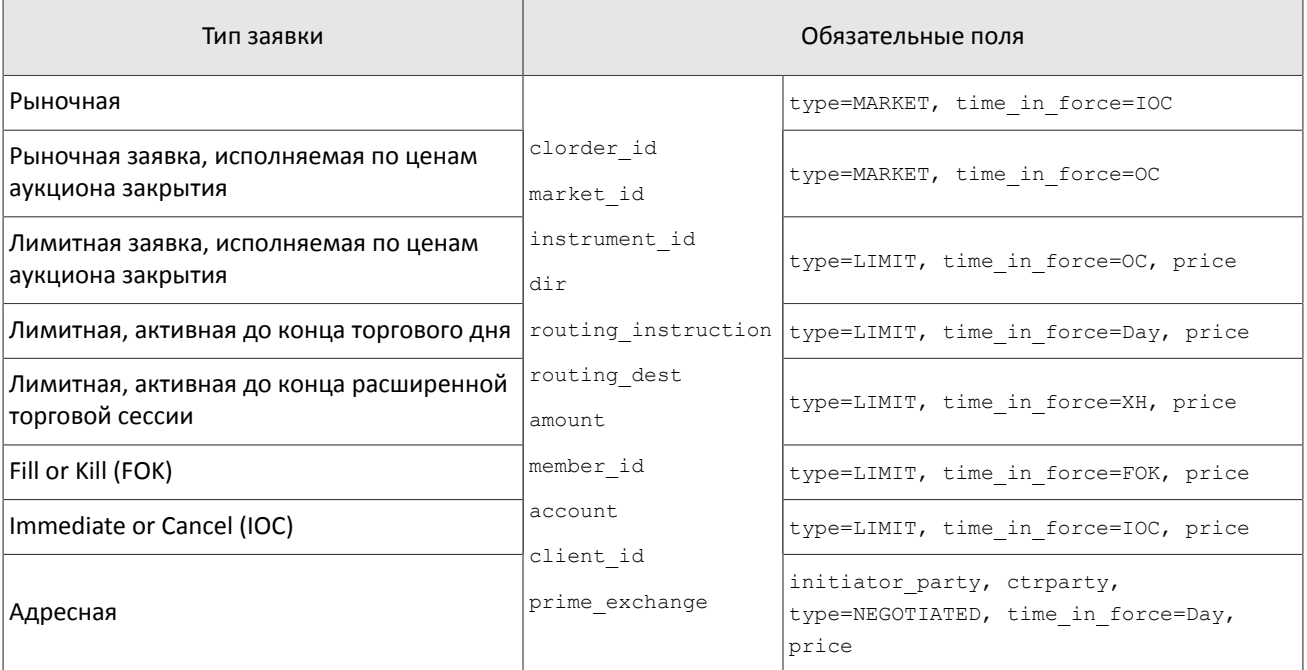

### Таблица 21. Обязательные поля в зависимости от типа заявки

Цена в поле price задается в виде целого числа, восемь последних разрядов которого будут обработаны как десятичные разряды. Например: 123,45 указывается как 12345000000. Указываемая цена должна быть кратна минимальному шагу цены (см. *Справочник инструментов*).

Торговая система требует уникальности клиентского идентификатора заявки в поле clorder\_id в течение торгового дня для каждого клиентского шлюза. Также не рекомендуется повторно использовать clorder\_id отклоненных заявок.

В сообщении о подаче адресной заявки может быть указан код для сведения адресной сделки match ref. Встречная адресная заявка должна содержать такой же код, иначе заявки не будут сведены в сделку.

Заявка может сопровождаться клиентским комментарием в поле comment (23 байта в кодировке UTF-8).

В конце торговой сессии или расширенной торговой сессии все активные заявки (time in force=Day или time\_in\_force=XH) снимаются автоматически, и клиент получает отчет CancelReport со значением EXPIRED в поле cancel\_reason.

После обработки клиентской заявки торговая система либо отклонит заявку с сообщением RejectReport, либо подтвердит принятие с сообщением AddReport.

<span id="page-22-0"></span>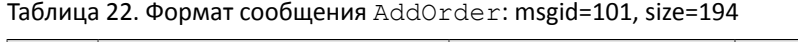

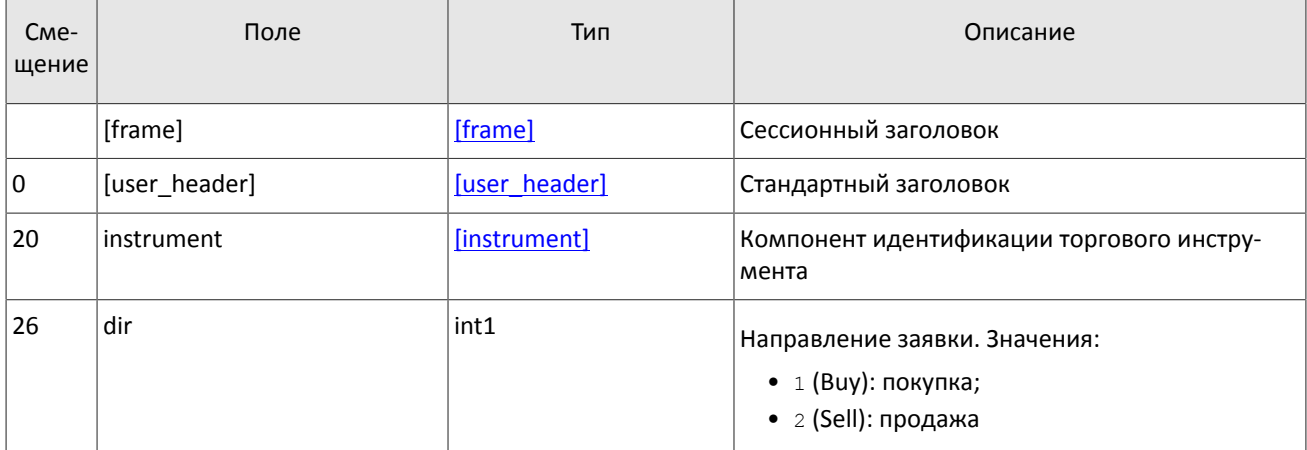

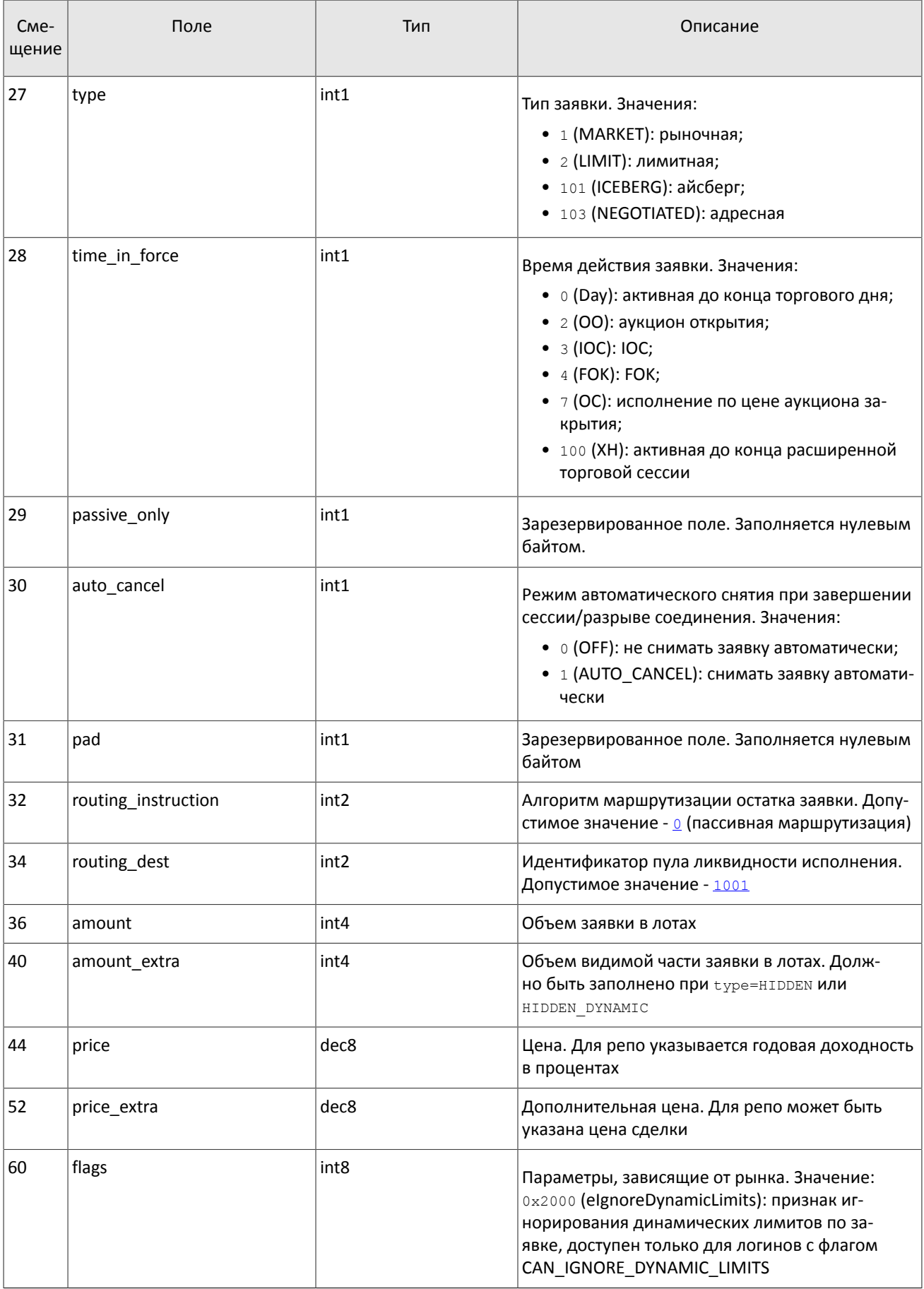

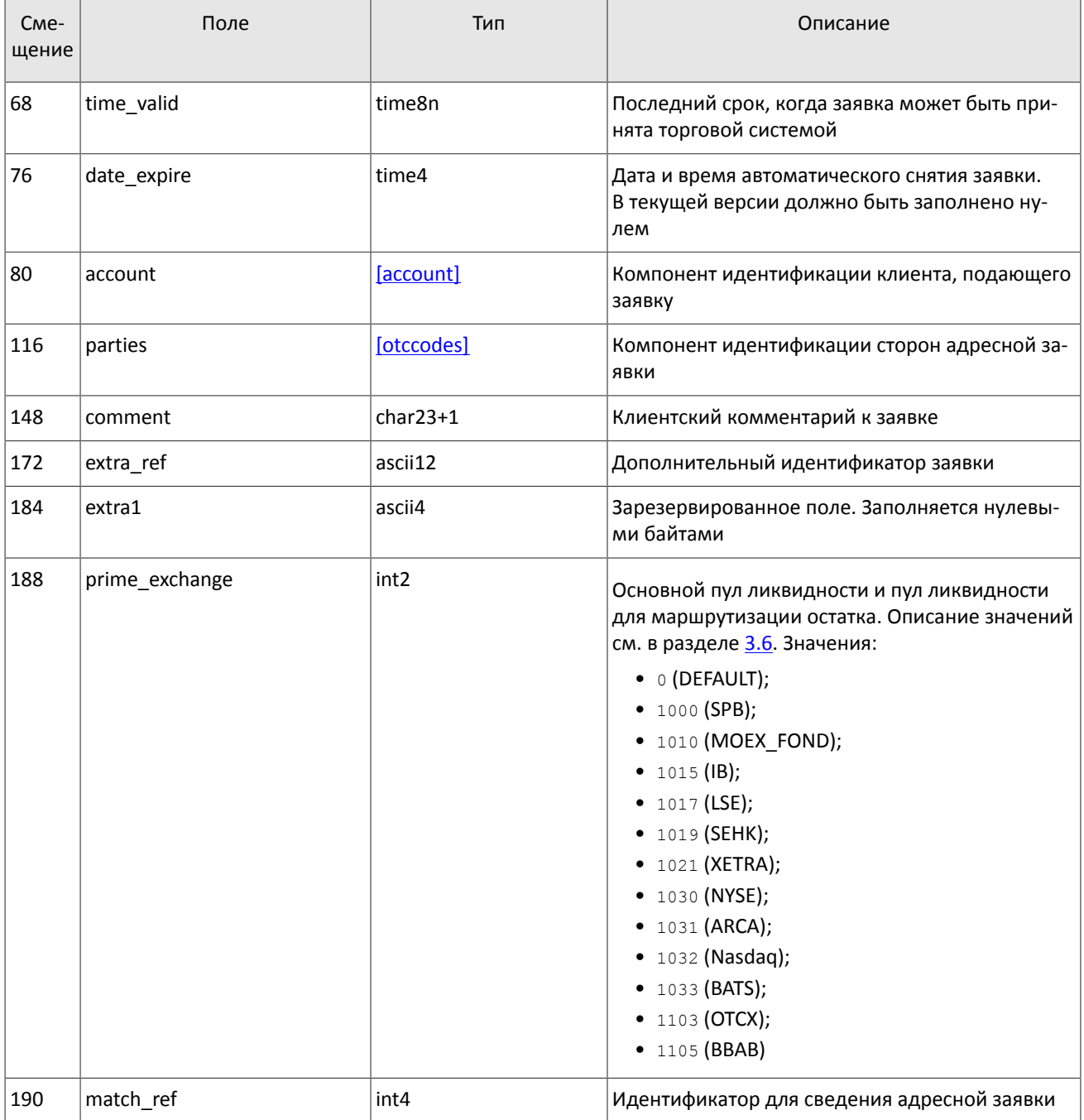

### 4.2.1.2. Снятие несведенного остатка заявки

После того, как заявка была маршрутизирована в пулы ликвидности, клиент имеет возможность снять несведенный остаток заявки. Для этого необходимо направить в шлюз торговой системы запрос CancelOrder, в котором должны быть указаны значения обязательных полей.

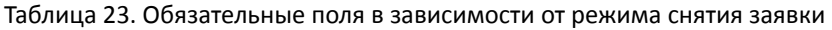

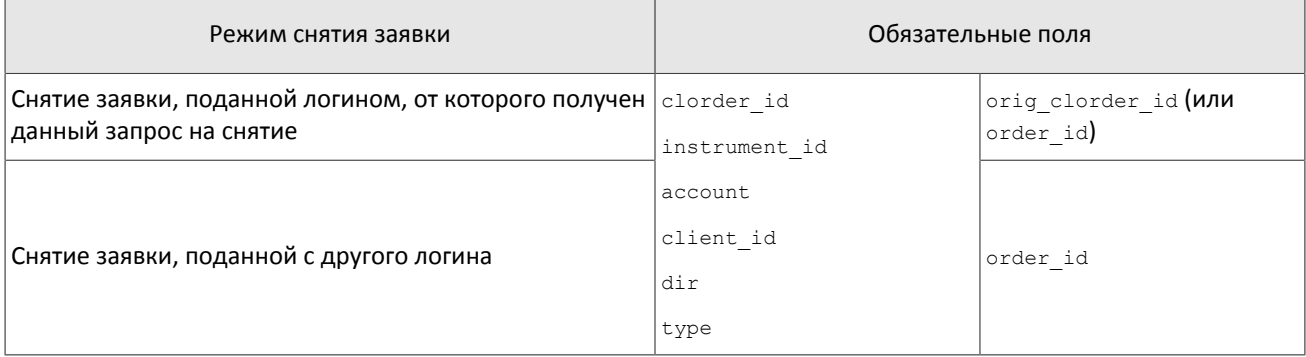

После обработки запроса торговая система либо подтвердит снятие заявки отчетом CancelReport, либо отклонит ero сообщением RejectReport. В случае отклонения запроса на снятие по order id этот идентификатор будет указан в поле extra\_data0 сообщения RejectReport.

<span id="page-25-0"></span>Таблица 24. Формат сообщения CancelOrder: msgid=112, size=100

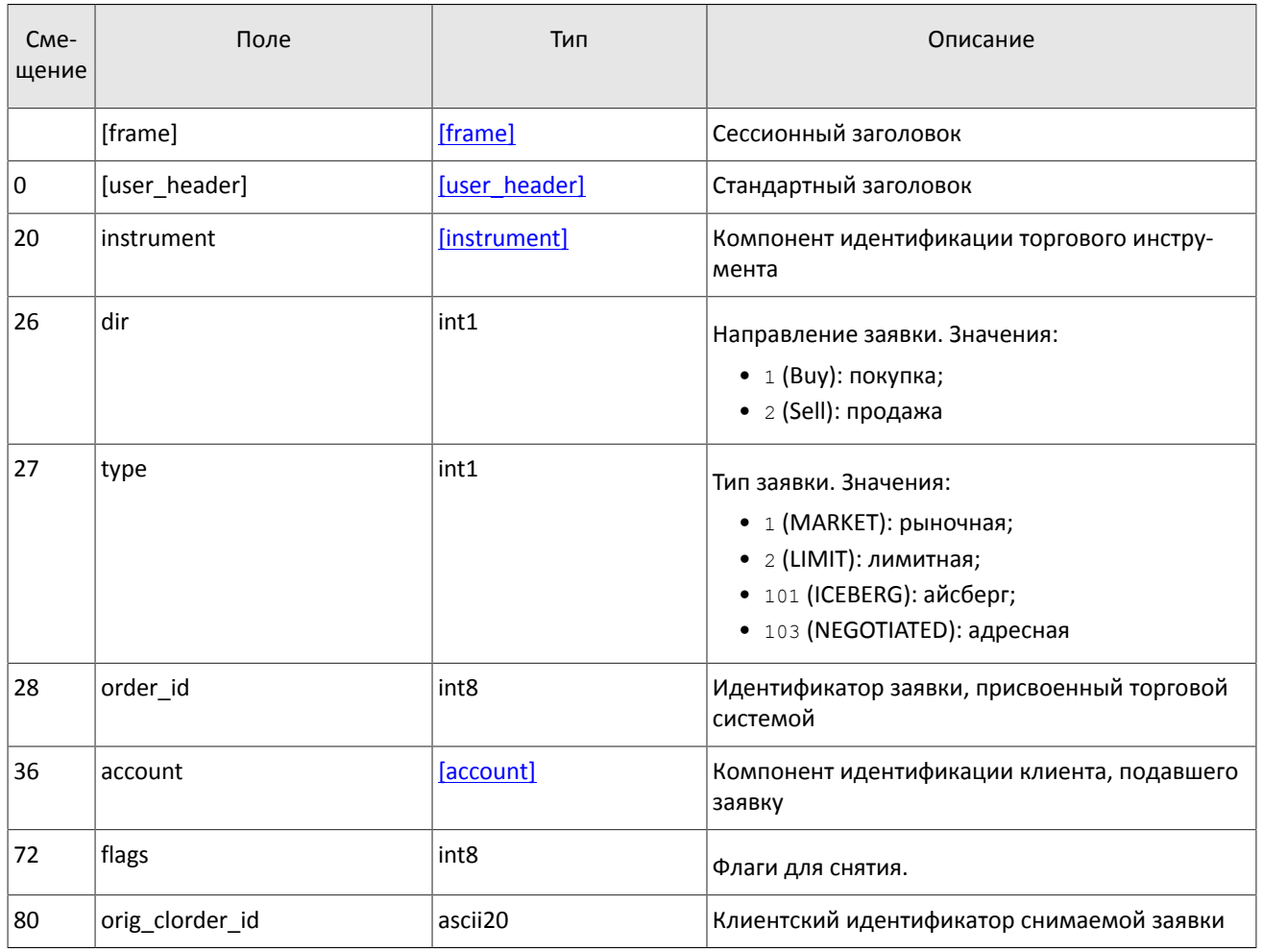

### 4.2.1.3. Снятие множества заявок

Снятие множества заявок доступно в нескольких режимах, в соответствии с которым должен быть сформирован **3anpoc** MassCancel.

### Таблица 25. Обязательные поля в зависимости от режима снятия множества заявок

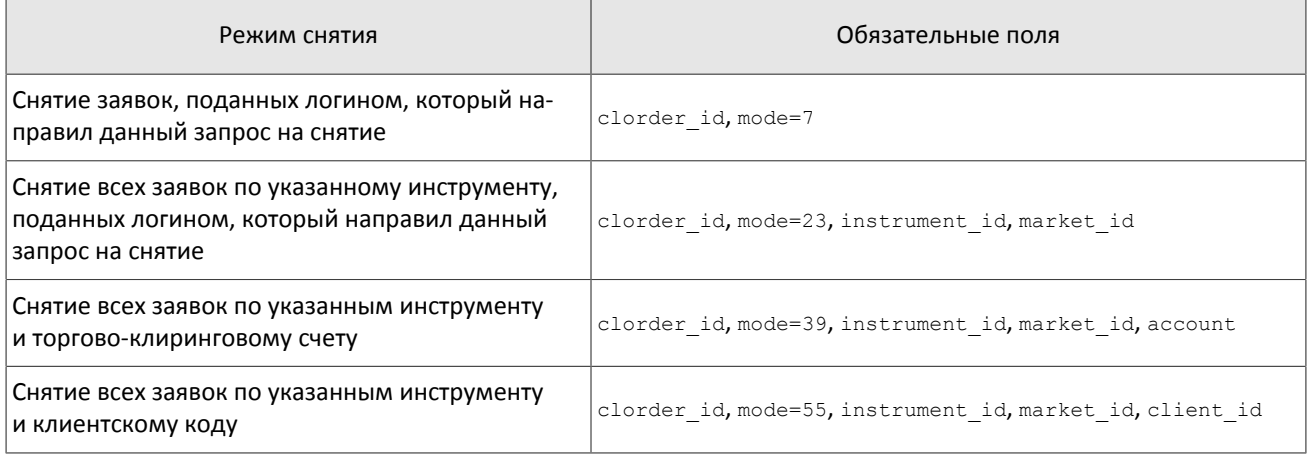

Значение поля clorder\_id не должно начинаться с префикса onlogout .

При выборе режима снятия заявок, поданных логином, от которого получен данный запрос на снятие (7 (BY\_LOGIN)), недопустимо заполнение полей instrument\_id и market\_id.

После обработки запроса торговая система подтвердит снятие каждой заявки отдельным сообщением CancelReport и затем вышлет отчет MassCancelReport.

<span id="page-26-0"></span>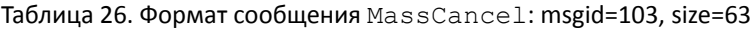

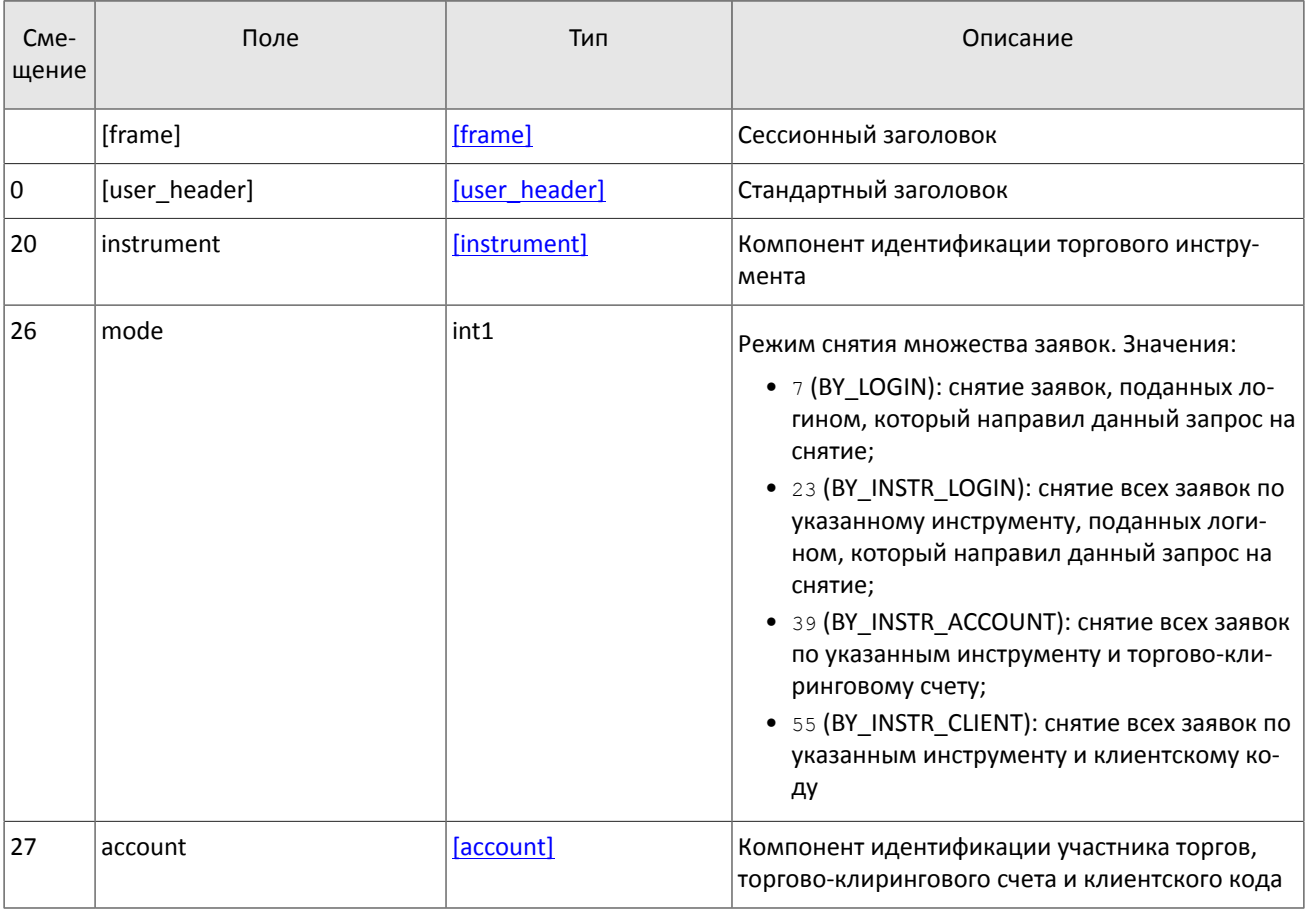

### **4.2.1.4. Автоматическое снятие заявок**

Несведенные остатки заявки могут быть автоматически сняты при завершении сессии или разрыве соединения с логином, которым была подана эта заявка. Для этого при подаче заявки сообщением AddOrder в поле auto cancel должен быть установлен признак AUTO CANCEL. Когда заявка автоматически снята, клиенту будет направлен отчет (который он сможет получить после восстановления соединения) CancelReport с указанием причины reason=DISCONNECT.

После восстановления соединения клиент получит отчет MassCancelReport с клиентским идентификатором clorder id, начинающимся с префикса onlogout.

### 4.2.1.5. Отклонение адресной заявки контрагентом

Контрагент имеет возможность отклонить адресную заявку. Для этого необходимо направить в шлюз торговой сиcтемы запрос CounterDecline, который должен содержать поля: клиентский идентификатор заявки clorder id, идентификатор отправителя адресной заявки initiator party, идентификатор получателя адресной заявки ctrparty и код для сведения адресной заявки match ref.

После обработки запроса торговая система либо отклонит его сообщением RejectReport, либо подтвердит сня-THE ЗАЯВКИ СООбщением CounterDeclineReport.

| C <sub>Me</sub> -<br>щение | Поле          | Тип              | Описание                                                                      |
|----------------------------|---------------|------------------|-------------------------------------------------------------------------------|
|                            | [frame]       | [frame]          | Сессионный заголовок                                                          |
| 0                          | [user_header] | [user_header]    | Стандартный заголовок                                                         |
| 20                         | instrument    | [instrument]     | Компонент идентификации торгового инстру-<br>мента                            |
| 26                         | dir           | int <sub>1</sub> | Направление заявки. Значения:<br>• $1$ (Buy): покупка;<br>• 2 (Sell): продажа |
| 27                         | type          | int <sub>1</sub> | Тип заявки. Значение: 103 (NEGOTIATED): адрес-<br>ная                         |
| 28                         | parties       | [otccodes]       | Компонент идентификации сторон адресной за-<br>ЯВКИ                           |
| 60                         | order_id      | int <sub>8</sub> | Идентификатор заявки, присвоенный торговой<br>системой                        |
| 68                         | match_ref     | int4             | Идентификатор для совершения адресной сдел-<br>КИ                             |

<span id="page-27-2"></span>Таблица 27. Формат сообщения CounterDecline: msgid=105, size=72

### <span id="page-27-0"></span>4.2.1.6. Ограничение частоты отправки запросов

В системе действует ограничение частоты запросов, отправляемых клиентом. Ограничение применяется в два этапа:

- 1. При достижении первого порогового значения система отклоняет запросы прикладного уровня и отправляет отчет об отклонении запросов с причиной "Превышен лимит сообщений".
- 2. При достижении второго порогового значения система принудительно завершает сессию.

### <span id="page-27-1"></span>4.2.2. Отчеты торговой системы

### 4.2.2.1. Отчет о постановке заявки и успешной маршрутизации

При успешном принятии заявки торговой системой клиент получит отчет AddReport. Отчет содержит все параметры из клиентского запроса AddOrder, в том числе, идентификаторы контрагентов initiator party и ctrparty и код match ref для адресной заявки. Также отчет AddReport содержит идентификатор клиентской заявки order id. присвоенный торговой системой и уникальный в течение торговой сессии.

После постановки заявки в пулы ликвидности система ожидает отклика от пулов. В случае успешной маршрутизации клиенту будет направлен отчет AddReport, содержащий параметры маршрутизированного объема и идентификатор пула ликвидности market id. Если пул отклонит маршрутизацию, то система направит клиенту отчет об отклонении RejectReport.

<span id="page-28-0"></span>Таблица 28. Формат сообщения AddReport: msgid=212, size=260

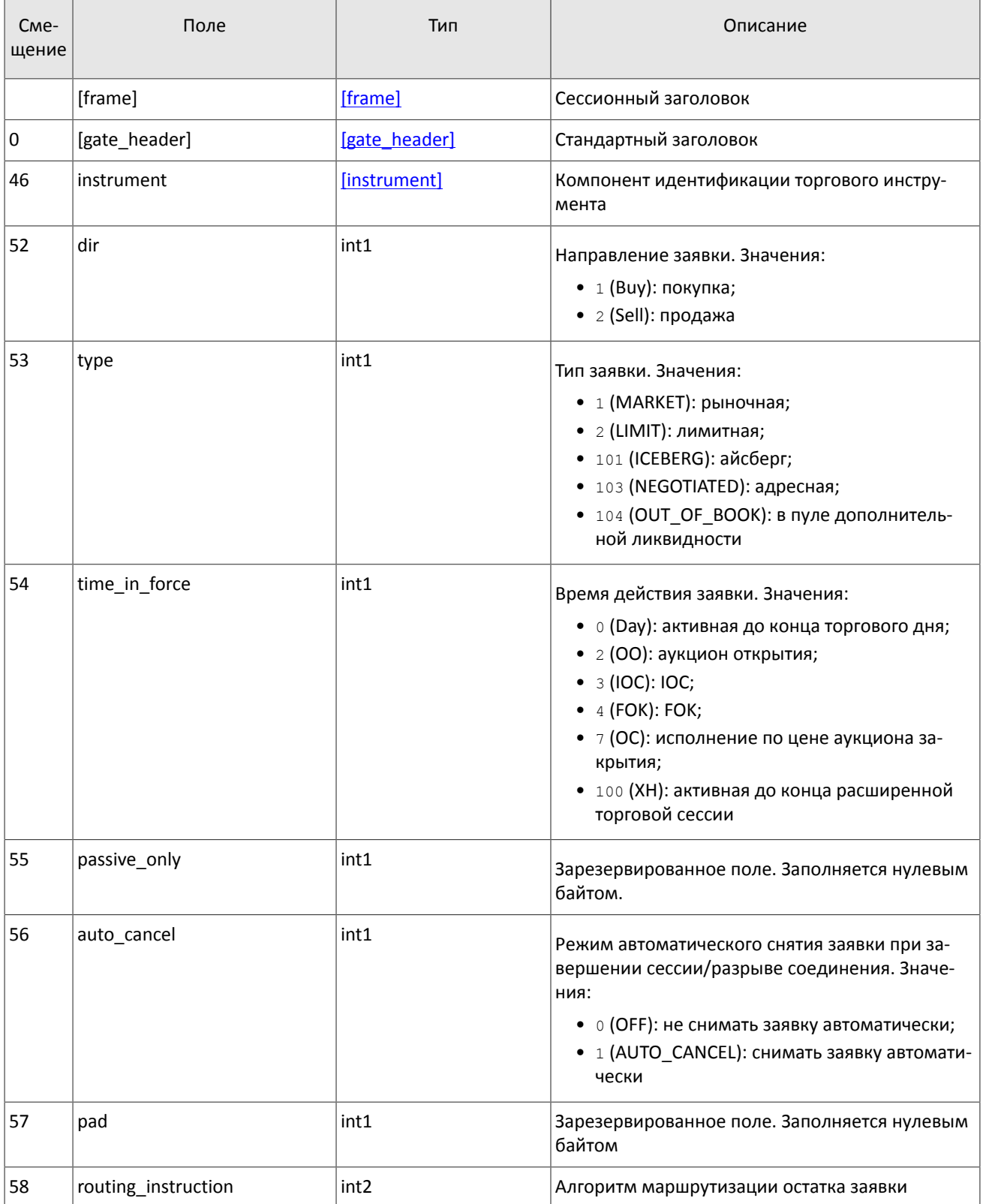

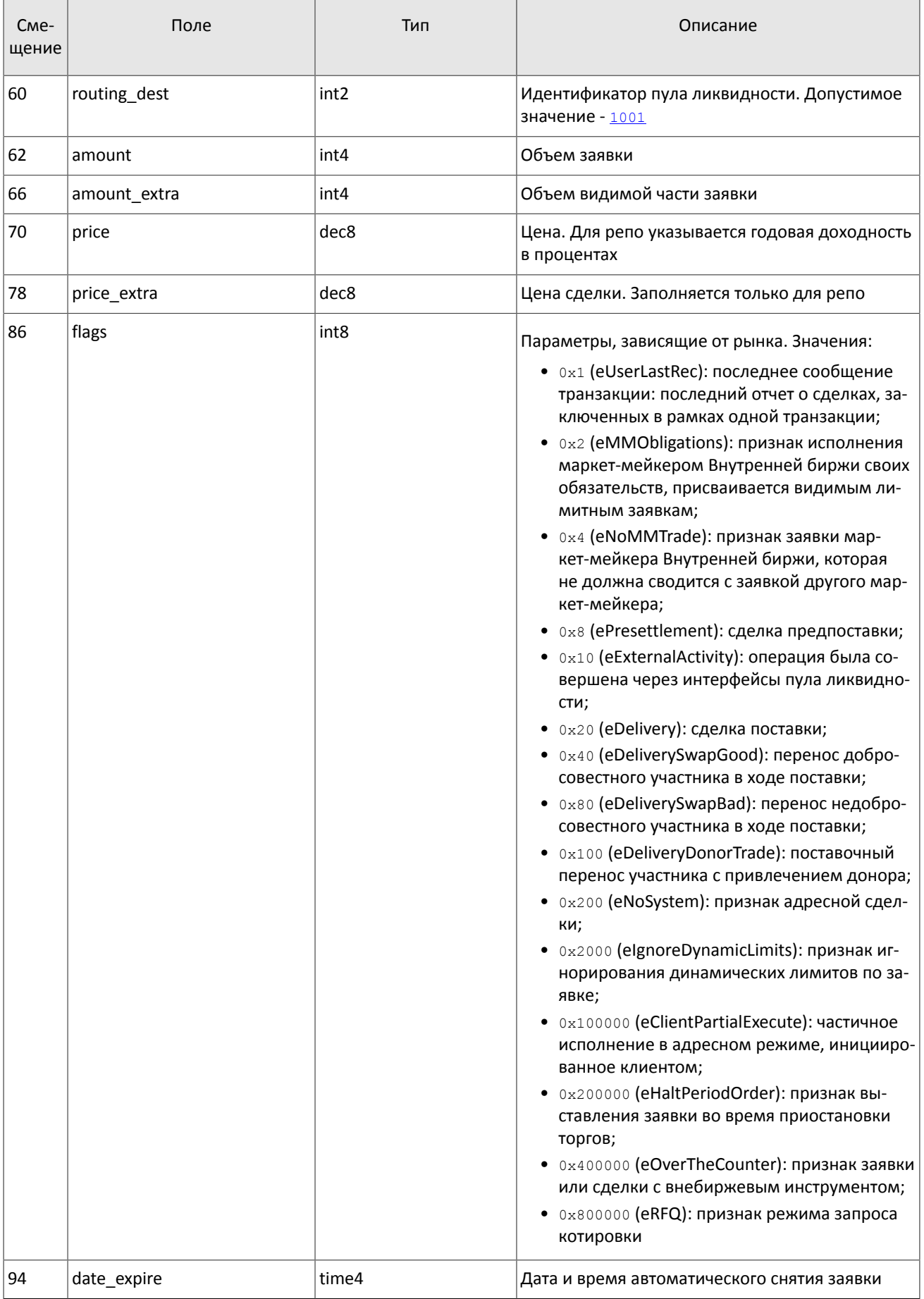

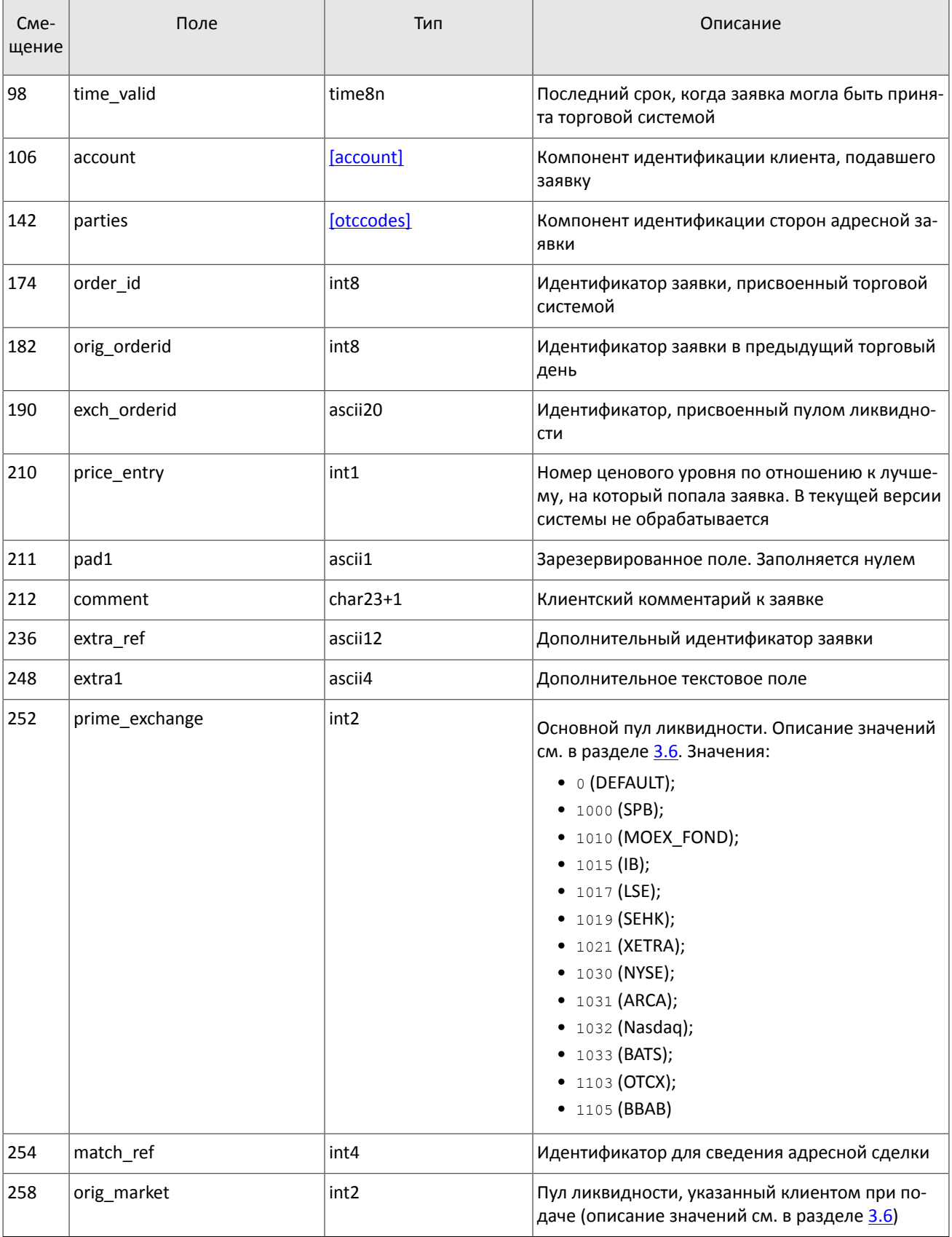

### <span id="page-31-0"></span>4.2.2.2. Отчет об исполнении заявки

При сведении заявки в сделку клиент получит отчет Execution. Один отчет может содержать информацию об одной или нескольких сделках, совершенных в одном пуле ликвидности. Пул ликвидности указан в поле exec market (описание значений см. в разделе 3.6).

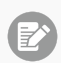

Отчеты о сделках, совершенных в пулах ликвидности с идентификаторами, отличными от 1000 и 1001, содержат значения type=104 (OUT OF BOOK) и exec market=1000.

Параметры сделок (уникальный идентификатор, цена и объем) содержатся в компоненте deals. Количество записей в компоненте deals (то есть количество отчитываемых сделок) указано в поле deals count. Сообщение Execution имеет динамический размер, зависящий от количества записей в группе deals (особенности обработки таких сообщений описаны в разделе 3.4).

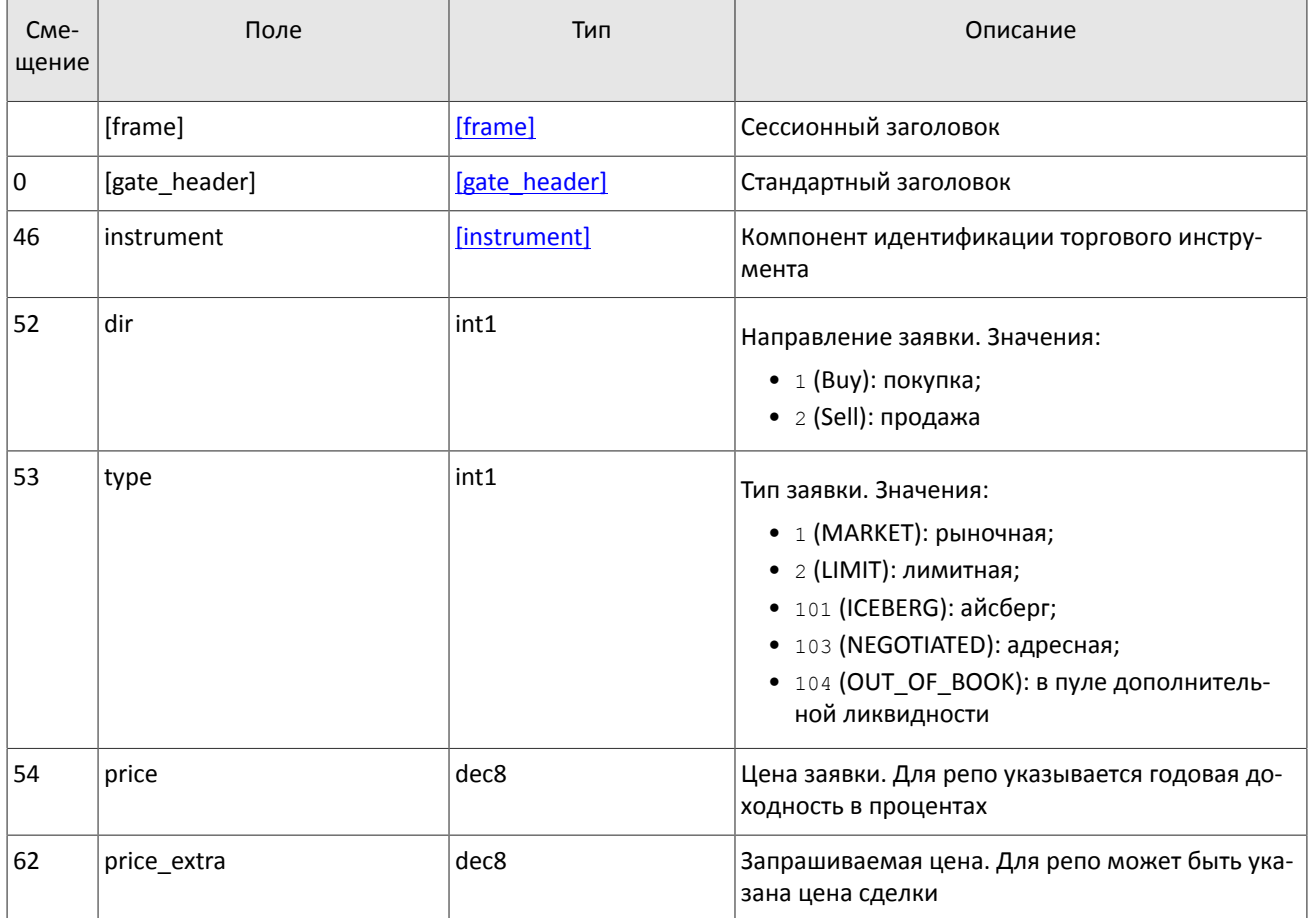

<span id="page-31-1"></span>Таблица 29. Формат сообщения Execution: msgid=207, размер динамический

### Спецификация протокола

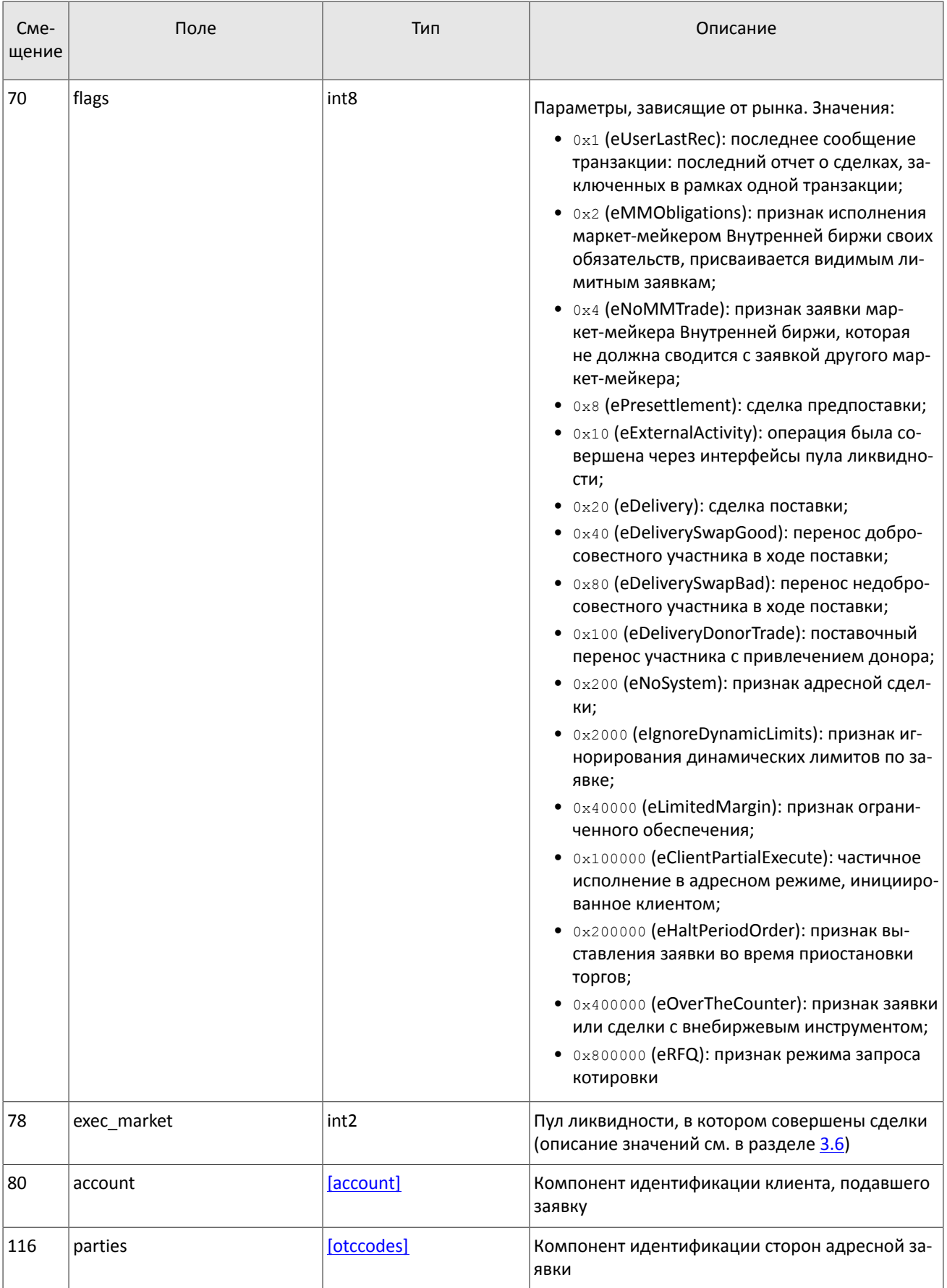

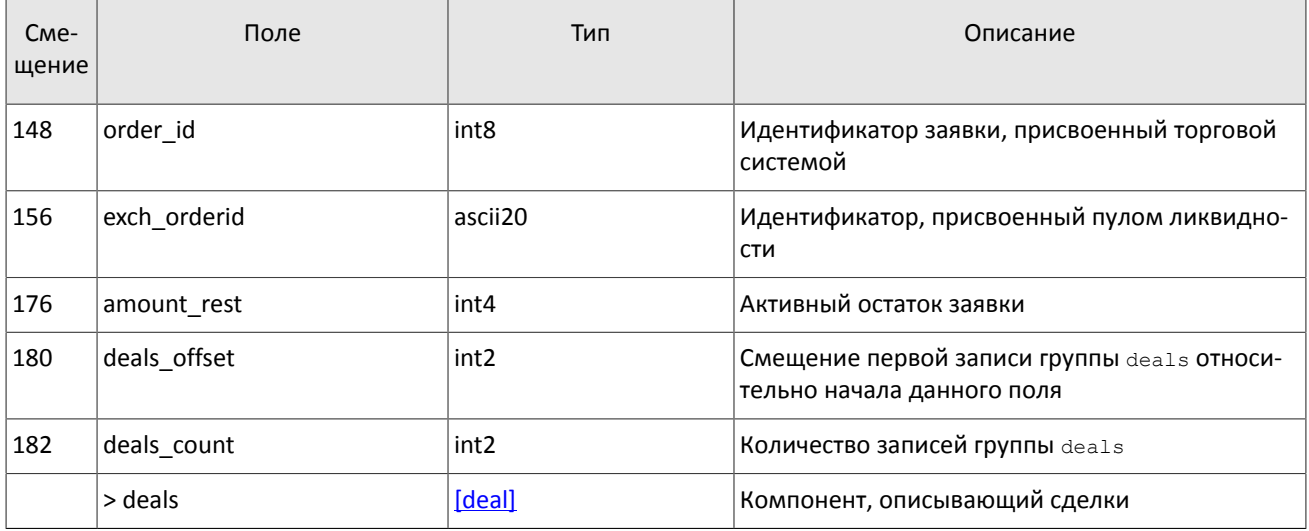

### <span id="page-33-0"></span>4.2.2.3. Отчет о снятии заявки

При успешном снятии заявки торговая система направит клиенту отчет о снятии CancelReport. Отчет содержит основные параметры заявки, идентификаторы заявки в полях order id и orig clorder id, а также причину, по которой заявка была снята в поле cancel\_reason.

В некоторых случаях пул ликвидности может автоматически снимать часть заявки (см. таблицу ниже).

Таблица 30. Значения поля cancel reason при автоматическом снятии части заявки

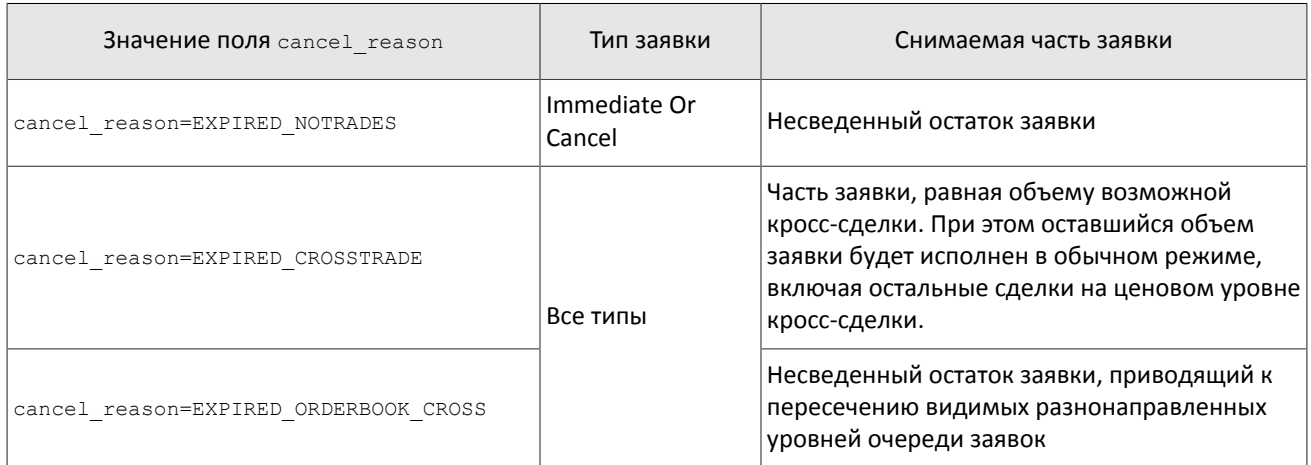

### <span id="page-33-1"></span>Таблица 31. Формат сообщения CancelReport: msgid=214, size=172

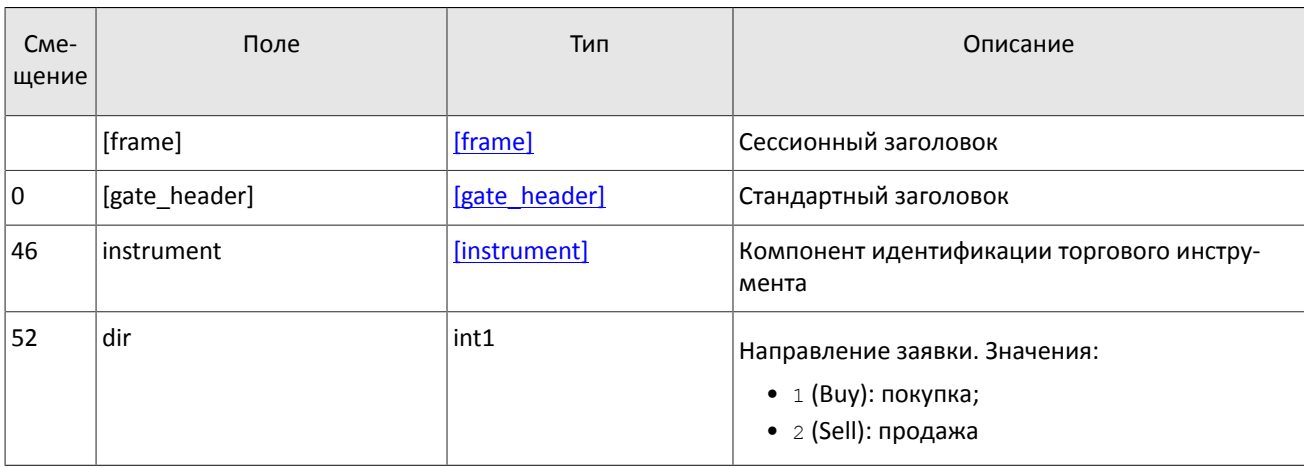

### Спецификация протокола

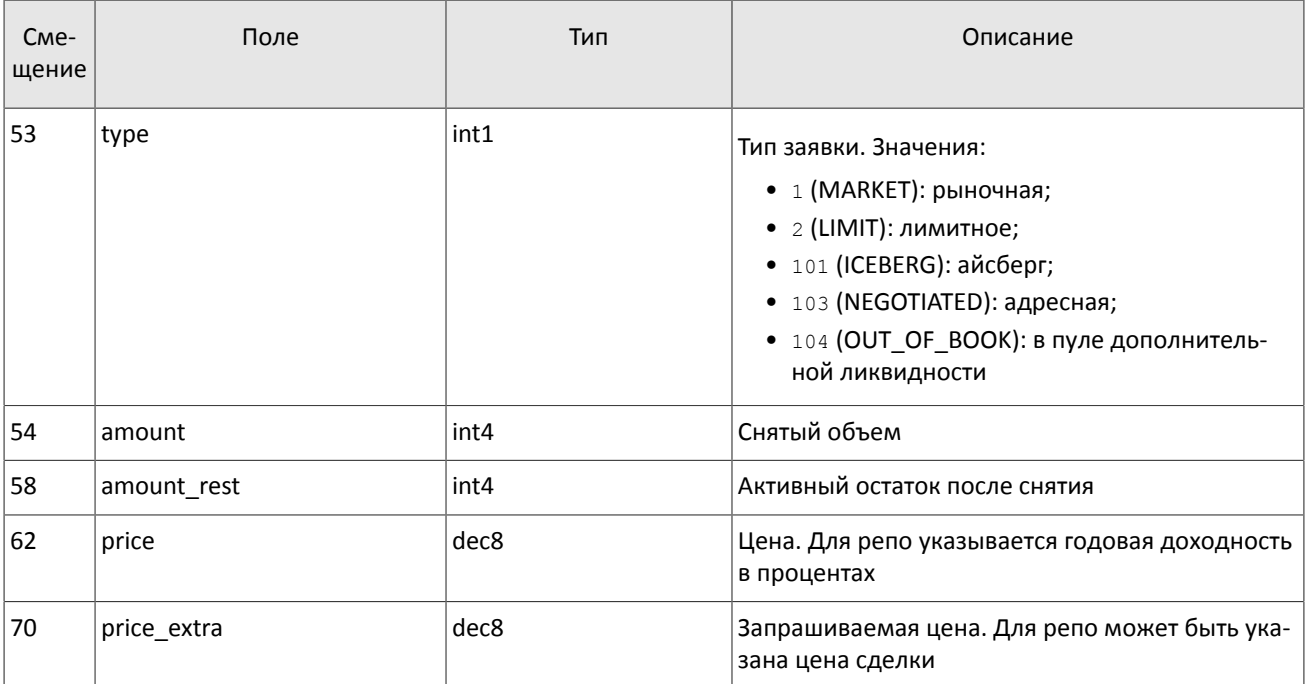

### Спецификация протокола

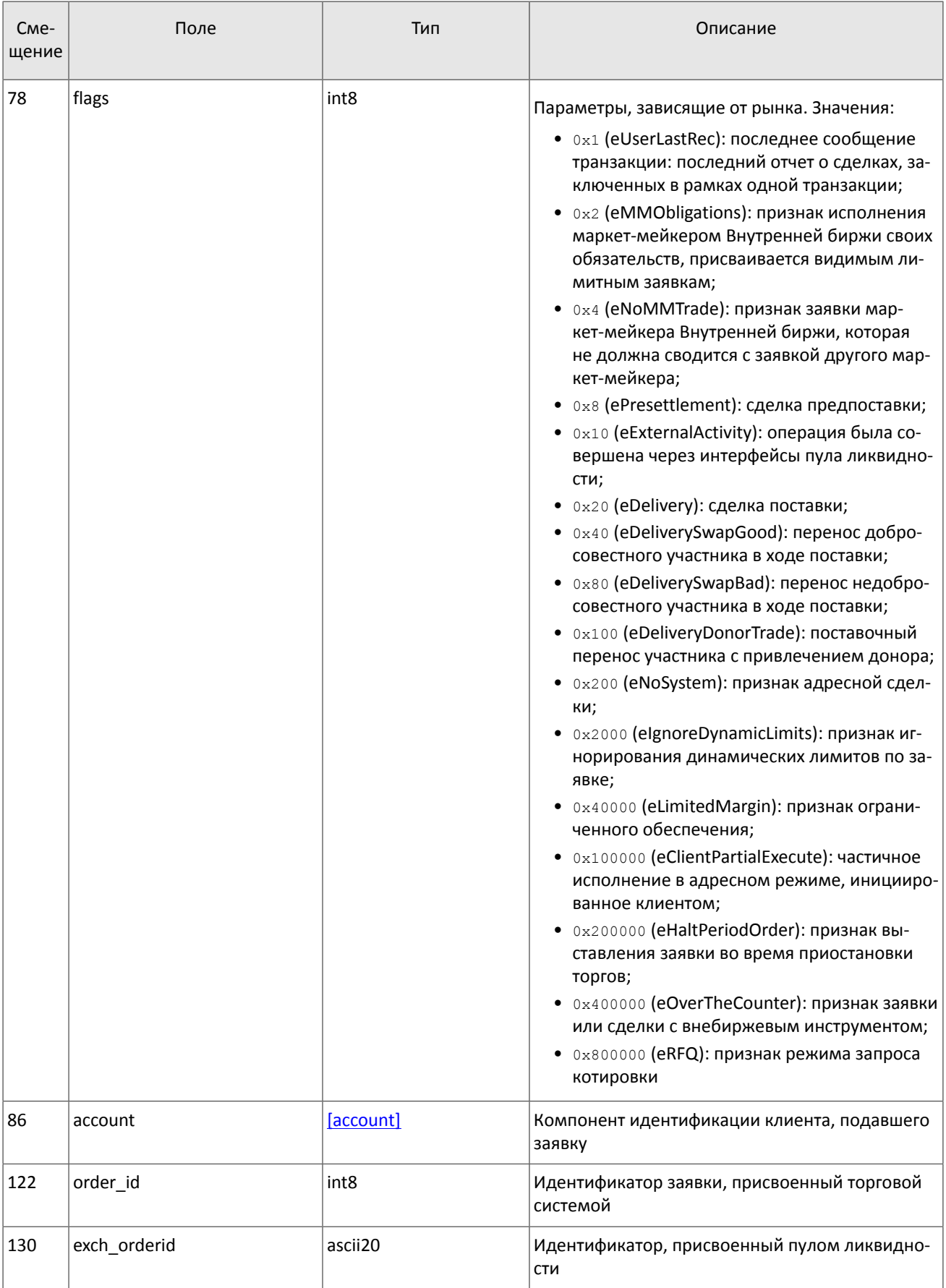

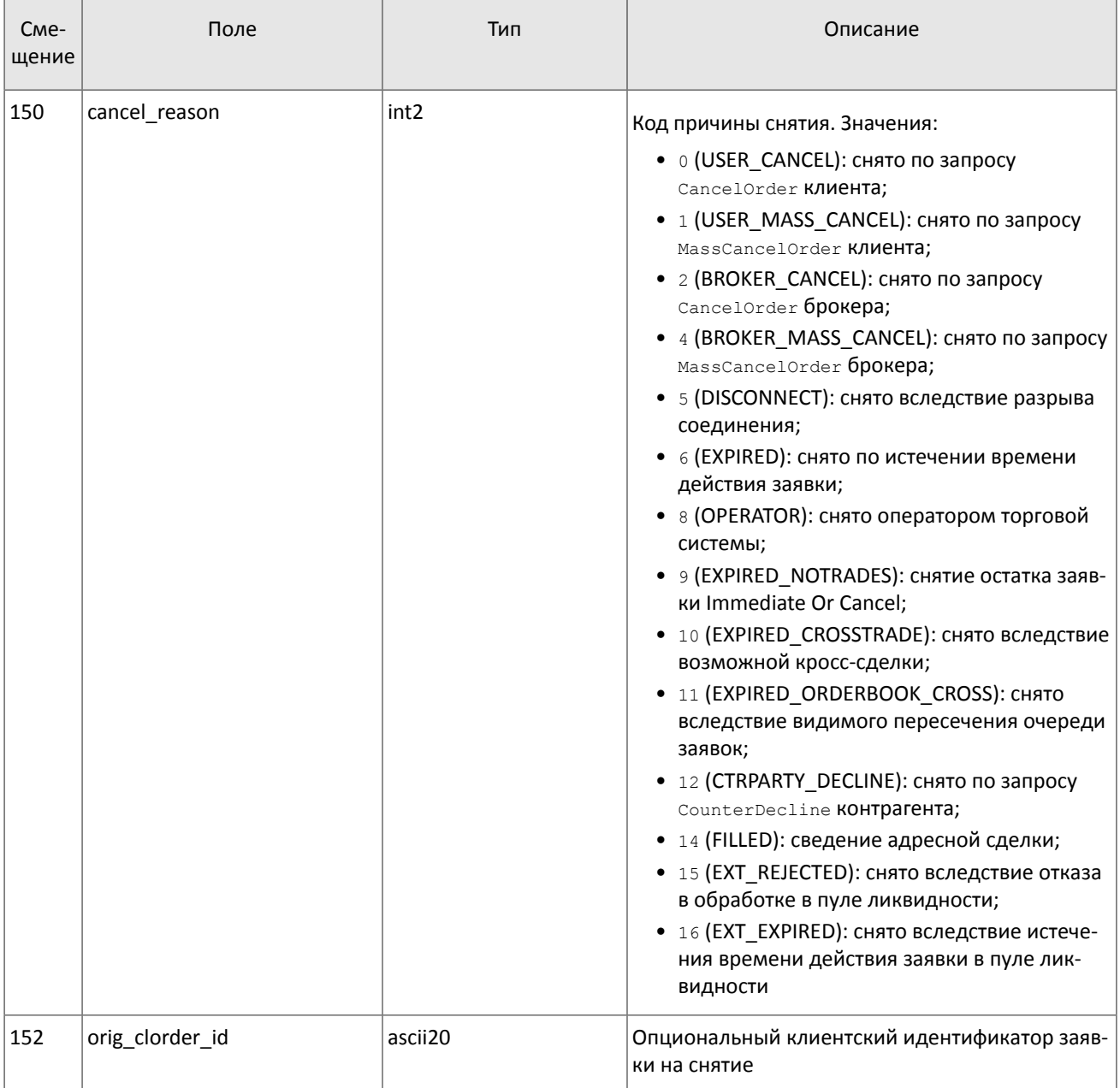

### **4.2.2.4. Отчет о снятии множества заявок**

В ответ на запрос о снятии множества заявок торговая система ответит отчетом MassCancelReport. Отчет будет содержать результат снятия в поле cancel\_status.

Если по запросу MassCancel были сняты заявки (cancel\_status=1), отчет MassCancelReport будет предварен отдельными отчетами о снятии каждой заявки CancelReport. Порядок снятия заявок при запросе MassCancel не регламентирован.

<span id="page-36-0"></span>Таблица 32. Формат сообщения MassCancelReport: msgid=206, size=94

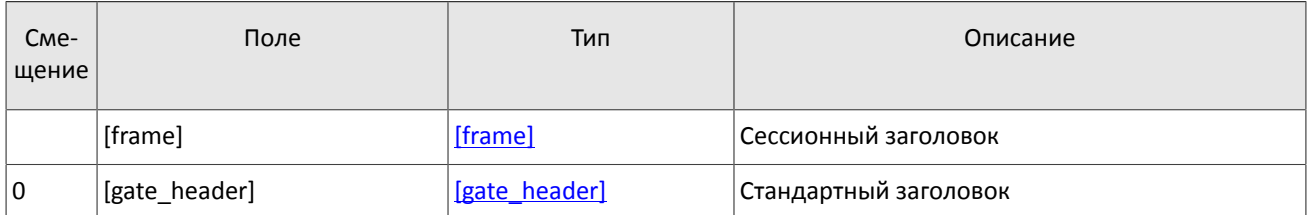

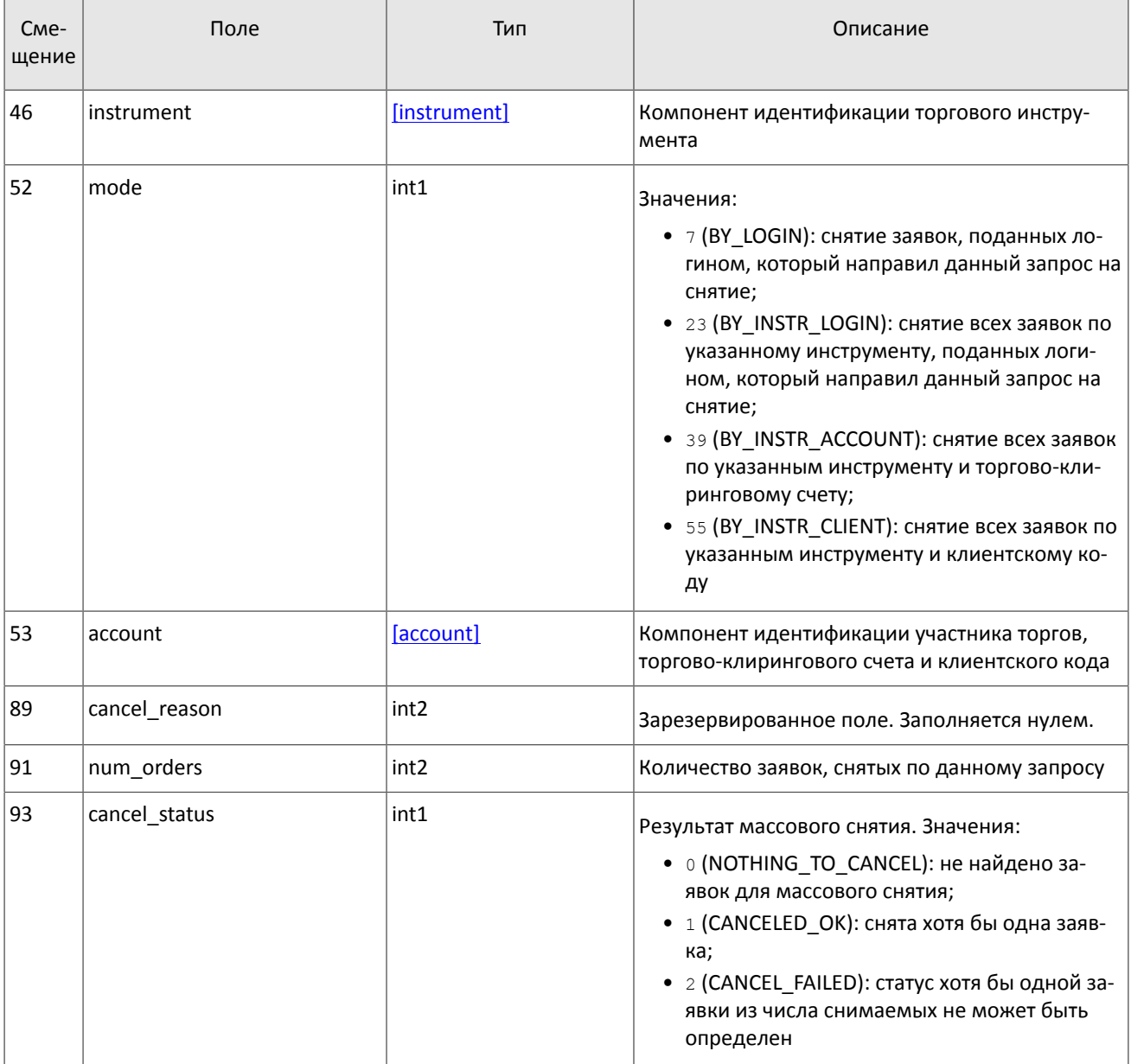

### 4.2.2.5. Отчет об отклонении клиентского запроса

Торговая система отклонит клиентский запрос сообщением RejectReport в следующих случаях:

- Клиентский запрос не соответствует правам доступа логина.
- Клиентский запрос содержит неверные значения.
- Клиентский запрос недоступен для исполнения (например, вследствие отсутствия торгов).

В поле reason указан код причины отклонения, поле message может содержать расширенное описание причины отклонения или параметры.

<span id="page-37-0"></span>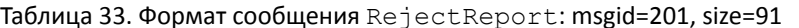

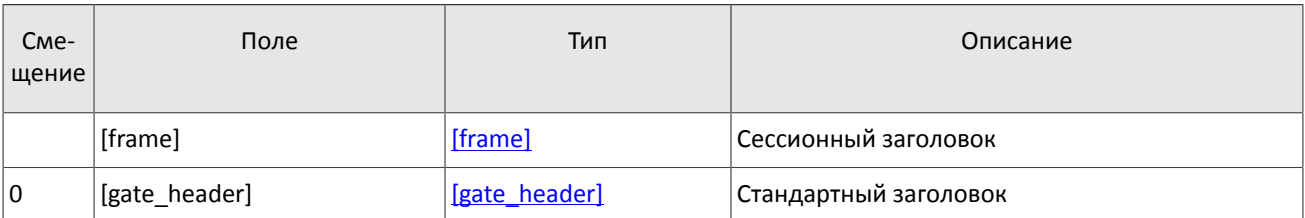

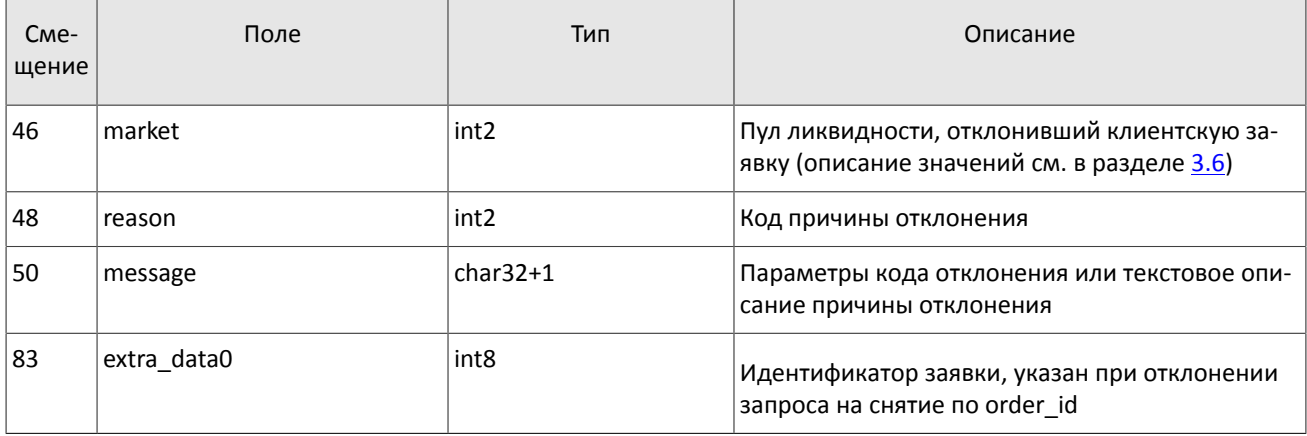

### 4.2.2.6. Отчет о встречной адресной заявке

При успешном принятии адресной заявки торговой системой шлюз направит контрагенту отчет CounterReport, содержащий параметры клиентского запроса AddOrder, а также - идентификатор клиентской заявки order id, присвоенный торговой системой и уникальный в течение торговой сессии.

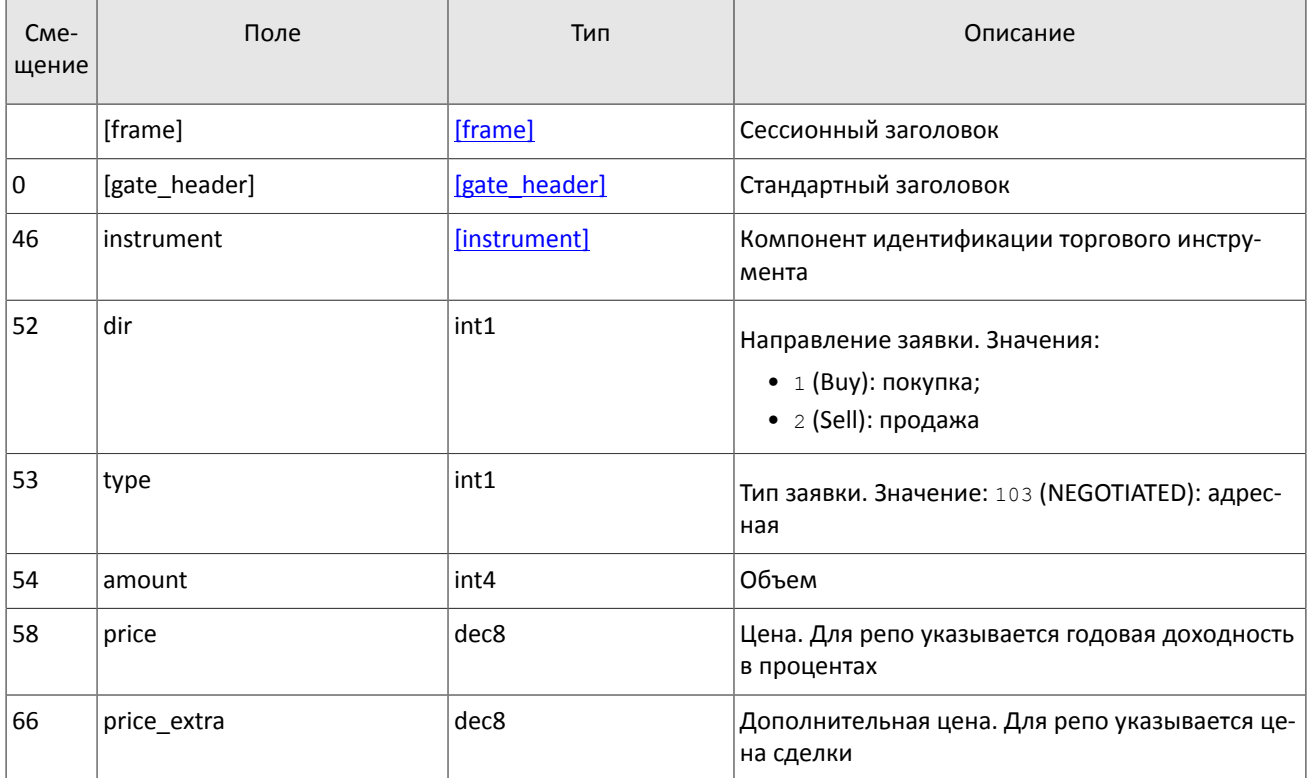

<span id="page-38-0"></span>Таблица 34. Формат сообщения CounterReport: msgid=203, size=122

### Спецификация протокола

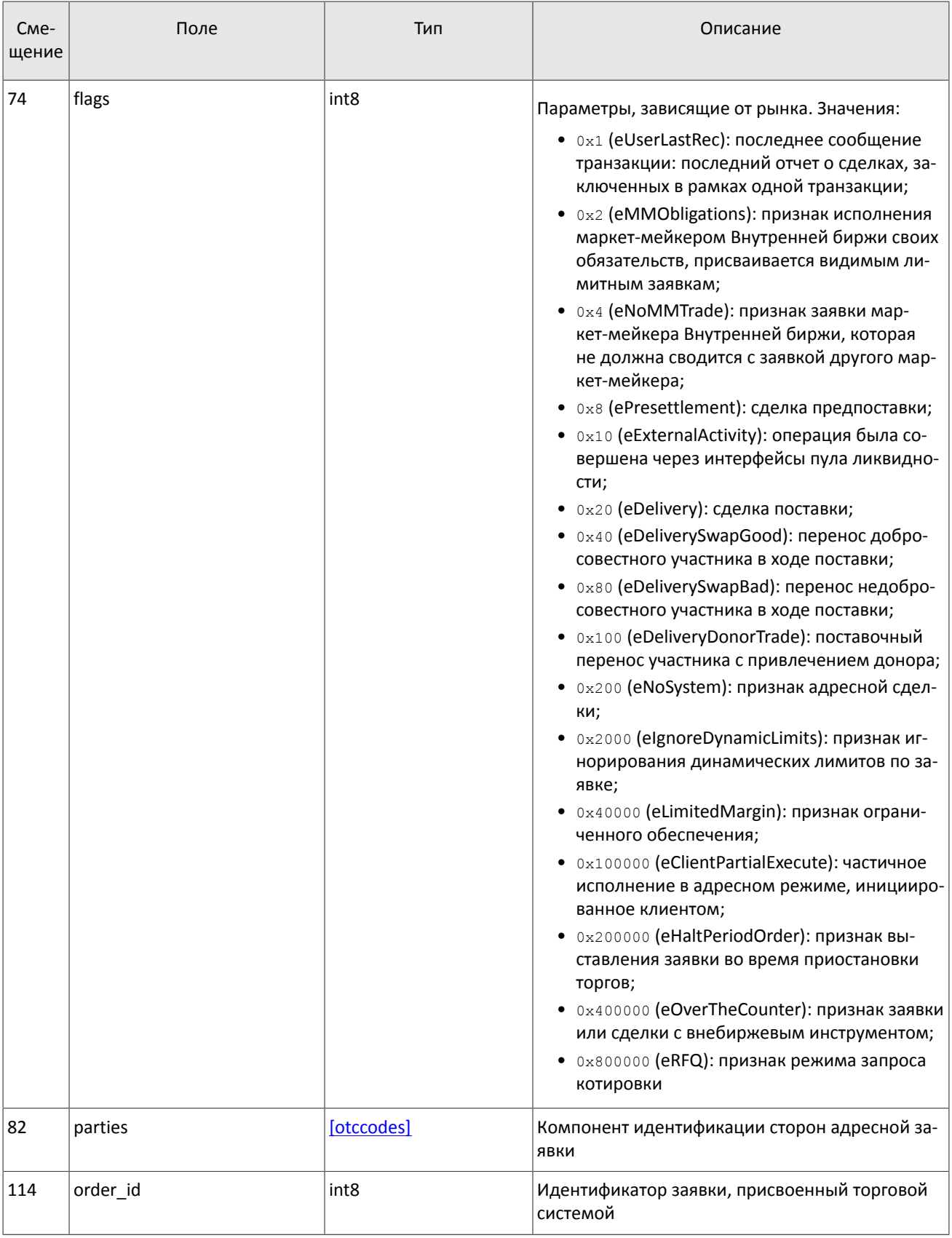

### **4.2.2.7. Отчет об исполнении и снятии адресной заявки**

При успешном исполнении или снятии адресной заявки по запросам CancelOrder или CounterDecline торговая система направит контрагенту отчет CounterUpdateReport. Отчет содержит параметры клиентского запроса <code>AddOrder</code>, идентификаторы заявки в полях  $\texttt{order\_id}$  и  $\texttt{clorder\_id}$ , идентификаторы отправителя и получателя адресной заявки в полях initiator\_party и ctrparty.

<span id="page-40-0"></span>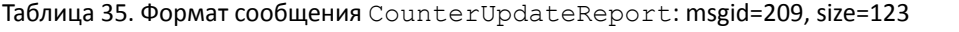

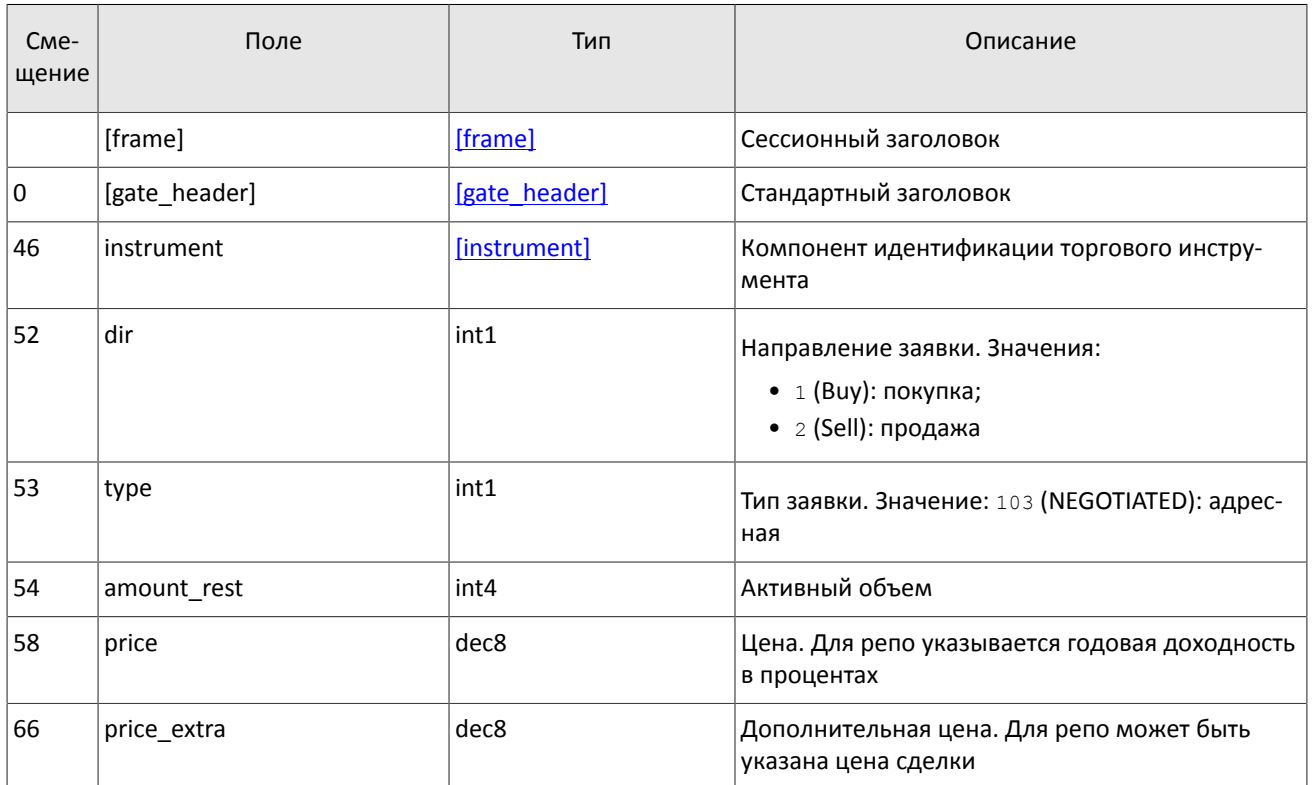

### Спецификация протокола

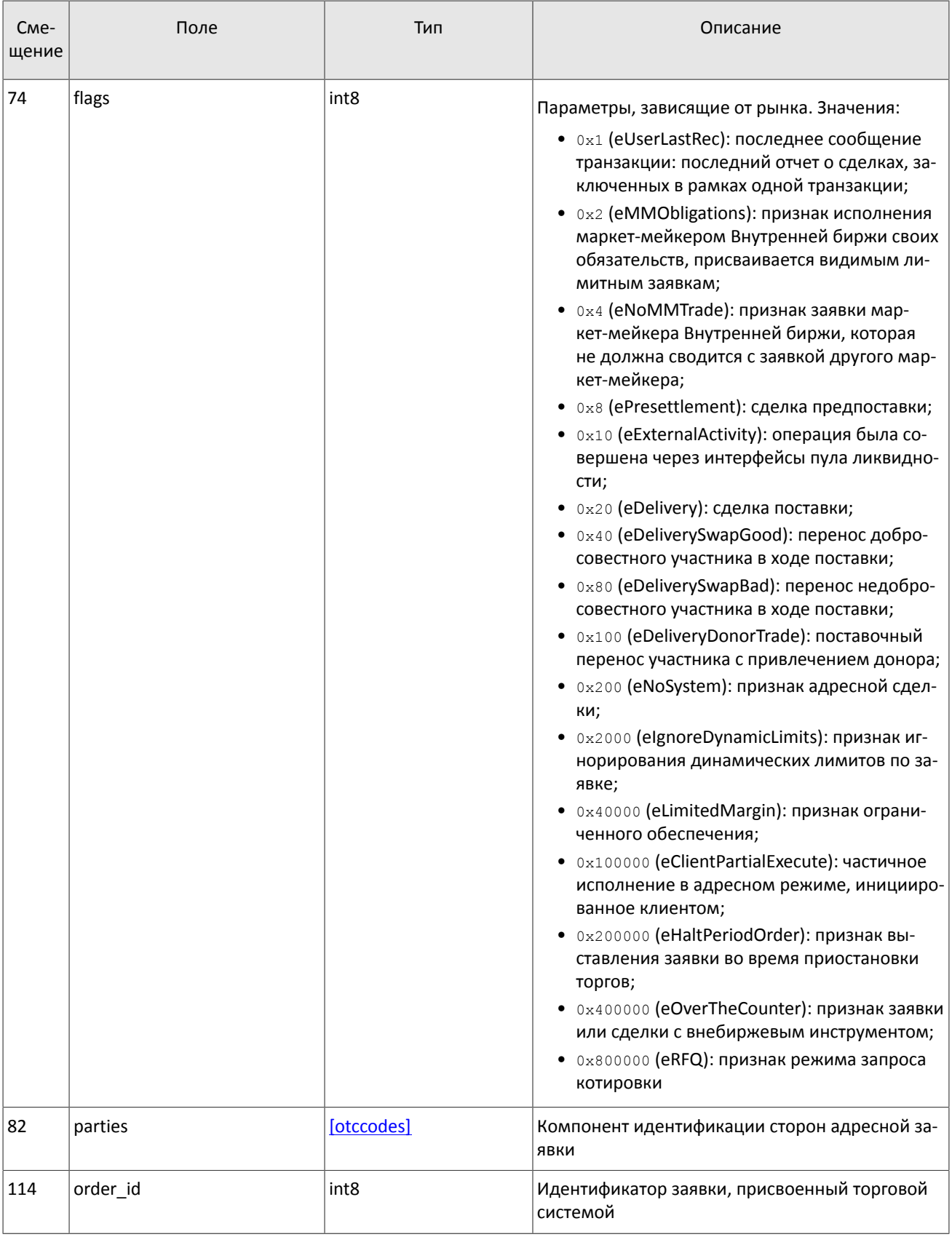

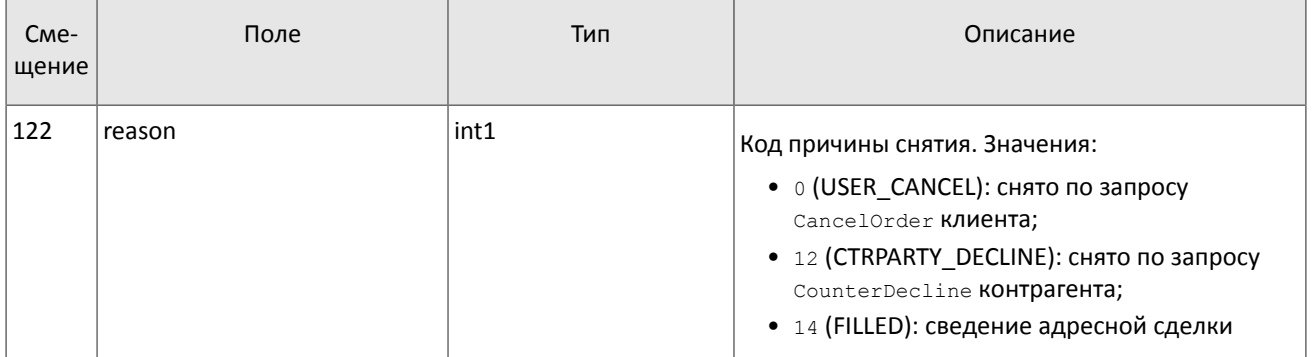

### **4.2.2.8. Отчет об отклонении адресной заявки**

При успешном отклонении адресной заявки торговая система направит контрагенту отчет об отклонении CounterDeclineReport. Отчет содержит параметры клиентского запроса AddOrder, идентификаторы заявки в полях order\_id и clorder\_id, идентификаторы отправителя и получателя адресной заявки в полях initiator party  $\overline{\mathbf{u}}$  ctrparty.

<span id="page-42-0"></span>Таблица 36. Формат сообщения CounterDeclineReport: msgid=208, size=94

| C <sub>Me</sub> -<br>щение | Поле          | Тип           | Описание                                                                      |
|----------------------------|---------------|---------------|-------------------------------------------------------------------------------|
|                            | [frame]       | [frame]       | Сессионный заголовок                                                          |
| 0                          | [gate_header] | [gate header] | Стандартный заголовок                                                         |
| 46                         | instrument    | [instrument]  | Компонент идентификации торгового инстру-<br>мента                            |
| 52                         | dir           | int1          | Направление заявки. Значения:<br>• $1$ (Buy): покупка;<br>• 2 (Sell): продажа |
| 53                         | type          | int1          | Тип заявки. Значение: 103 (NEGOTIATED): адрес-<br>ная                         |
| 54                         | parties       | [otccodes]    | Компонент идентификации сторон адресной за-<br>ЯВКИ                           |
| 86                         | order_id      | int8          | Идентификатор заявки, присвоенный торговой<br>системой                        |

# <span id="page-43-0"></span>**Приложение A. Коды ошибок**

Таблица 37. Таблица с описанием кодов ошибок

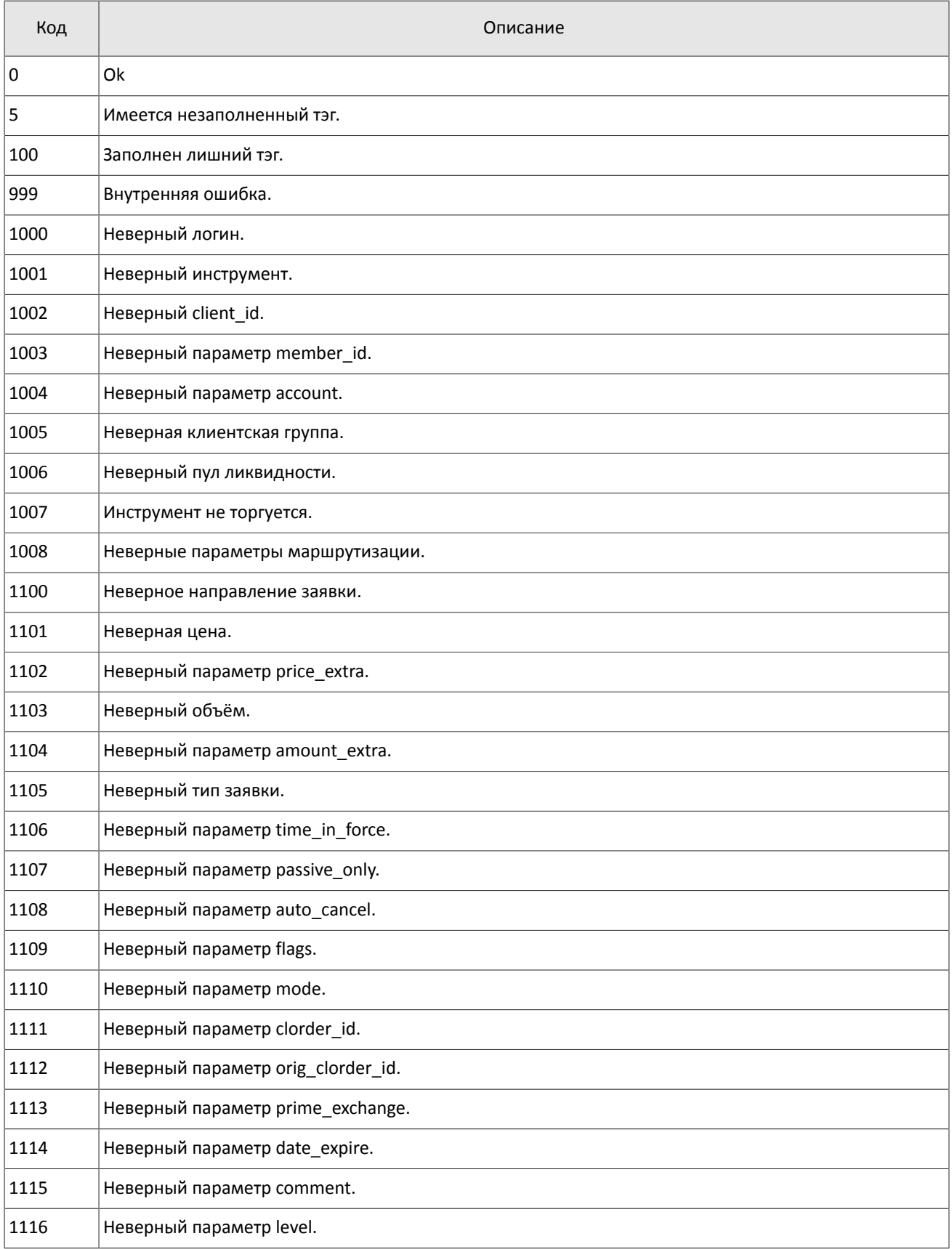

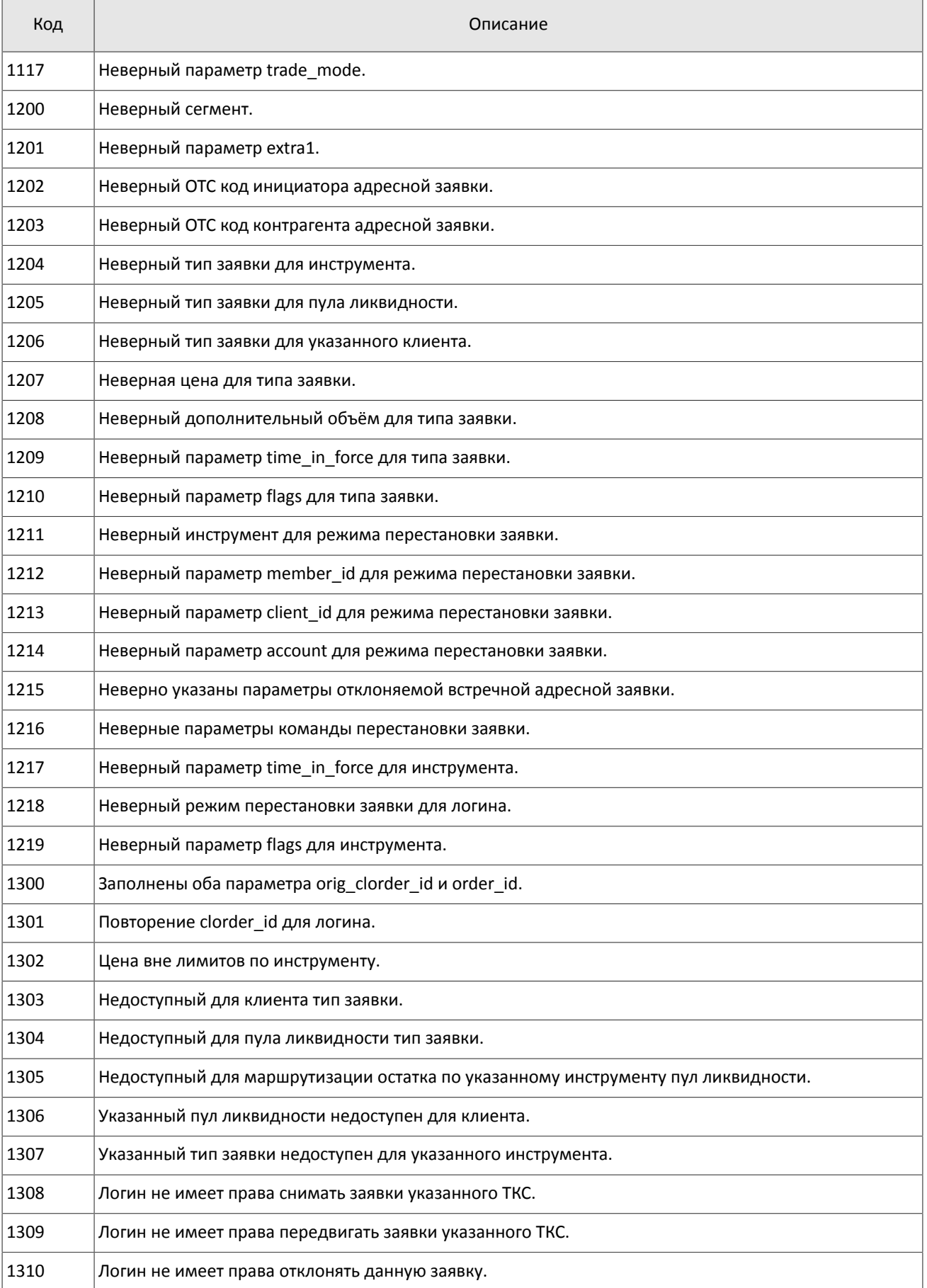

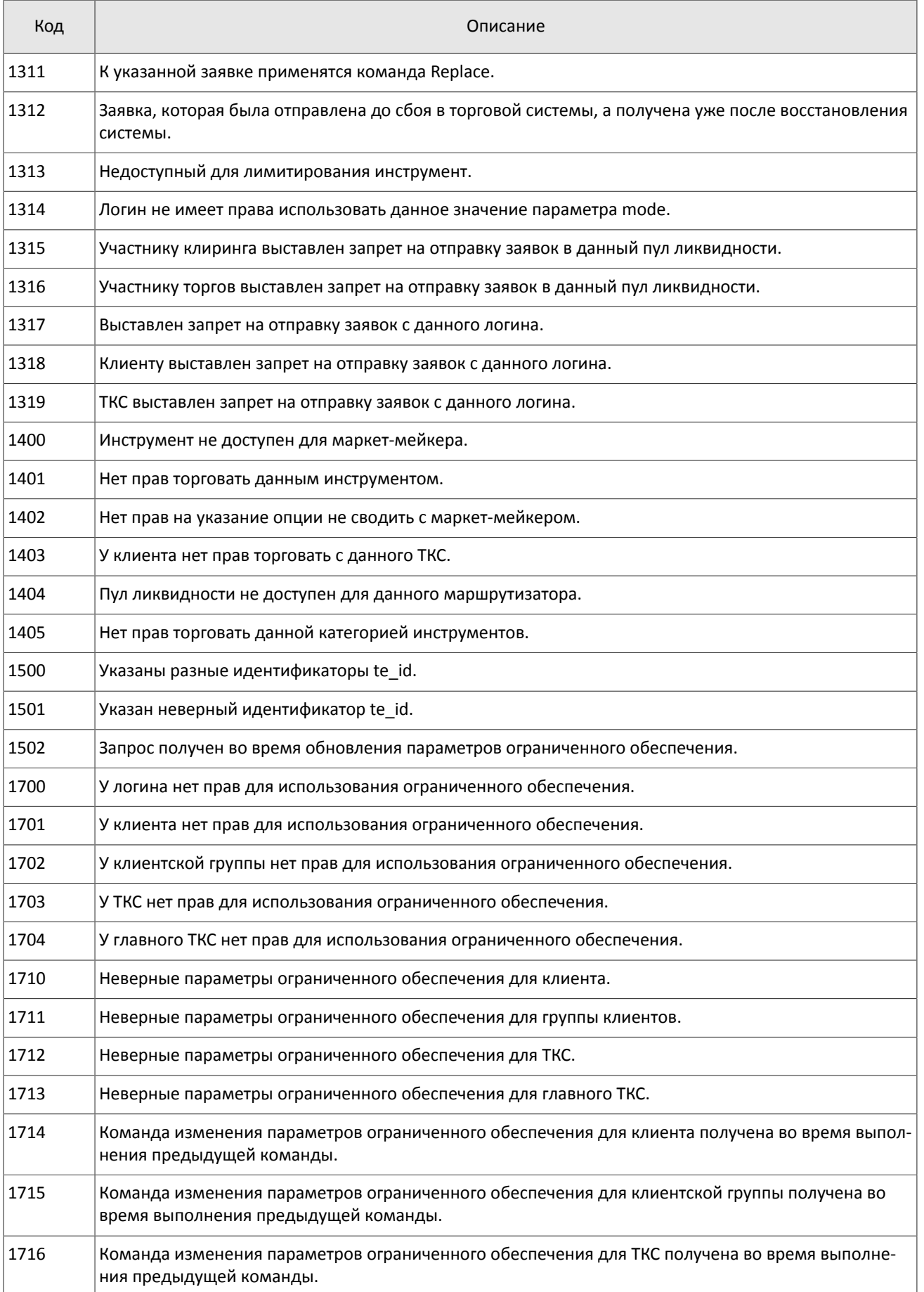

### Коды ошибок

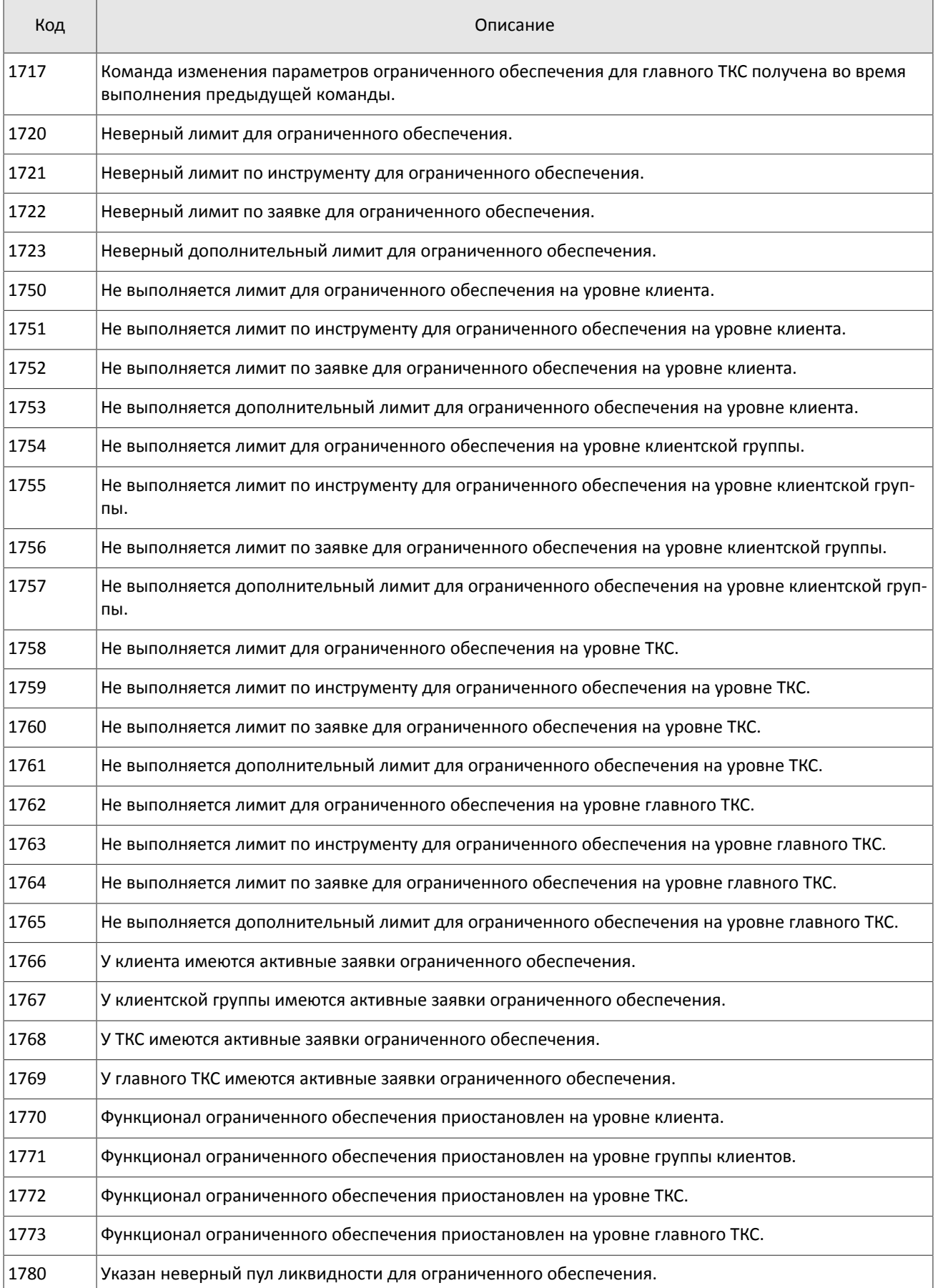

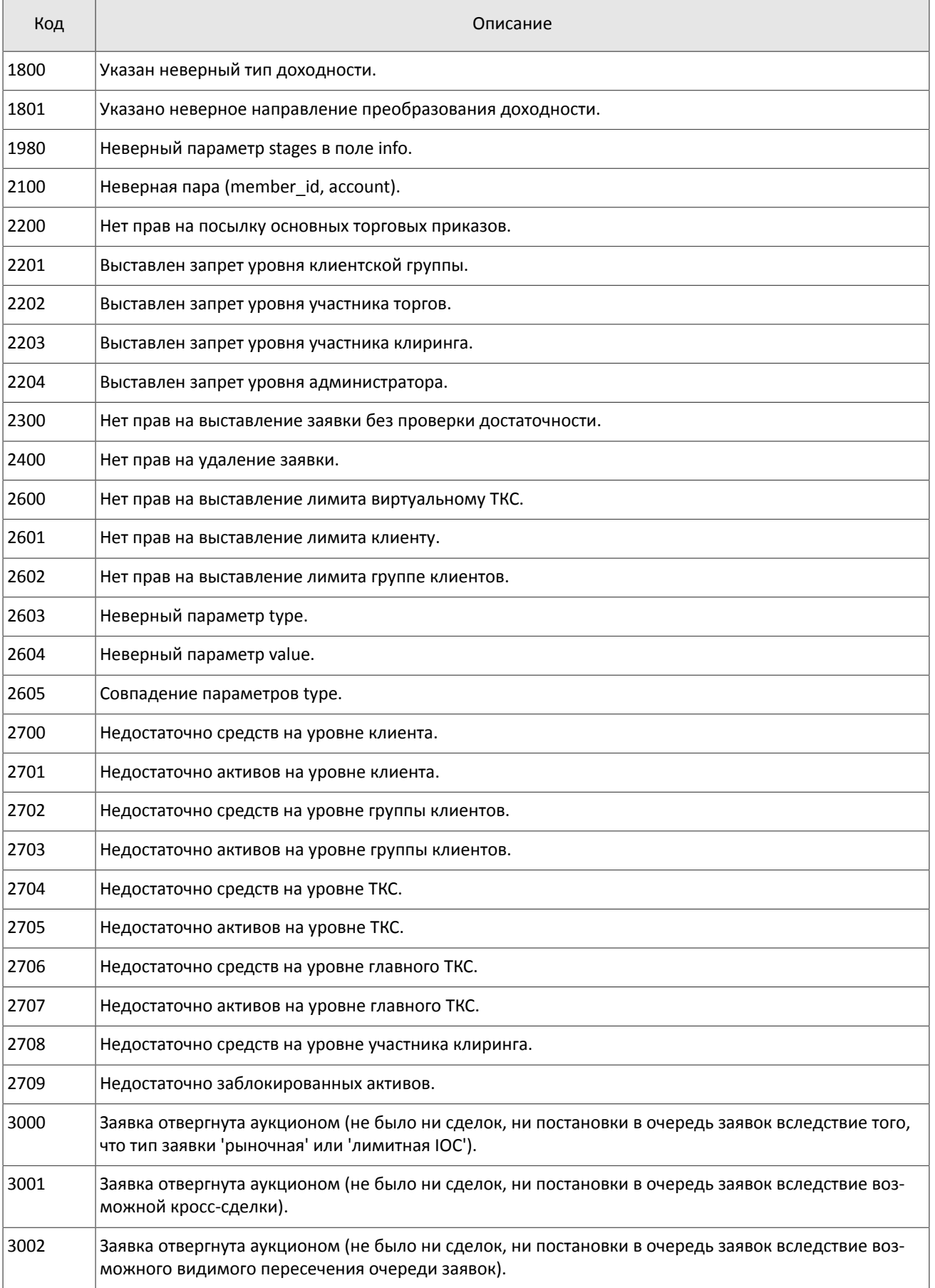

### Коды ошибок

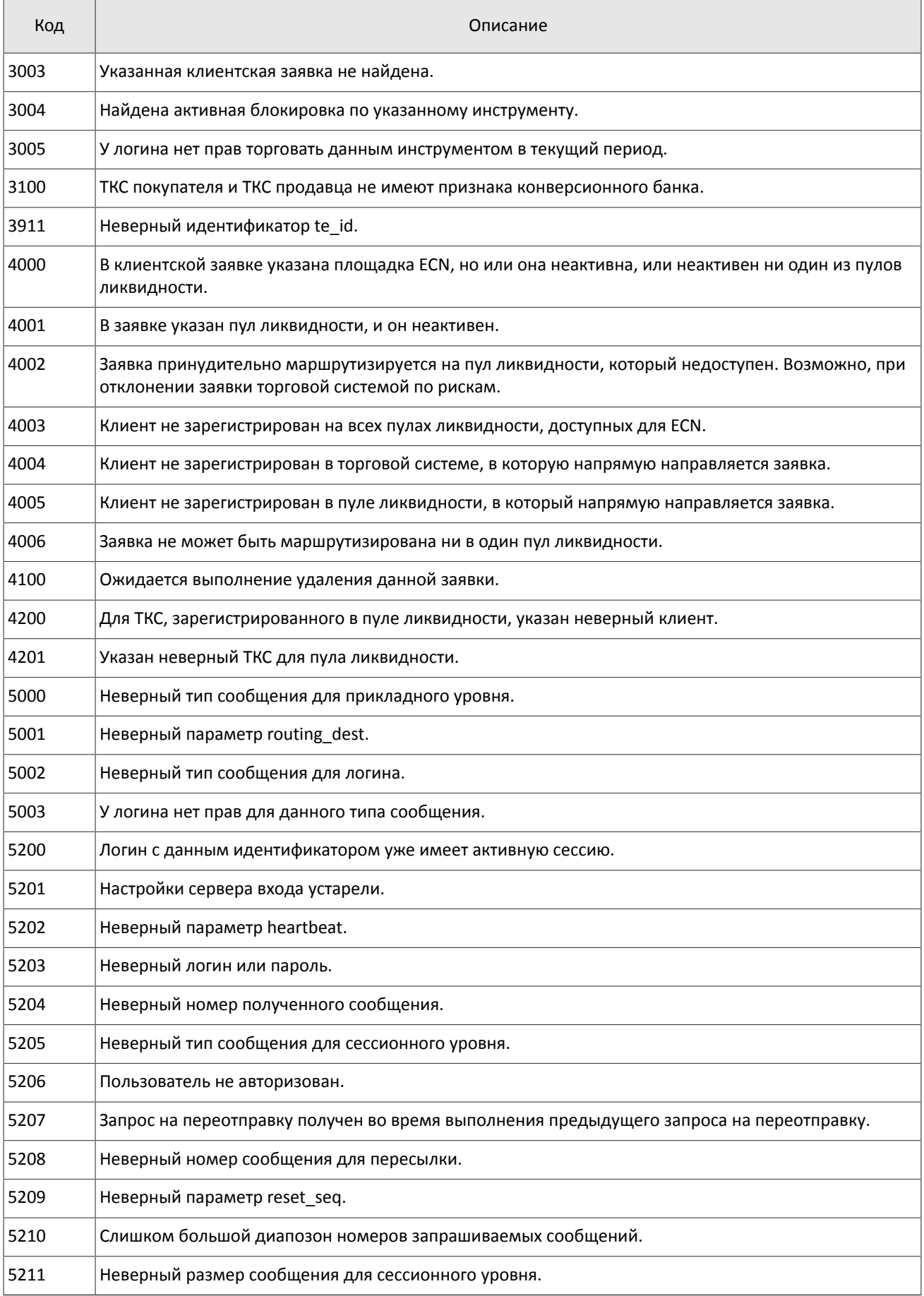

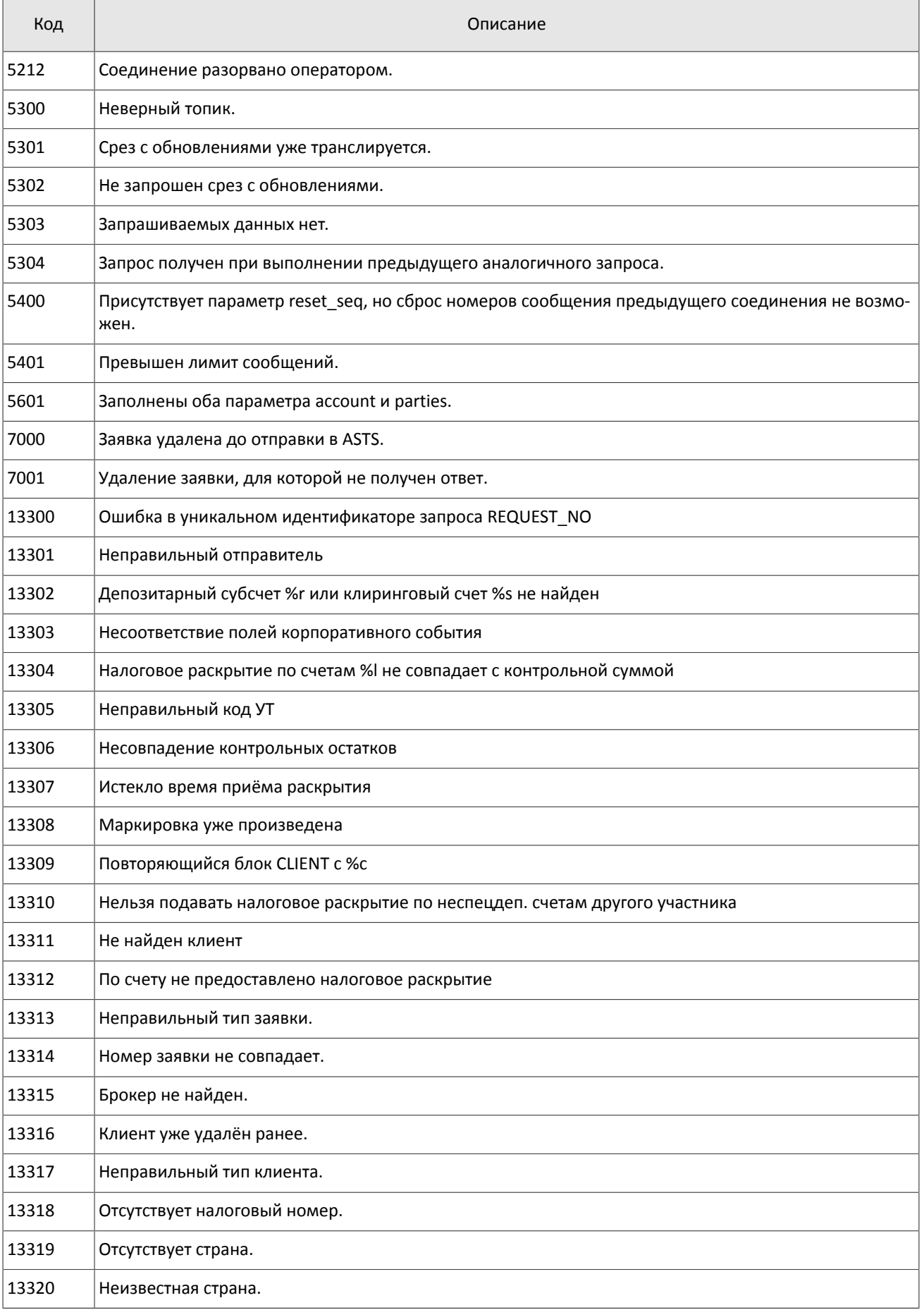

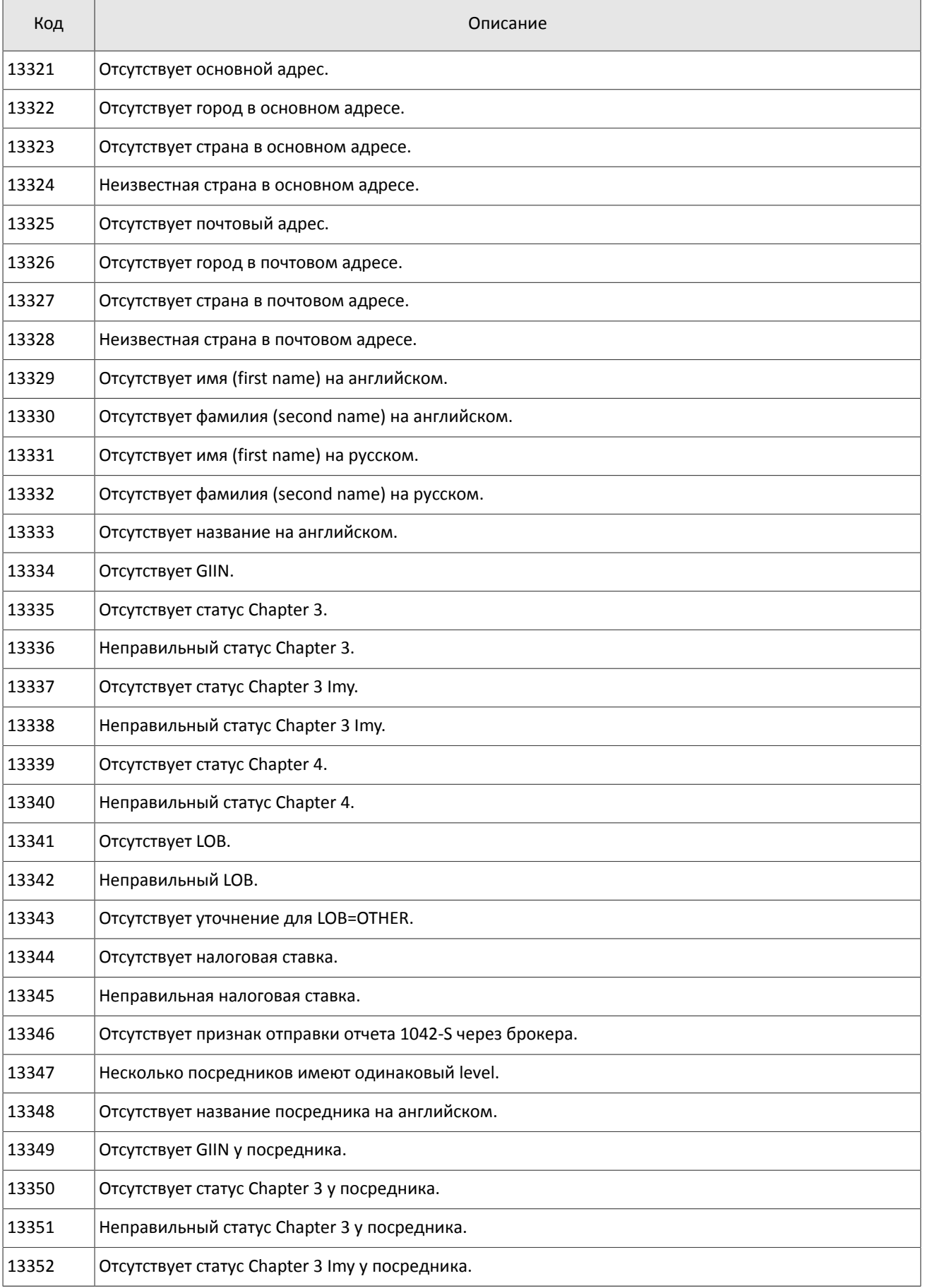

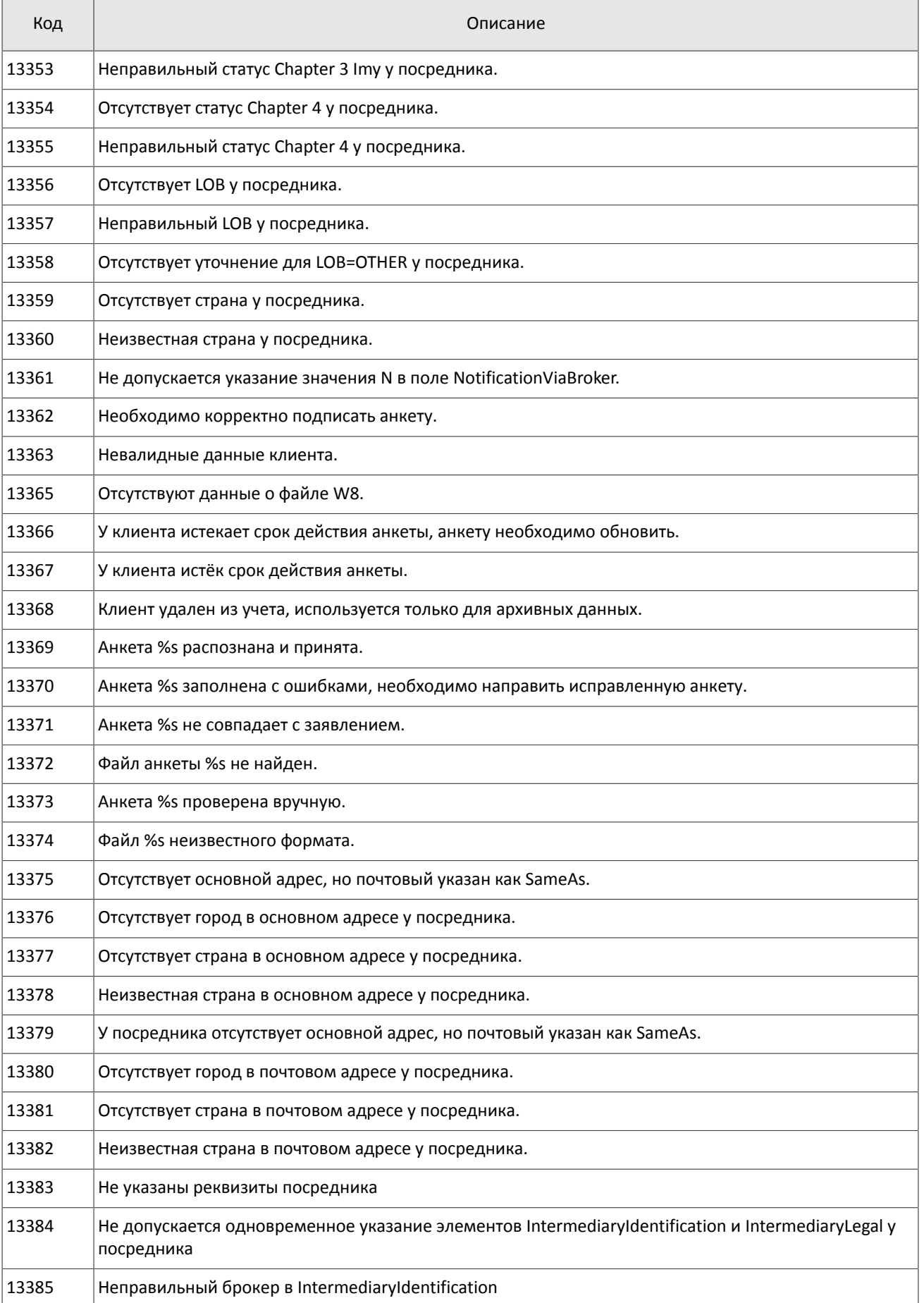

### Коды ошибок

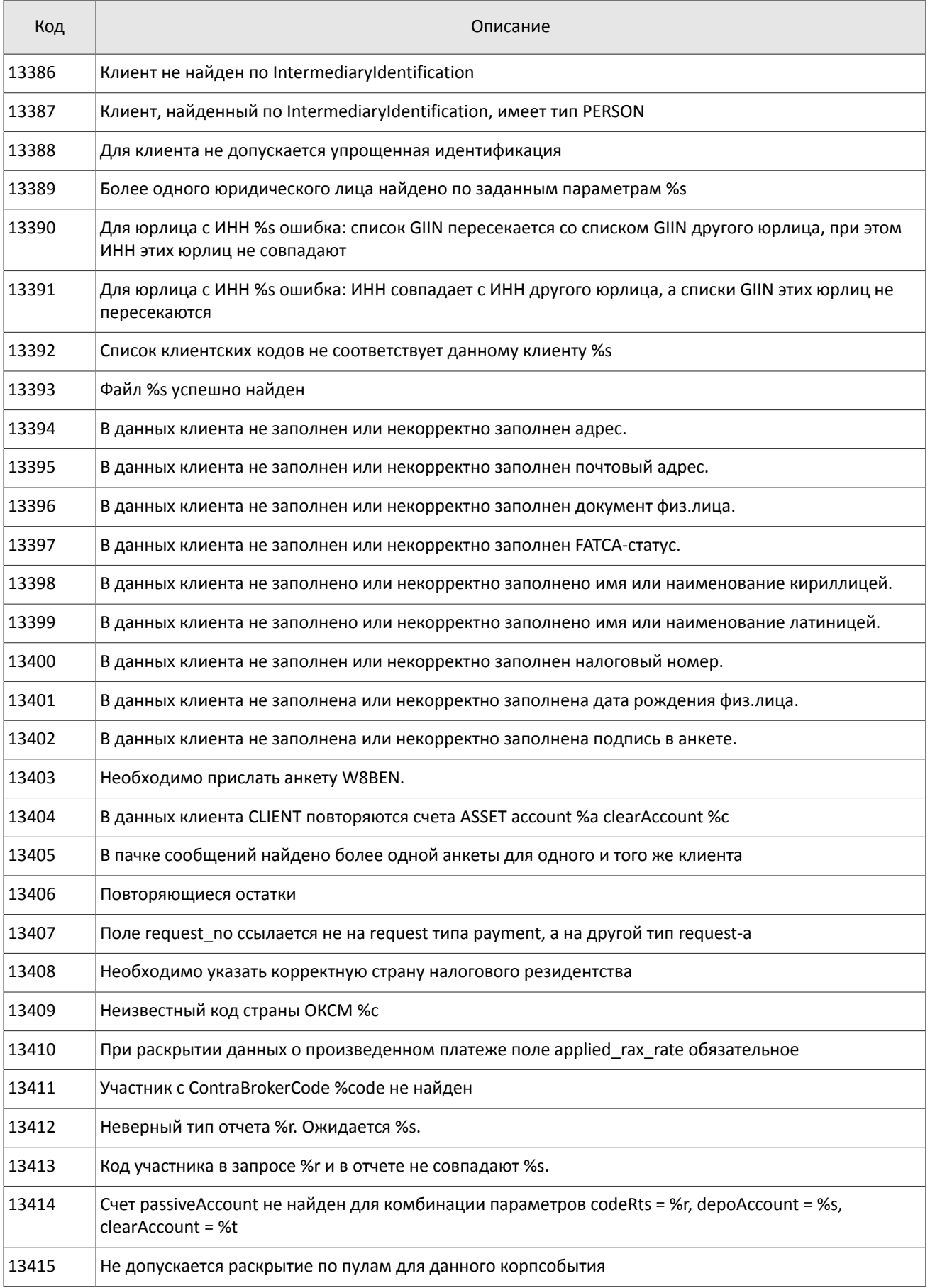

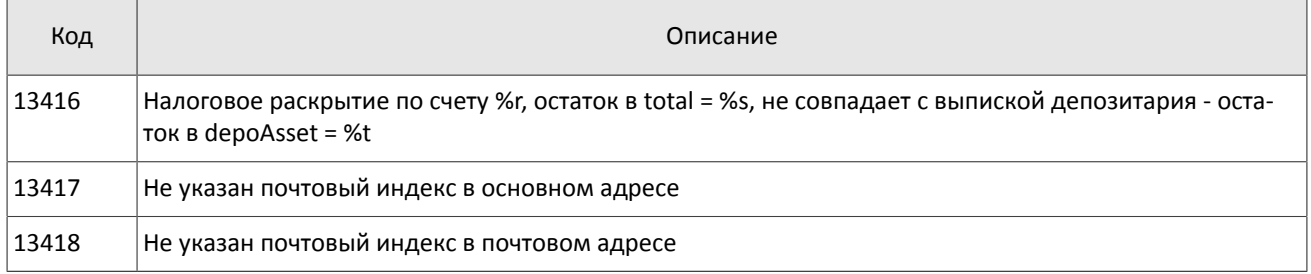

Также могут приходить ошибки в диапазоне —11000-11999. Это коды ошибок, которые вернула торговая система Московской биржи (ASTS). Чтобы получить номер ошибки торговой системы ASTS, нужно из внутреннего номера ошибки вычесть 11000. Описание таких ошибок клиент может узнать из документации к торговой системе ASTS.

# <span id="page-54-0"></span>**Приложение B. История изменений**

### **Версия 1.3.3 15 декабря 2014 года**

Уточнена обязательность указания Основной биржи в заявке.

#### **Версия 1.3.2 28 ноября 2014 года**

- 1. Добавлены новые значения для поля reason в сообщении CounterUpdateReport.
- 2. Добавлены ошибки 9103, 9205, 9300, 9400, 9401, 9402, 9500, 9600 и 9601 в таблицу кодов ошибок.

#### **Версия 1.3.1 21 ноября 2014 года**

- 1. Добавлены разделы "Режим переговорных сделок репо" и "Аукцион закрытия" в раздел "Режимы торгов".
- 2. Добавлены новые типы заявок.
- 3. Добавлены новые коды ошибок.
- 4. Добавлены новые значения для поля cancel reason в сообщении CancelReport.

#### **Версия 1.2.3 29 октября 2014 года**

- 1. Изменены описания полей price и price extra в сообщении AddOrder.
- 2. В полях type и scalping\_type в сообщении Instrument изменен список значений.
- 3. Уточнено взаимодействие с торговым шлюзом при отклонении встречного адресного поручения контрагентом.
- 4. Уточнены значения для поля reason в сообщении CounterUpdateReport.
- 5. Поле cancel reason в сообщении MassCancelReport заменено на зарезервированное.

#### **Версия 1.2.2 10 октября 2014 года**

- 1. Уточнено взаимодействие с торговым шлюзом для адресного поручения (см. раздел [2.7](#page-10-0)).
- 2. Уточнено название ответного сообщения сервера входа Report.

### **Версия 1.2.1 1 октября 2014 года**

- 1. Добавлено поле extra\_data0 в сообщение RejectReport.
- 2. Добавлены новые значения поля time\_in\_force.
- 3. Добавлено поле ver в ответное сообщение сервера входа.
- 4. Уточнено поведение шлюза при перезапросе сообщений (см. раздел [4.1.6\)](#page-19-0).

### **Версия 1.1.1 26 августа 2014 года**

LatestDocumentVersion: 1.1.1.4

- 1. Добавлена функциональность перезапроса сообщений с наименьшего доступного номера.
- 2. Уточнена непрерывность нумерации сообщений (см. раздел [4.1.5](#page-18-2)).

#### **Версия 1.1 9 июня 2014 года**

Функциональность снятия заявок, активных на Московской бирже, при помощи запроса MassCancel не доступна в данной версии.

#### **Версия 1.0 6 июня 2014 года**

Функциональность автоматического снятия заявки при разрыве соединения не доступна в данной версии.

#### **Версия 0.5 2 июня 2014 года**

- 1. Изменен формат сообщения Execution.
- 2. Изменен порядок полей в компоненте gate\_header.

#### **Версия 0.4 23 мая 2014 года**

Изменены коды ошибок

#### **Версия 0.2 10 апреля 2014 года**

- 1. Изменены форматы сообщений для AddOrder, AddReport, RejectReport и Execution.
- 2. Изменен формат ответного сообщения сервера входа.

3. Переработаны коды ошибок.

### **Версия 0.3 25 апреля 2014 года**

- 1. Добавлены форматы сообщений CounterDecline, CounterReport, CounterDeclineReport и CounterCancelReport.
- 2. Изменена размерность поля deals count для формата сообщения Execution.